# GaussDB 8.x

# Feature Guide for Distributed Instances

 Issue
 01

 Date
 2024-06-06

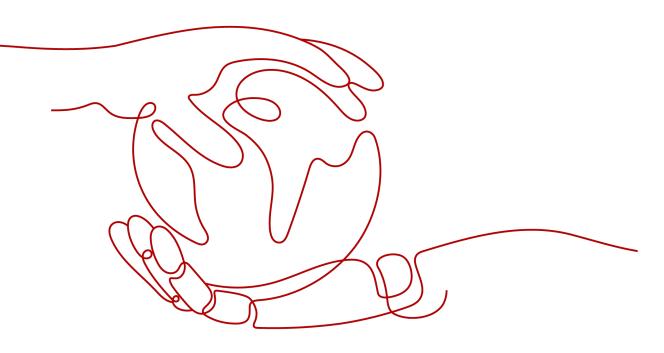

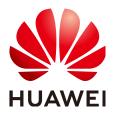

#### Copyright © Huawei Cloud Computing Technologies Co., Ltd. 2024. All rights reserved.

No part of this document may be reproduced or transmitted in any form or by any means without prior written consent of Huawei Cloud Computing Technologies Co., Ltd.

## **Trademarks and Permissions**

NUAWEI and other Huawei trademarks are the property of Huawei Technologies Co., Ltd. All other trademarks and trade names mentioned in this document are the property of their respective holders.

#### Notice

The purchased products, services and features are stipulated by the contract made between Huawei Cloud and the customer. All or part of the products, services and features described in this document may not be within the purchase scope or the usage scope. Unless otherwise specified in the contract, all statements, information, and recommendations in this document are provided "AS IS" without warranties, guarantees or representations of any kind, either express or implied.

The information in this document is subject to change without notice. Every effort has been made in the preparation of this document to ensure accuracy of the contents, but all statements, information, and recommendations in this document do not constitute a warranty of any kind, express or implied.

# Huawei Cloud Computing Technologies Co., Ltd.

Address: Huawei Cloud Data Center Jiaoxinggong Road Qianzhong Avenue Gui'an New District Gui Zhou 550029 People's Republic of China

Website: https://www.huaweicloud.com/intl/en-us/

# **Contents**

| 1 Materialized View                                        | . 1  |
|------------------------------------------------------------|------|
| 1.1 Complete-Refresh Materialized View                     | 1    |
| 1.1.1 Overview                                             | 1    |
| 1.1.2 Support and Constraints                              | 1    |
| 1.1.3 Usage                                                | 2    |
| 1.2 Fast-Refresh Materialized View                         | 3    |
| 1.2.1 Overview                                             | 3    |
| 1.2.2 Support and Constraints                              | 3    |
| 1.2.3 Usage                                                | 4    |
| 2 Setting Encrypted Equality Queries                       | 6    |
| 2.1 Overview                                               |      |
| 2.2 Using gsql to Operate an Encrypted Database            | . 10 |
| 2.3 Using JDBC to Operate an Encrypted Database            | . 12 |
| 2.4 Forward Compatibility and Security Enhancement         | .18  |
| 2.5 Encrypted Functions and Stored Procedures              | . 21 |
| 3 Partitioned Table                                        | 24   |
| 3.1 Large-Capacity Database                                | . 24 |
| 3.1.1 Background                                           | .24  |
| 3.1.2 Table Partitioning                                   | . 24 |
| 3.1.3 Data Partition Query Optimization                    | .25  |
| 3.1.4 Data Partition O&M Management                        | .26  |
| 3.2 Introduction to Partitioned Tables                     | . 26 |
| 3.2.1 Basic Concepts                                       | . 27 |
| 3.2.1.1 Partitioned Table                                  | . 27 |
| 3.2.1.2 Partition                                          | . 28 |
| 3.2.1.3 Partition Key                                      | 28   |
| 3.2.2 Partitioning Policy                                  | 29   |
| 3.2.2.1 Range Partitioning                                 | . 29 |
| 3.2.2.2 Hash Partitioning                                  | 31   |
| 3.2.2.3 List Partitioning                                  |      |
| 3.2.2.4 Impact of Partitioned Tables on Import Performance |      |
| 3.2.3 Basic Usage of Partitions                            | . 34 |

| 3.2.3.1 Creating Partitioned Tables                           |    |
|---------------------------------------------------------------|----|
| 3.2.3.2 Using and Managing Partitioned Tables                 |    |
| 3.2.3.3 DQL/DML Operations on a Partitioned Table             |    |
| 3.3 Partitioned Table Query Optimization                      |    |
| 3.3.1 Partition Pruning                                       |    |
| 3.3.1.1 Static Partition Pruning                              |    |
| 3.3.1.2 Dynamic Partition Pruning                             |    |
| 3.3.1.2.1 Dynamic PBE Pruning                                 |    |
| 3.3.1.2.2 Dynamic Parameterized Path Pruning                  |    |
| 3.3.2 Partitioned Indexes                                     | 50 |
| 3.3.3 Collecting Statistics on Partitioned Tables             | 54 |
| 3.3.3.1 Collecting Statistics in Cascading Mode               | 54 |
| 3.3.3.2 Collecting Partition-Level Statistics                 |    |
| 3.4 Partitioned Table O&M Management                          | 61 |
| 3.4.1 ADD PARTITION                                           |    |
| 3.4.1.1 Adding a Partition to a Range Partitioned Table       | 62 |
| 3.4.1.2 Adding a Partition to a List Partitioned Table        | 62 |
| 3.4.2 DROP PARTITION                                          |    |
| 3.4.3 EXCHANGE PARTITION                                      | 63 |
| 3.4.4 TRUNCATE PARTITION                                      |    |
| 3.4.5 SPLIT PARTITION                                         |    |
| 3.4.5.1 Splitting a Partition for a Range Partitioned Table   |    |
| 3.4.5.2 Splitting a Partition for a List Partitioned Table    | 67 |
| 3.4.6 MERGE PARTITION                                         |    |
| 3.4.7 MOVE PARTITION                                          |    |
| 3.4.8 RENAME PARTITION                                        |    |
| 3.4.8.1 Renaming a Partition in a Partitioned Table           |    |
| 3.4.8.2 Renaming an Index Partition for a Local Index         |    |
| 3.4.9 ALTER TABLE ENABLE/DISABLE ROW MOVEMENT                 |    |
| 3.4.10 Invalidating/Rebuilding Indexes of a Partition         |    |
| 3.4.10.1 Invalidating/Rebuilding Indexes                      |    |
| 3.4.10.2 Invalidating/Rebuilding Local Indexes of a Partition |    |
| 3.5 System Views & DFX Related to Partitioned Tables          | 70 |
| 3.5.1 System Views Related to Partitioned Tables              | 71 |
| 3.5.2 Built-in Tool Functions Related to Partitioned Tables   | 71 |
| 4 Storage Engine                                              | 75 |
| 4.1 Storage Engine Architecture                               |    |
| 4.1.1 Overview                                                |    |
| 4.1.1.1 Static Compilation Architecture                       |    |
| 4.1.1.2 Database Service Layer                                |    |
| 4.1.2 Setting Up a Storage Engine                             |    |
| 4.1.3 Storage Engine Update Description                       |    |
|                                                               |    |

| 4.1.3.1 GaussDB Kernel 505                                         |     |
|--------------------------------------------------------------------|-----|
| 4.1.3.2 GaussDB Kernel 503                                         |     |
| 4.1.3.3 GaussDB Kernel R2                                          | 79  |
| 4.2 Astore                                                         | 79  |
| 4.2.1 Overview                                                     | 79  |
| 4.3 Ustore                                                         | 80  |
| 4.3.1 Overview                                                     | 80  |
| 4.3.1.1 Ustore Features and Specifications                         | 80  |
| 4.3.1.1.1 Feature Constraints                                      |     |
| 4.3.1.1.2 Storage Specifications                                   |     |
| 4.3.1.2 Examples                                                   |     |
| 4.3.1.3 Best Practices of Ustore                                   |     |
| 4.3.1.3.1 How Can I Configure init_td                              |     |
| 4.3.1.3.2 How Can I Configure fillfactor                           |     |
| 4.3.1.3.3 Online Verification                                      |     |
| 4.3.1.3.4 How Can I Configure the Size of Rollback Segments        |     |
| 4.3.2 Storage Format                                               |     |
| 4.3.2.1 RCR Uheap                                                  |     |
| 4.3.2.1.1 RCR Uheap Multi-Version Management                       |     |
| 4.3.2.1.2 RCR Uheap Visibility Mechanism                           |     |
| 4.3.2.1.3 RCR Uheap Free Space Management                          |     |
| 4.3.2.2 UB-Tree                                                    |     |
| 4.3.2.2.1 PCR UB-Tree                                              |     |
| 4.3.2.2.2 PCR UB-Tree                                              |     |
| 4.3.2.3 Undo                                                       |     |
| 4.3.2.3.1 Rollback Segment Management                              | 92  |
| 4.3.2.3.2 File Structure                                           |     |
| 4.3.2.3.3 Space Management                                         | 93  |
| 4.3.2.4 Enhanced TOAST                                             |     |
| 4.3.2.4.1 Overview                                                 |     |
| 4.3.2.4.2 Enhanced TOAST Storage Structure                         |     |
| 4.3.2.4.3 Adding, Deleting, Modifying, and Querying Enhanced TOAST |     |
| 4.3.2.4.4 DDL Operations Related to Enhanced TOAST                 |     |
| 4.3.2.4.5 Enhanced TOAST O&M Management                            |     |
| 4.3.3 Ustore Transaction Model                                     |     |
| 4.3.3.1 Transaction Commit                                         |     |
| 4.3.3.2 Transaction Rollback                                       |     |
| 4.3.4 Flashback                                                    |     |
| 4.3.4.1 Flashback Query                                            | 100 |
| 4.3.4.2 Flashback Table                                            |     |
| 4.3.4.3 Flashback DROP/TRUNCATE                                    |     |
| 4.3.5 Common View Tools                                            | 112 |
|                                                                    |     |

| 4.3.6 Common Problems and Troubleshooting Methods                                                                                                    | 116    |
|----------------------------------------------------------------------------------------------------|--------|
| 4.3.6.1 Snapshot Too Old                                                                                                    | 116    |
| 4.3.6.1.1 Undo Space Recycling Blocked by Long Transactions                                                                                             | 116    |
| 4.3.6.1.2 Slow Undo Space Recycling Caused by Many Rollback Transactions                                                                                | 117    |
| 4.3.6.2 Storage Test Error                                                                                                    | 118    |
| 4.3.6.3 An Error "UBTreeSearch::read_page has conflict with recovery, please try again later" Is Rep<br>when a Service Uses a Standby Node to Read Data | oorted |
| 4.4 Data Lifecycle Management: OLTP Table Compression                                                                                                   | 120    |
| 4.4.1 Introduction                                                                                                    | 120    |
| 4.4.2 Feature Constraints                                                                                                    | 120    |
| 4.4.3 Feature Specifications                                                                                                    | 120    |
| 4.4.4 Usage Guide                                                                                                    | 121    |
| 4.4.5 Setting the Maintenance Window Parameters                                                                                                    | 125    |
| 4.4.6 O&M Tips                                                                                                    | 126    |
| 5 FDW                                                                                                    | 134    |
| 5.1 file_fdw                                                                                                    | 134    |
| 6 Logical Replication                                                                                                    | 136    |
| 6.1 Logical Decoding                                                                                                    |        |
| 6.1.1 Overview                                                                                                    | 137    |
| 6.1.2 Logical Decoding Options                                                                                                    | 142    |
| 6.1.3 Logical Decoding by SQL Functions                                                                                                    | 150    |
| 6.1.4 Logical Data Replication Using Streaming Decoding                                                                                                 | 151    |
|                                                                                                    |        |

# Materialized View

A materialized view is a special physical table, which is relative to a common view. A common view is a virtual table and has many application limitations. Any query on a view is actually converted into a query on an SQL statement, and performance is not actually improved. The materialized view actually stores the results of the statements executed by the SQL statement, and is used to cache the results. Common operations on materialized views include creating, querying, deleting, and refreshing materialized views.

Materialized views are classified into complete-refresh materialized view views and fast-refresh materialized views based on creation rules. Complete-refresh materialized views can only be completely refreshed. Fast-refresh materialized views can be completely or fast refreshed. During complete refresh, all data in the base table is refreshed to the materialized view. During fast refresh, only the incremental data generated in the base table during the interval between two refreshes is refreshed to the materialized view.

Currently, Ustore does not support the creation and use of materialized views.

# 1.1 Complete-Refresh Materialized View

# 1.1.1 Overview

Complete-refresh materialized view: Only created materialized views can be completely refreshed. The syntax for creating a complete-refresh materialized view is the same as CREATE TABLE AS. For details, see "SQL Reference > SQL Syntax > CREATE TABLE AS" in *Developer Guide*. You cannot specify a node group for a complete-refresh materialized view. Creating a complete-refresh materialized view inherits the constraints of GTM-Free.

# **1.1.2 Support and Constraints**

## **Supported Scenarios**

- Generally, the query scope supported by complete-refresh materialized views is the same as that supported by the CREATE TABLE AS statement.
- The distribution key can be specified when a complete-refresh materialized view is created.

- Indexes can be created in a complete-refresh materialized view.
- ANALYZE and EXPLAIN are supported.

## **Unsupported Scenarios**

- Full materialized views do not support node groups.
- Materialized views cannot be added, deleted, or modified. Only query statements are supported.
- Ustore does not support the creation and use of complete-refresh materialized views.

## Constraints

- The base table used to create a complete-refresh materialized view must be defined on all DNs, and the node group to which the base table belongs must be an installation group.
- When a complete-refresh materialized view is refreshed or deleted, a highlevel lock is added to the base table. If the definition of a materialized view involves multiple tables, pay attention to the service logic to avoid deadlock.

# 1.1.3 Usage

## Syntax

- Create a complete-refresh materialized view. CREATE MATERIALIZED VIEW view\_name AS query;
- Refresh a complete-refresh materialized view. REFRESH MATERIALIZED VIEW view\_name;
- Drop a materialized view. DROP MATERIALIZED VIEW view\_name;
- Query a materialized view. SELECT \* FROM view\_name;

## Parameters

• view\_name

Specifies the name of the materialized view to be created.

Value range: a string. It must comply with the identifier naming convention.

• AS query Specifies a SELECT or VALUES command, or an EXECUTE command that runs a prepared SELECT or VALUES guery.

# Examples

-- Change the default type of a table.
 gaussdb=# set enable\_default\_ustore\_table=off;

-- Prepare data. CREATE TABLE t1(c1 int, c2 int); INSERT INTO t1 VALUES(1, 1); INSERT INTO t1 VALUES(2, 2);

-- Create a complete-refresh materialized view.
 gaussdb=# CREATE MATERIALIZED VIEW mv AS select count(\*) from t1;

CREATE MATERIALIZED VIEW

```
-- Query the materialized view result.
gaussdb=# SELECT * FROM mv;
count
_____
  2
(1 row)
-- Insert data into the base table in the materialized view again.
gaussdb=# INSERT INTO t1 VALUES(3, 3);
-- Completely refresh a complete-refresh materialized view.
gaussdb=# REFRESH MATERIALIZED VIEW mv;
REFRESH MATERIALIZED VIEW
-- Query the materialized view result.
gaussdb=# SELECT * FROM mv;
count
  3
(1 row)
-- Drop the materialized view and table.
gaussdb=# DROP MATERIALIZED VIEW mv;
DROP MATERIALIZED VIEW
gaussdb=# DROP TABLE t1;
DROP TABLE
```

# **1.2 Fast-Refresh Materialized View**

# 1.2.1 Overview

Fast-refresh materialized views can be incrementally refreshed. You need to manually execute statements to incrementally refresh materialized views in a period of time. The difference between the fast-refresh and the complete-refresh materialized views is that the fast-refresh materialized views support only a small number of scenarios. Currently, only base table scanning statements or UNION ALL can be used to create materialized views.

# 1.2.2 Support and Constraints

## **Supported Scenarios**

- Supports statements for querying a single table.
- Supports UNION ALL for querying multiple single tables.
- Creates an index in a materialized view.
- Performs the ANALYZE operation in a materialized view.
- Creates a fast-refresh materialized view based on the node group of base tables. (Check whether the base tables are in the same node group and create the fast-refresh materialized view based on the node group).

## **Unsupported Scenarios**

• Materialized views do not support the Stream plan, multi-table join plan, or subquery plan.

- Except for a few ALTER operations, most DDL operations cannot be performed on base tables in materialized views.
- A distribution key of a materialized view cannot be specified when the materialized view is created.
- Materialized views cannot be added, deleted, or modified. Only query statements are supported.
- Materialized views cannot be created using a temporary, hash bucket, unlogged, or partitioned table. Only the hash distributed table is supported.
- Materialized views cannot be created in nested mode (that is, a materialized view cannot be created in another materialized view).
- Materialized views of the UNLOGGED type are not supported, and the WITH syntax is not supported.
- Ustore does not support the creation and use of fast-refresh materialized views.

# Constraints

- If the materialized view is defined as UNION ALL, each subquery must use a different base table and the distribution key of each base table must be the same. The distribution key of the materialized view is automatically deduced and is the same as that of each base table.
- The columns defined in the materialized view must contain all distribution keys in the base table.
- When an incremental materialized view is created, fully refreshed, or deleted, a high-level lock is added to the base table. If the materialized view is defined as UNION ALL, pay attention to the service logic to avoid deadlock.

# 1.2.3 Usage

## Syntax

- Create a fast-refresh materialized view. CREATE INCREMENTAL MATERIALIZED VIEW view\_name AS query;
- Completely refresh a materialized view. REFRESH MATERIALIZED VIEW view\_name;
- Fast refresh a materialized view.
   REFRESH INCREMENTAL MATERIALIZED VIEW view\_name;
- Drop a materialized view.
   DROP MATERIALIZED VIEW view\_name;
- Query a materialized view. SELECT \* FROM view\_name;

# Parameters

## • view\_name

Specifies the name of the materialized view to be created.

Value range: a string. It must comply with the identifier naming convention.

• AS query

Specifies a **SELECT** or **VALUES** command, or an **EXECUTE** command that runs a prepared **SELECT** or **VALUES** query.

#### Examples

-- Change the default type of a table. gaussdb=# SET enable\_default\_ustore\_table=off;

-- Prepare data. CREATE TABLE t1(c1 int, c2 int); INSERT INTO t1 VALUES(1, 1); INSERT INTO t1 VALUES(2, 2);

-- Create a fast-refresh materialized view. gaussdb=# CREATE INCREMENTAL MATERIALIZED VIEW mv AS SELECT \* FROM t1; CREATE MATERIALIZED VIEW

-- Insert data. gaussdb=# INSERT INTO t1 VALUES(3, 3); INSERT 0 1

-- Fast refresh a materialized view. gaussdb=# REFRESH INCREMENTAL MATERIALIZED VIEW mv; REFRESH MATERIALIZED VIEW

-- Query the materialized view result. gaussdb=# SELECT \* FROM mv; c1 | c2 ----+----1 | 1 2 | 2 3 | 3

(3 rows)

-- Insert data. gaussdb=# INSERT INTO t1 VALUES(4, 4); INSERT 0 1

-- Completely refresh a materialized view. gaussdb=# REFRESH MATERIALIZED VIEW mv; REFRESH MATERIALIZED VIEW

-- Query the materialized view result. gaussdb=# select \* from mv; c1 | c2 ----+----1 | 1 2 | 2

3 | 3 4 | 4 (4 rows)

-- Drop the materialized view and table. gaussdb=# DROP MATERIALIZED VIEW mv; DROP MATERIALIZED VIEW gaussdb=# DROP TABLE t1; DROP TABLE

# **2** Setting Encrypted Equality Queries

# 2.1 Overview

As enterprise data is migrated to the cloud, data security and privacy protection are facing increasingly severe challenges. The encrypted database will solve the privacy protection issues in the entire data lifecycle, covering network transmission, data storage, and data running status. Furthermore, the encrypted database can implement data privacy permission separation in a cloud scenario, that is, separate data owners from data administrators in terms of the read permission. The encrypted equality query is used to solve equality query issues of ciphertext data.

# **Encryption Model**

A fully-encrypted database uses a multi-level encryption model. The encryption model involves three objects: data, column key, and master key, which are described as follows:

- Data, including:
  - a. Data contained in the SQL syntax. For example, the INSERT... VALUES ('data') syntax contains 'data'.
  - b. Query result returned from the database server, for example, the query result returned after the SELECT syntax is executed.

## **NOTE**

An encrypted database encrypts data of encrypted columns in the SQL syntax in the driver and decrypts the query result of the encrypted columns returned from the database server.

- **Column key**: Data is encrypted by using column keys. The column keys are generated by the database driver or manually imported by users. The column key ciphertext is stored on the database server.
- **Master key**: Column keys are encrypted by using master keys. The master keys are generated and stored by an external key manager. The database driver automatically accesses the external key manager to encrypt and decrypt column keys.

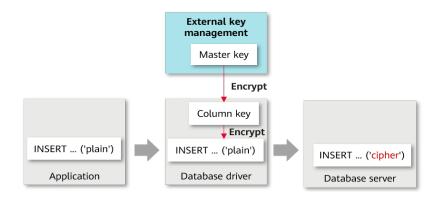

## **Overall Process**

The process of using a fully-encrypted database consists of the following four phases. This section describes the overall process. Sections Using gsql to Operate an Encrypted Database and Using JDBC to Operate an Encrypted Database describe the detailed usage process.

1. Master key generation phase: First, you need to generate a master key in Huawei Cloud key management service. After the master key is generated, you need to prepare the parameters for accessing the master key.

**2. DDL statement execution phase**: In this phase, you can use the key syntax of the encrypted database to define the master key and column key in sequence, define the table, and specify a column in the table as an encrypted column. When defining the master key and column key, you need to access the master key generated in the previous phase.

**3. DML statement execution phase**: After an encrypted table is created, you can directly execute syntax including but not limited to INSERT, SELECT, UPDATE, and DELETE. The database driver automatically encrypts and decrypts data of the encrypted column based on the encryption definition in the previous phase.

**4. Cleanup phase**: Delete the encrypted table, column key, and master key in sequence.

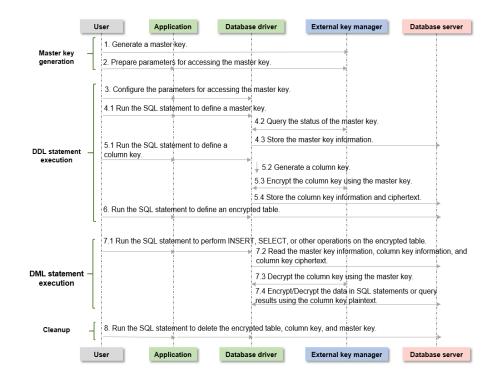

## **Master Key Generation Phase**

When you use an encrypted database for the first time, you need to use an external key manager to generate at least one master key. The operation procedure is as follows:

- Huawei Cloud scenario
  - a. Log in to the system. Go to the Huawei Cloud official website, register an account, and log in.
  - b. Create a user. Search for and access the IAM service. On the displayed page, click **Create User** to create an IAM user, set the IAM password, and grant the permission to use DEW to the IAM user.

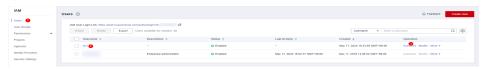

- c. Log in as the new user. Return to the login page, select to log in as an IAM user, and use the IAM user created in the previous step to log in. The subsequent operations are all performed by the IAM user.
- d. Create a master key. Select the KMS function and click **Create Key** to create at least one key, that is, the master key.
- e. Remember the master key ID. Each master key has a key ID. When using encrypted data, you need to configure the master key ID. The database driver accesses the master key through the RESTful API.

| <b>MANA</b> | HUAWEI CLOUD                       |    |     | Beijing4          |                 |            |          |         |            |           |      |     |      |          |         |          |     |         | sh    |          |          |       |          | Ä      |
|-------------|------------------------------------|----|-----|-------------------|-----------------|------------|----------|---------|------------|-----------|------|-----|------|----------|---------|----------|-----|---------|-------|----------|----------|-------|----------|--------|
| ≡           | DEW Console                        |    | Key | Manageme          | nt Service      | 0          |          |         |            |           |      |     |      |          |         |          |     |         | Ø     | Crea     | ate Key  |       | Impo     | rt Key |
| ()<br>()    | Key Management<br>Service          |    | +   | + + +             | + +             | + +        | +        | + +     | + •        | +         | +    | + + | +    | + +      | + +     | +        | + + | • •     | +     | +        | + +      | -     |          | ×      |
| .000        | 2<br>Key Pair Service              |    | +   | + + +             | + +             | + +        | +        | + +     | + •        | +         | +    | + + | +    | + •      | • •     | +        | + + | +       | +     | +        | + +      | +     | +        |        |
| 0           | Cloud Secret<br>Management Service |    | +   | + + +             | + +             | + +        | +        | + +     | + •        | +         | +    | + + | +    | + +      | + +     | +        | + + | +       | +     | +        | + +      | +     | +        |        |
| $\bigcirc$  | Dedicated HSM                      | •  |     | Custom Keys       | Defaul          | Keys       | De       | dicated | Keyston    | 9         |      |     |      |          |         |          |     |         |       |          |          |       |          |        |
| 6           | Elastic Cloud Server               | ø  |     | 20 keys can be cr | eated in total. | You can o  | reate 14 | more ke | ys.        |           |      |     |      |          |         |          |     |         |       |          |          |       |          |        |
| $\bigcirc$  | Object Storage Service             | æ  |     | Enable            | Disable         | Del        | ete      | Can     | el Deletic | n         |      |     |      |          |         |          |     |         |       |          |          |       |          |        |
| $\Delta$    | Cloud Backup and<br>Recovery       | °, | •   |                   | A               | l key algo | rithms   |         | •          | All state | ISES |     |      | •        | Enter a | key alia | 15. |         | Q     | Sear     | ch by Ta | g 🛛   | С        | 0      |
| ۲           |                                    |    |     | Alias/ID          | 1≡              |            |          |         | Status     | 1         |      |     | Key  | Algoriti | hm and  | Usage    | 0   | rigin 🜡 | =     |          |          | Oper  | ation    |        |
| යි          | Elastic Volume Service             | °° |     | est               |                 | 4          |          | ~       | e e        | nabled    |      |     | AES, |          | DECRY   | РТ       | ю   | ey Mana | igeme | nt Servi | се       | Disab | le   Del | ete    |
| $\frown$    |                                    |    |     | 00.000            |                 |            |          |         |            |           |      |     | LING |          | DEGITI  |          |     |         |       |          |          |       |          |        |

After the master key is generated, you need to prepare parameters for the data driver to access the master key, such as the IAM username and project ID. Huawei Cloud supports two identity authentication modes. The number of parameters and parameter types required by the two authentication modes are different. You can select either of them. To obtain these parameters, perform the following steps:

- Method 1: AK/SK authentication
  - a. AK and SK: Log in to the Huawei Cloud console, click the username in the upper right corner, and choose **My Credentials**. On the displayed page, click **Access Keys**. Click **Create Access Key** to create an AK/SK pair. After the creation is successful, you can download the AK and SK.

| -LEVAD      | <u>+ + + +</u>   ŵ |                                                                                                    | More English + + + + + E 닷 문                                       |
|-------------|--------------------|----------------------------------------------------------------------------------------------------|--------------------------------------------------------------------|
| Ξ           | My Credentials     | Access Keys 📀                                                                                                    | U                                                                  |
| @<br>@<br>@ | API Credentials    | <ol> <li>Access keys can be downloaded only once after being generated. Keep them sec</li> <li>If you lose your access key, create a new access key and disable the eld one. Le</li> </ol>                                                                                                    |                                                                    |
| 0           |                    | O Create Access Key     Access keys available for creation: 0                                                                                                    | Enter an access key ID. Q                                          |
| $\bigcirc$  |                    | Access Key ID ↓⊒ Description ↓⊒ Status ↓⊒                                                                                                    | Created J≡ Last Used Operation                                     |
| ٢           |                    | Control Control C | Sep 08, 2023 15:45: Sep 08, 2023 15:46: Modify   Disable   Delete. |

 Project ID: On the Huawei Cloud console, click the username in the upper right corner, and choose My Credentials. On the displayed page, click API Credentials to find the project ID.

|               |                 |                                                       | -               |              |                                        |   |
|---------------|-----------------|-------------------------------------------------------|-----------------|--------------|----------------------------------------|---|
| site<br>Haran | + + + +)   @ ∝  |                                                       |                 |              | More English + + + +                   |   |
| ≡             | My Credentials  | API Credentials ③                                     |                 |              | -0                                     |   |
| <br>          | API Credentials | Learn more about HUAWEI CLOUD accounts, IAM users, an | d projects.     |              |                                        | × |
| .00           | Access Keys     | IAM User Name                                         |                 | Account Name |                                        |   |
| 0             |                 | IAM User ID                                           |                 | Account ID   | ×××××××××××××××××××××××××××××××××××××× |   |
| 0             |                 |                                                       |                 |              |                                        |   |
| ٢             |                 |                                                       |                 |              |                                        |   |
| Ó             |                 | Projects                                              |                 |              | Enter a project name.                  | Q |
| Δ             |                 | Project ID J≣                                         | Project Name ↓≣ |              | Region JΞ                              |   |
|               |                 | 1 0                                                   | af-south-1      |              | AF-Johannesburg                        |   |

- c. KMS server address: https://kms.*project*.myhuaweicloud.com/v1.0/*project ID*/kms
- Method 2: Account and password authentication
  - a. IAM username, account name, project, and project ID: On the Huawei Cloud console, click the username in the upper right corner and choose **My Credentials**. On the displayed page, you can obtain the IAM username, account name, project, and project ID, as shown in the following figure.

| NAND I | + + + +   🎧 ci  | onsole                                                 |                 | More English + + + +  | <u>م</u> تر |
|--------|-----------------|--------------------------------------------------------|-----------------|-----------------------|-------------|
| Ξ      | My Credentials  | API Credentials ③                                      |                 | •                     |             |
| <br>   | API Credentials | Learn more about HUAWEI CLOUD accounts, IAM users, and | projects.       |                       | ×           |
| M      | Access Keys     | IAM User Name                                          | Account Name    | 0000000000            |             |
| 0      |                 | IAM User ID 🛛 🗰                                        | Account ID      |                       |             |
| 0      |                 |                                                        |                 |                       |             |
|        |                 | Projects                                               |                 | Enter a project name, | 0           |
| Ó      |                 | Projects                                               |                 | Enter a project name. | ų           |
| Δ.     |                 | Project ID ↓≣                                          | Project Name ↓Ξ | Region ↓Ξ             |             |
| Ő      |                 |                                                        | af-south-1      | AF-Johannesburg       |             |

- b. IAM server address: https://iam.*Project*.myhuaweicloud.com/v3/auth/ tokens
- c. IAM user password: Enter the password of the IAM user.
- d. KMS server address: https://kms.*project*.myhuaweicloud.com/v1.0/*project ID*/kms

# 2.2 Using gsql to Operate an Encrypted Database

## **Executing SQL Statements**

Before running the SQL statements in this section, ensure that the master key has been generated and the parameters for accessing the master key are clear.

This section uses a complete execution process as an example to describe how to use the encrypted database syntax, including three phases: DDL statement execution, DML statement execution, and cleanup.

**Step 1** Connect to the database and use the **-C** parameter to enable the full encryption function.

gsql -p PORT -d DATABASE -h HOST -U USER -W PASSWORD -r -C

**Step 2** Set parameters for accessing the master key using a meta-command.

Note: There must be no line feed or space in the string starting from **keyType**. Otherwise, the gsql tool cannot identify the entire parameter.

Huawei Cloud supports two authentication modes. The number of parameters and parameter types required by the two authentication modes are different. You can select either of them.

• Authentication mode 1: AK/SK authentication

gaussdb=# \key\_info keyType=huawei\_kms,kmsProjectId={*Project ID*},ak={*AK*},sk={*SK*}

Parameters: For details about how to obtain parameters, including the project ID, AK, and SK, see the master key generation phase.

Example: \key\_info keyType=huawei\_kms,kmsProjectId=0b59929e8100268a2f22c01429802728,ak =XMAUMJY\*\*\*\*\*DFWLQW,sk=ga6rO8lx1Q4uB\*\*\*\*\*\*\*2gf80muIzUX

• Authentication mode 2: Account and password authentication gaussdb=# \key\_info keyType=huawei\_kms,iamUrl={*IAM server address*},iamUser={*IAM username*},iamPassword={*IAM user password*},iamDomain={*Account name*},kmsProject={*Project*}

Parameters: For details about how to obtain related parameters, including the IAM server address, IAM username, IAM user password, account name, and project, see the master key generation phase.

Example: \key\_info keyType=huawei\_kms,iamUrl=https://iam.*example*.com/v3/ auth/

tokens,iamUser=test,iamPassword=\*\*\*\*\*\*\*,iamDomain=test\_account,kmsProje ct=xxx

**Step 3** Define a master key.

In the master key generation phase, the KMS has generated and stored the master key. Running this syntax only stores the master key information in the database for future access. For details about the syntax format, see "SQL Reference > SQL Syntax > CREATE CLIENT MASTER KEY" in *Developer Guide*.

gaussdb=# CREATE CLIENT MASTER KEY cmk1 WITH (KEY\_STORE = huawei\_kms, KEY\_PATH = '{*KMS server* address}/{Key ID}', ALGORITHM = AES\_256); CREATE CLIENT MASTER KEY

 Parameters: For details about how to obtain related parameters, including KMS server address and key ID, see the master key generation phase.

Example of *KEY\_PATH*: https://kms.cn-north-4.myhuaweicloud.com/ v1.0/0b59929e8100268a2f22c01429802728/kms/9a262917-8b31-41af-a1e0a53235f32de9

**Step 4** Define a column key.

The column key is encrypted by the master key defined in the previous step. For details about the syntax, see "SQL Reference > SQL Syntax > CREATE COLUMN ENCRYPTION KEY" in *Developer Guide*. gaussdb=# CREATE COLUMN ENCRYPTION KEY cek1 WITH VALUES (CLIENT\_MASTER\_KEY = cmk1, ALGORITHM = AES\_256\_GCM);

**Step 5** Define an encrypted table.

In this example, the **name** and **credit\_card** columns in the table are specified as encrypted columns by using syntax. gaussdb=# CREATE TABLE creditcard\_info ( id\_number int, name text encrypted with (column\_encryption\_key = cek1, encryption\_type = DETERMINISTIC), credit\_card varchar(19) encrypted with (column\_encryption\_key = cek1, encryption\_type = DETERMINISTIC)); NOTICE: The 'DISTRIBUTE BY' clause is not specified. Using 'id\_number' as the distribution column by default. HINT: Please use 'DISTRIBUTE BY' clause to specify suitable data distribution column. CREATE TABLE

**Step 6** Perform other operations on the encrypted table.

-- Write data to the encrypted table. gaussdb=# INSERT INTO creditcard\_info VALUES (1,'joe','6217986500001288393'); INSERT 0 1 gaussdb=# INSERT INTO creditcard\_info VALUES (2, 'joy','6219985678349800033'); INSERT 0 1

```
-- Query data from the encrypted table.
gaussdb=# select * from creditcard_info where name = 'joe';
id_number | name | credit_card
```

1 | joe | 6217986500001288393

-- Update data in the encrypted table. gaussdb=# update creditcard\_info set credit\_card = '80000000011111111' where name = 'joy'; UPDATE 1

-- Add an encrypted column to the table. gaussdb=# ALTER TABLE creditcard\_info ADD COLUMN age int ENCRYPTED WITH (COLUMN\_ENCRYPTION\_KEY = cek1, ENCRYPTION\_TYPE = DETERMINISTIC); ALTER TABLE

-- Delete an encrypted column from the table. gaussdb=# ALTER TABLE creditcard\_info DROP COLUMN age; ALTER TABLE -- Query master key information from the system catalog. gaussdb=# SELECT \* FROM gs\_client\_global\_keys; global\_key\_name | key\_namespace | key\_owner | key\_acl | create\_date 2200 10 2021-04-21 11:04:00.656617 cmk1 (1 row) -- Query column key information from the system catalog. gaussdb=# SELECT column\_key\_name,column\_key\_distributed\_id ,global\_key\_id,key\_owner FROM gs\_column\_keys; column\_key\_name | column\_key\_distributed\_id | global\_key\_id | key\_owner ....+----760411027 | 16392 | cek1 10 (1 row) -- View meta information of a column in the table. gaussdb=# \d creditcard\_info Table "public.creditcard\_info" Column | Type | Modifiers ----+-id\_number |integer | encrypted name | text credit\_card | character varying | encrypted **Step 7** Enter the cleanup phase. -- Delete the encrypted table. gaussdb=# DROP TABLE creditcard\_info; DROP TABLE -- Delete the column key.

gaussdb=# DROP COLUMN ENCRYPTION KEY cek1; DROP COLUMN ENCRYPTION KEY

-- Delete the master key. gaussdb=# DROP CLIENT MASTER KEY cmk1; DROP CLIENT MASTER KEY

----End

# 2.3 Using JDBC to Operate an Encrypted Database

## **Configuring the JDBC Driver**

1. Obtain the JDBC driver package. For details about how to obtain and use the JDBC driver, see "Application Development Guide > Development Based on JDBC" and "Application Development Guide > Compatibility Reference > JDBC Compatibility Package" in *Developer Guide*.

The encrypted database supports the **gscejdbc.jar**, **gaussdbjdbc.jar**, and **gaussdbjdbc-JRE7.jar** JDBC driver packages.

– gscejdbc.jar (for EulerOS only): The main class name is com.huawei.gaussdb.jdbc.Driver. The URL prefix of the database connection is jdbc:gaussdb. This driver package contains the dependent libraries related to encryption and decryption that need to be loaded to the encrypted database. You are advised to use this driver package in encrypted scenarios. The Java code examples in this section use the gscejdbc.jar package by default. gaussdbjdbc.jar: The main class name is

- **com.huawei.gaussdb.jdbc.Driver**. The URL prefix of the database connection is **jdbc:gaussdb**. This driver package does not contain the dependent libraries related to encryption and decryption that need to be loaded to an encrypted database. You need to manually configure the *LD\_LIBRARY\_PATH* environment variable.
- gaussdbjdbc-JRE7.jar: The main class name is com.huawei.gaussdb.jdbc.Driver. The URL prefix of the database connection is jdbc:gaussdb. The gaussdbjdbc-JRE7.jar package is used in the JDK 1.7 environment. This driver package does not contain the dependent libraries related to encryption and decryption that need to be loaded to an encrypted database. You need to manually configure the LD\_LIBRARY\_PATH environment variable.

#### **NOTE**

Other compatibility: The encrypted database also supports other compatible JDBC driver packages: **gsjdbc4.jar** and **opengaussjdbc.jar**.

- **gsjdbc4.jar**: The main class name is **org.postgresql.Driver**, and the URL prefix of the database connection is **jdbc:postgresql**.
- **opengaussjdbc.jar**: The main class name is **com.huawei.opengauss.jdbc.Driver**, and the URL prefix of the database connection is **jdbc:opengauss**.
- 2. Configure LD\_LIBRARY\_PATH.

Before using the JDBC driver package in encrypted scenarios, you need to set the environment variable *LD\_LIBRARY\_PATH*.

- When the gscejdbc.jar driver package is used, the dependent library required by the encrypted database in the gscejdbc.jar driver package is automatically copied to the path and loaded when connecting to the database with the encrypted database function enabled.
- When using gaussdbjdbc.jar, gaussdbjdbc-JRE7.jar, opengaussjdbc.jar, or gsjdbc4.jar, you need to decompress GaussDB-Kernel\_Database version number\_OS version number\_64bit\_libpq.tar.gz to a specified directory, and add the path of the lib folder to the LD\_LIBRARY\_PATH environment variable.

## 

To use the JDBC driver package in the full-encryption scenario, you must have the System.loadLibrary permission as well as the read and write permissions on files in the first-priority path of the environment variable *LD\_LIBRARY\_PATH*. You are advised to use an independent directory to store the full-encryption dependent library. If **java.library.path** is specified during execution, the value must be the same as the first-priority path of *LD\_LIBRARY\_PATH*.

When **gscejdbc.jar** is used, JVM that loads class files depends on the libstdc++ library of the system. If the encrypted database function is enabled, **gscejdbc.jar** automatically copies the dynamic libraries (including the libstdc++ library) on which the encrypted database depends to the *LD\_LIBRARY\_PATH* path set by the user. If the version of a dependent library does not match that of the existing system library, only the dependent library is deployed during the first running. After the dependent library is called again, it can be used normally.

## **Executing SQL Statements**

Before running the SQL statements in this section, ensure that the master key has been generated and the parameters for accessing the master key are clear.

This section uses a complete execution process as an example to describe how to use the encrypted database syntax, including three phases: DDL statement execution, DML statement execution, and cleanup.

For details about JDBC development operations that are the same as those in nonencrypted scenarios, see "Application Development Guide > Development Based on JDBC" in *Developer Guide*.

• Connection parameters of an encrypted database

**enable\_ce**: string type. If **enable\_ce** is set to **0**, the full encryption function is disabled. If **enable\_ce** is set to **1**, the basic capability of encrypted equality query is supported. If **enable\_ce** is set to **3**, the memory decryption emergency channel is supported based on the encrypted equality query capability.

// The following uses the **gsceidbc.jar** driver as an example. If other driver packages are used, you only need to change the driver class name and the URL prefix of the database connection. // gsjdbc4.jar: The main class name is org.postgresql.Driver, and the URL prefix of the database connection is jdbc:postgresql. // opengaussjdbc.jar: The main class name is com.huawei.opengauss.jdbc.Driver, and the URL prefix of the database connection is jdbc:opengauss. // gscejdbc.jar: The main class name is com.huawei.gaussdb.jdbc.Driver, and the URL prefix of the database connection is jdbc:gaussdb. // gaussdbjdbc.jar: The main class name is com.huawei.gaussdb.jdbc.Driver, and the URL prefix of the database connection is jdbc:gaussdb. // gaussdbjdbc-JRE7.jar: The main class name is com.huawei.gaussdb.jdbc.Driver, and the URL prefix of the database connection is jdbc:gaussdb. public static void main(String[] args) { // Driver class. String driver = "com.huawei.gaussdb.jdbc.Driver"; // Database connection descriptor. If enable\_ce is set to 1, the encrypted equality query basic capability is supported. String sourceURL = "jdbc:gaussdb://127.0.0.1:8000/postgres?enable\_ce=1"; // Set the username and password in the environment variables USER and PASSWORD, respectively. String username = System.getenv("USER"); String passwd = System.getenv("PASSWORD"); Connection conn = null; try { // Load the driver. Class.forName(driver); // Create a connection. conn = DriverManager.getConnection(sourceURL, username, passwd); System.out.println("Connection succeed!"); // Create a statement object. Statement stmt = conn.createStatement(); // Set the parameters for accessing the master key. // Two methods are provided here. Select either of them. // Authentication mode 1: AK/SK authentication (For details about how to obtain parameters, including the project ID, AK, and SK, see the master key generation phase.) conn.setClientInfo("key\_info", "keyType=huawei\_kms, kmsProjectId={*Project ID*}, ak={*AK*}, sk={*SK*}"); /\* Example: conn.setClientInfo("key\_info", "keyType=huawei\_kms,kmsProjectId=0b59929e8100268a2f22c01429802728," + "ak=XMAUMJY\*\*\*\*\*\*DFWLQW, sk=ga6rO8lx1Q4uB\*\*\*\*\*\*\*2gf80muIzUX,");

// Authentication mode 2: Account and password authentication (For details about how to obtain related parameters, including the IAM server address, IAM username, IAM user password,

```
account name, and project, see the master key generation phase.)
conn.setClientInfo("key_info", "keyType=huawei_kms," +
    "iamUrl={/AM server address}," +
    "iamUser={/AM username}," +
    "iamDomain={Account name}," +
    "kmsProject={Project}");
    /* Example:
    conn.setClientInfo("key_info", "keyType=huawei_kms," +
            "iamUrl=https://iam.example.com/v3/auth/tokens," +
            "iamUser=test," +
            "iamDomain=test_account," +
            "kmsProject=xxx");
    */
```

// Define the master key. cmk1 is the master key name, which can be customized. // For details about how to obtain the following parameters, including KMS server address and key ID, see the master key generation phase.

int rc = stmt.executeUpdate("CREATE CLIENT MASTER KEY ImgCMK1 WITH ( KEY\_STORE = huawei\_kms , KEY\_PATH = '{*KMS server address*}/{*Key ID*}', ALGORITHM = AES\_256);");

/\*

Example of KEY\_PATH: https://kms.cn-north-4.myhuaweicloud.com/

v1.0/0b59929e8100268a2f22c01429802728/kms/9a262917-8b31-41af-a1e0-a53235f32de9 Explanation: In the master key generation phase, the KMS has generated and stored the master key. Running this syntax only stores the master key information in the database for future access.

Note: For details about the **KEY\_PATH** format, see "SQL Reference > SQL Syntax > CREATE CLIENT MASTER KEY" in *Developer Guide*.

\*/

// Define a column encryption key: The column key is encrypted by the master key created in the previous step. For details about the syntax, see "SQL Reference > SQL Syntax > CREATE COLUMN ENCRYPTION KEY" in *Developer Guide*.

int rc2 = stmt.executeUpdate("CREATE COLUMN ENCRYPTION KEY ImgCEK1 WITH VALUES (CLIENT\_MASTER\_KEY = ImgCMK1, ALGORITHM = AES\_256\_GCM);");

// Define an encrypted table.

int rc3 = stmt.executeUpdate("CREATE TABLE creditcard\_info (id\_number int, name varchar(50) encrypted with (column\_encryption\_key = ImgCEK1, encryption\_type = DETERMINISTIC),credit\_card varchar(19) encrypted with (column\_encryption\_key = ImgCEK1, encryption\_type = DETERMINISTIC));");

```
// Insert data.
```

int rc4 = stmt.executeUpdate("INSERT INTO creditcard\_info VALUES
(1,'joe','6217986500001288393');");

```
// Query the encrypted table.
```

ResultSet rs = null;

rs = stmt.executeQuery("select \* from creditcard\_info where name = 'joe';");

// Delete the encrypted table.

int rc5 = stmt.executeUpdate("DROP TABLE IF EXISTS creditcard\_info;");

// Delete the CEK.

int rc6 = stmt.executeUpdate("DROP COLUMN ENCRYPTION KEY IF EXISTS ImgCEK1;"); // Delete the CMK.

int rc7 = stmt.executeUpdate("DROP CLIENT MASTER KEY IF EXISTS ImgCMK1;");

// Close the statement object.

stmt.close();

// Close the connection.

conn.close();

} catch (Exception e) {
 e.printStackTrace();

return;

```
}
```

}

#### D NOTE

- When JDBC is used to perform operations on an encrypted database, one database connection object corresponds to one thread. Otherwise, conflicts may occur due to thread changes.
- When JDBC is used to perform operations on an encrypted database, different connections change the encrypted configuration data. The client calls the isValid method to ensure that the connections can hold the changed encrypted configuration data. In this case, the refreshClientEncryption parameter must be set to 1 (default value). In a scenario where a single client performs operations on encrypted data, the refreshClientEncryption parameter can be set to 0.

#### Example of calling the isValid method to refresh the cache // Create a connection conn1. Connection conn1 = DriverManager.getConnection("url","user","password"); // Create a CMK in another connection conn2.

// conn1 calls the isValid method to refresh the conn1 key cache.
try {
 if (!conn1.isValid(60)) {
 System.out.println("isValid Failed for connection 1");
 }
} catch (SQLException e) {
 e.printStackTrace();
 return null;
}

# **Decrypting the Encrypted Equality Ciphertext**

A decryption API is added to the PgConnection class to decrypt the encrypted equality ciphertext of the fully-encrypted database. After decryption, the plaintext value is returned. The ciphertext column corresponding to the decryption is found based on **schema.table.column** and the original data type is returned.

| Table 2-1 | com.huawei.gaussd | b.jdbc.jdbc.F | PgConnection function |
|-----------|-------------------|---------------|-----------------------|
|           |                   |               |                       |

| Method                                                                                           | Return Type                   | Support JDBC 4<br>(Yes/No) |
|--------------------------------------------------------------------------------------------------|-------------------------------|----------------------------|
| decryptData(String<br>ciphertext, Integer len, String<br>schema, String table, String<br>column) | ClientLogicDecryptRe-<br>sult | Yes                        |

Parameters:

ciphertext

Ciphertext to be decrypted.

len

Ciphertext length. If the value is less than the actual ciphertext length, decryption fails.

schema

Name of the schema to which the encrypted column belongs.

• table

Name of the table to which the encrypted column belongs.

#### • column

Name of the column to which the encrypted column belongs.

#### **NOTE**

Decryption is successful in the following scenarios, but is not recommended:

- The ciphertext length input parameter is longer than the actual ciphertext.
- **schema.table.column** points to another encrypted column. In this case, the original data type of the encrypted column is returned.

**Table 2-2** com.huawei.gaussdb.jdbc.jdbc.clientlogic.ClientLogicDecryptResult function

| Method             | Return<br>Type | Description                                                                                                    | Support JDBC4<br>(Yes/No) |
|--------------------|----------------|----------------------------------------------------------------------------------------------------|---------------------------|
| isFailed()         | Boolean        | Specifies whether the<br>decryption fails. If the<br>decryption fails, <b>True</b> is<br>returned. Otherwise,<br><b>False</b> is returned. | Yes                       |
| getErrMsg()        | String         | Obtains error<br>information.                                                                                                    | Yes                       |
| getPlaintext()     | String         | Obtains the decrypted plaintext.                                                                                                    | Yes                       |
| getPlaintextSize() | Integer        | Obtains the length of the decrypted plaintext.                                                                                             | Yes                       |
| getOriginalType()  | String         | Obtains the original<br>data type of the<br>encrypted column.                                                                              | Yes                       |

// After the ciphertext is obtained through non-encrypted connection or logical decoding, this API can be used to decrypt the ciphertext.

import com.huawei.gaussdb.jdbc.jdbc.PgConnection;

import com.huawei.gaussdb.jdbc.jdbc.clientlogic.ClientLogicDecryptResult;

// **conn** is an encrypted connection.

// Call the decryptData method of PgConnection to decrypt the ciphertext, locate the encrypted column to which the ciphertext belongs based on the column name, and return the original data type. ClientLogicDecryptResult decrypt res = null;

decrypt\_res = ((PgConnection)conn).decryptData(ciphertext, ciphertext.length(), schemaname\_str, tablename\_str, colname\_str);

// Check whether the decryption of the returned result class is successful. If the decryption fails, obtain the
error information. If the decryption is successful, obtain the plaintext, length, and original data type.
if (decrypt\_res.isFailed()) {

System.out.println(String.format("%s\n", decrypt\_res.getErrMsg()));

} else {

}

System.out.println(String.format("decrypted plaintext: %s size: %d type: %s\n", decrypt\_res.getPlaintext(), decrypt\_res.getPlaintextSize(), decrypt\_res.getOriginalType()));

# Precompiling an Encrypted Table

// Create a prepared statement object by calling the prepareStatement method in Connection.
PreparedStatement pstmt = conn.prepareStatement("INSERT INTO creditcard\_info VALUES (?, ?, ?);");

// Set parameters by triggering the setShort method in PreparedStatement.
pstmt.setInt(1, 2);
pstmt.setString(2, "joy");
pstmt.setString(3, "6219985678349800033");
// Execute the precompiled SQL statement by triggering the executeUpdate method in
PreparedStatement.
int rowcount = pstmt.executeUpdate();
// Close the precompiled statement object by calling the close method in PreparedStatement.
pstmt.close();

# **Batch Processing on Encrypted Tables**

// Create a prepared statement object by calling the prepareStatement method in Connection. Connection conn = DriverManager.getConnection("url","user","password"); PreparedStatement pstmt = conn.prepareStatement("INSERT INTO creditcard\_info (id\_number, name, credit\_card) VALUES (?,?,?)"); // Call the setShort method for each piece of data, and call addBatch to confirm that the setting is complete. int loopCount = 20;for (int i = 1; i < loopCount + 1; ++i) { pstmt.setInt(1, i); pstmt.setString(2, "Name " + i); pstmt.setString(3, "CreditCard " + i); // Add row to the batch. pstmt.addBatch(); // Execute batch processing by calling the executeBatch method in PreparedStatement. int[] rowcount = pstmt.executeBatch(); // Close the precompiled statement object by calling the close method in PreparedStatement. pstmt.close();

# 2.4 Forward Compatibility and Security Enhancement

## **Forward Compatibility**

In the preceding sections, you can use **key\_info** to set parameters for accessing an external key manager.

- 1. When gsql is used, you can use the meta-command \key\_info xxx.
- 2. When JDBC is used, you can use the connection parameter **conn.setProperty("key\_info",**"*xxx*"**)**.

To ensure forward compatibility, you can set parameters for accessing the master key using environment variables.

## 

If you use an encrypted database for the first time, skip the following steps. If you have used any of the following methods to configure the encrypted database, you are advised to use **key\_info** instead.

```
To use system-level environment variables, perform the following steps:
export HUAWEI_KMS_INFO='iamUrl=https://iam.{Project}.myhuaweicloud.com/v3/auth/
tokens,iamUser={IAM username},iamPassword={IAM user password},iamDomain={Account name},kmsProject={Project}'
# In this method, the OS logs may record sensitive information in environment variables. Delete the sensitive information in a timely manner.
```

You can also set process-level environment variables using the standard library API. The methods for setting process-level environment variables in different languages are as follows:

- C/C++ setenv("HIS\_KMS\_INFO", "xxx");
- GO os.Setenv("HIS\_KMS\_INFO", "xxx");

## Verifying External Key Management Service Identity

When the database driver accesses Huawei Cloud KMS, to prevent attackers from masquerading as the KMS, the CA certificate can be used to verify the validity of the key server during the establishment of HTTPS connections between the database driver and the KMS. Therefore, you need to configure the CA certificate in advance. If the CA certificate is not configured, the key management service identity will not be verified. This section describes how to download and configure a CA certificate.

#### **Configuration Method**

Add certificate-related key\_info parameters.

When gsql is used:

gaussdb=# \key\_info keyType=huawei\_kms,iamUrl=https://iam.*example*.com/v3/auth/ tokens,iamUser={*IAM username*},iamPassword={*IAM user password*},iamDomain={*Account name*},kmsProject={*Project*},iamCaCert=/*Path*/*IAM CA certificate file*,kmsCaCert=/*Path*/*KMS CA certificate file* 

gaussdb=# \key\_info keyType=huawei\_kms,kmsProjectId={*Project ID*},ak={*AK*},sk={*SK*},kmsCaCert=/ *Path*/*KMS CA certificate file* 

When JDBC is used:

```
conn.setProperty("key_info", "keyType=huawei_kms," +
iamUrl=https://iam.{example.com/v3/auth/tokens," +
    "iamUser={IAM username}," +
    "iamPassword={IAM user password}," +
    "iamDomain={Account name}," +
    "kmsProject={Project}," +
    "iamCaCert=/Path/IAM CA certificate file," +
    "kmsCaCert=/Path/KMS CA certificate file");
```

conn.setProperty("key\_info", "keyType=huawei\_kms, kmsProjectId={*Project ID*}, ak={*AK*}, sk={*SK*}, kmsCaCert=/*Path/KMS CA certificate file*");

#### **Obtaining a Certificate**

Most browsers automatically download a CA certificate of a website and provide the certificate export function. Some websites provide the function of automatically downloading CA certificates. However, the CA certificates may be unavailable due to proxy or gateway in the local environment. Therefore, you are advised to use a browser to download the CA certificate. You can perform the following steps:

## 

The RESTful API is used to access the KMS. When you enter the URL of the API in the address box of the browser, ignore the failure page in **Step 2**. The browser has automatically downloaded the CA certificate in advance even if the failure page is displayed.

- Step 1 Enter the domain name. Open a browser. In the Huawei Cloud scenario, enter the IP addresses of the IAM and KMS servers. For details about how to obtain the IP addresses, see Master Key Generation Phase.
- **Step 2** Search for a certificate: Each time you enter a domain name, find the SSL connection information and click the information to view the certificate content.

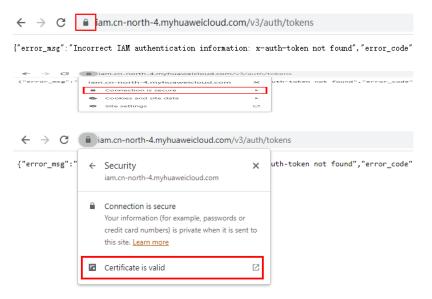

**Step 3** Export the certificate. On the **Certificate Viewer** page, certificates may be classified into multiple levels. You only need to select the upper-level certificate of the domain name and click **Export** to generate a certificate file, that is, the required certificate file.

~

| Certificate Viewer: *.cn-north-4.myhuaweicloud.com | ,      |
|----------------------------------------------------|--------|
| General Details                                    |        |
| Certificate Hierarchy                              |        |
| ♥ GlobalSign                                       |        |
|                                                    |        |
| *.cn-north-4.myhuaweicloud.com                     |        |
| Certificate Fields                                 |        |
| * *.cn-north-4.myhuaweicloud.com                   |        |
| - Certificate                                      |        |
| Version                                            |        |
| Serial Number                                      |        |
| Certificate Signature Algorithm                    |        |
| Issuer                                             |        |
| ∀alidity                                           |        |
| Not Before                                         | -      |
| Field Value                                        |        |
|                                                    |        |
|                                                    |        |
|                                                    |        |
|                                                    | Export |

**Step 4** Upload the certificate: Upload the exported certificate to the application and set the preceding parameters.

----End

# 2.5 Encrypted Functions and Stored Procedures

In the current version, only encrypted functions and stored procedures in SQL or PL/pgSQL are supported. Because users are unaware of the creation and execution of functions or stored procedures in an encrypted stored procedure, the syntax has no difference from that of non-encrypted functions and stored procedures.

For details about the syntax of functions and stored procedures, see "User-defined Functions" and "Stored Procedures" in *Developer Guide*.

The **gs\_encrypted\_proc** system catalog is added to the function or stored procedure for encrypted equality query to store the returned original data type.

For details about the fields in the system catalog, see "System Catalogs and System Views > System Catalogs > GS\_ENCRYPTED\_PROC" in *Developer Guide*.

## Creating and Executing a Function or Stored Procedure that Involves Encrypted Columns

Step 1 Create a key. For details, see Using gsql to Operate an Encrypted Database.

**Step 2** Create an encrypted table.

gaussdb=# CREATE TABLE creditcard\_info (
 id\_number int,
 name text,
 credit\_card varchar(19) encrypted with (column\_encryption\_key = cek1, encryption\_type =
DETERMINISTIC)
) with (orientation=row) distribute by hash(id\_number);
CREATE TABLE

#### Step 3 Insert data.

gaussdb=# insert into creditcard\_info values(1, 'Avi', '1234567890123456'); INSERT 0 1 gaussdb=# insert into creditcard\_info values(2, 'Eli', '2345678901234567'); INSERT 0 1

#### **Step 4** Create a function supporting encrypted equality query.

gaussdb=# CREATE FUNCTION f\_encrypt\_in\_sql(val1 text, val2 varchar(19)) RETURNS text AS 'SELECT name from creditcard\_info where name=\$1 or credit\_card=\$2 LIMIT 1' LANGUAGE SQL; CREATE FUNCTION gaussdb=# CREATE FUNCTION f\_encrypt\_in\_plpgsql (val1 text, val2 varchar(19), OUT c text) AS \$\$ BEGIN SELECT into c name from creditcard\_info where name=\$1 or credit\_card =\$2 LIMIT 1; END; \$\$ LANGUAGE plpgsql; CREATE FUNCTION

#### Step 5 Execute the function.

gaussdb=**# SELECT f\_encrypt\_in\_sql('Avi','1234567890123456');** f\_encrypt\_in\_sql -------Avi (1 row)

gaussdb=# SELECT f\_encrypt\_in\_plpgsql('Avi', val2=>'1234567890123456');
f\_encrypt\_in\_plpgsql

Avi (1 row)

----End

#### D NOTE

- 1. Because the query, that is, the dynamic query statement executed in a function or stored procedure, is compiled during execution, the table name and column name in the function or stored procedure must be known in the creation phase. The input parameter cannot be used as a table name or column name, or any connection mode.
- 2. In a function or stored procedure that executes dynamic clauses, data values to be encrypted cannot be contained in the clauses.
- 3. Among the **RETURNS**, **IN**, and **OUT** parameters, encrypted and non-encrypted parameters cannot be used together. Although the parameter types are all original, the actual types are different.
- 4. In advanced package APIs, for example, dbe\_output.print\_line(), decryption is not performed on the APIs whose output is printed on the server. This is because when the encrypted data type is forcibly converted into the plaintext original data type, the default value of the data type is printed.
- 5. In the current version, **LANGUAGE** of functions and stored procedures can only be **SQL** or **PL/pgSQL**, and does not support other procedural languages such as **C** and **Java**.
- 6. Other functions or stored procedures for querying encrypted columns cannot be executed in a function or stored procedure.
- In the current version, default values cannot be assigned to variables in DEFAULT or DECLARE statements, and return values in DECLARE statements cannot be decrypted. You can use input parameters and output parameters instead when executing functions.
- 8. gs\_dump cannot be used to back up functions involving encrypted columns.
- 9. Keys cannot be created in functions or stored procedures.
- 10. In this version, encrypted functions and stored procedures do not support triggers.
- 11. Encrypted equality query functions and stored procedures do not support the escape of the PL/pgSQL syntax. The CREATE FUNCTION AS '*Syntax body*' syntax whose syntax body is marked with single quotation marks ('') can be replaced with the CREATE FUNCTION AS \$\$*Syntax body*\$ syntax.
- 12. The definitions of encrypted columns cannot be modified in an encrypted equality query function or stored procedure, including creating an encrypted table and adding an encrypted column. Because the function is executed on the server, the client cannot determine whether to refresh the cache. The columns can be encrypted only after the client is disconnected or the cache of the encrypted columns on the client is refreshed.
- 13. Functions and stored procedures cannot be created using encrypted data types (byteawithoutorderwithequalcol, byteawithoutordercol, \_byteawithoutorderwithequalcol or \_byteawithoutordercol).
- 14. If an encrypted function returns a value of an encrypted type, the result cannot be an uncertain row type, for example, **RETURN [SETOF] RECORD**. You can replace it with a definite row type, for example, **RETURN TABLE(columnname typename[, ...])**.
- 15. When an encrypted function is created, the OID of the encrypted column corresponding to a parameter is added to the gs\_encrypted\_proc system catalog. Therefore, if a table with the same name is deleted and created again, the encrypted function may become invalid and you need to create the encrypted function again.

# **3** Partitioned Table

This chapter describes how to perform query optimization and O&M management on stored data in partitioned tables in scenarios with a large amount of data, including semantics, principles, constraints, and restrictions.

# 3.1 Large-Capacity Database

# 3.1.1 Background

With the increasing amount of data to be processed and diversified application scenarios, databases are facing more and more scenarios with large capacity and diversified data. In the past 20 years, the data volume has gradually increased from MB- and GB-level to TB-level. Facing such a large amount of data, the database management system (DBMS) has higher requirements on data query and management. Objectively, the database must support multiple optimization search policies and O&M methods.

In classic algorithms of computer science, people usually use the Divide and Conquer method to solve problems in large-scale scenarios. The basic idea is to divide a complex problem into two or more same or similar problems. These problems are divided into smaller problems until they can be solved directly. The solution of the original problem can be regarded as the combination of the solutions to all small problems. In a large-capacity data scenario, the database provides a Divide and Conquer method, that is, partitioning. The logical database or its components are divided into different independent partitions. Each partition maintains data with similar attributes logically. In this way, the large amount of data is divided, facilitating data management, search, and maintenance.

# 3.1.2 Table Partitioning

Table partitioning logically divides a large table or index into smaller and easierto-manage logical units (partitions), minimizing the impact on table query and modification statements. Users can quickly locate a partition where data is located by using a partition key. In this way, users do not need to scan all large tables in the database and can concurrently perform DDL and DML operations on different partitions. Table partitioning provides users with the following capabilities:

- 1. Improve query efficiency in large-capacity data scenarios: Because data in a table is logically partitioned by partition key, the query result can be implemented by accessing a partition subset instead of the entire table. This partition pruning technique can provide an order of magnitude performance gain.
- 2. Reduce the impact of parallel O&M and query operations. The mutual impact of parallel DML and DDL statements is reduced, which is obvious in scenarios where a large amount of data is partitioned by time. For example, new data partitions are imported to the database and queried in real time, and old data partitions are cleaned and merged.
- 3. Provide flexible data O&M management in large-capacity scenarios: Partitioned tables physically isolate data in different partitions at the table file level. Each partition can have independent physical attributes, such as data compression, physical storage settings, and tablespaces. In addition, it supports data management operations, such as data loading, index creation and rebuilding, and partition-level backup and restoration, instead of performing operations on the entire table, reducing operation time.

# 3.1.3 Data Partition Query Optimization

Partitioned tables help you query data by using predicates based on partition keys. For example, a table uses **Month** as the partition key, as shown in Figure 3-1. If the table structure is designed in ordinary table table mode, full table scan is required. If the table is redesigned using the date as the partition key, the original full table scan is optimized to partition scan. When a table contains a large amount of data and spans a long period of time, the performance improvement brought by reduction of data to be scanned is obvious, as shown in Figure 3-2.

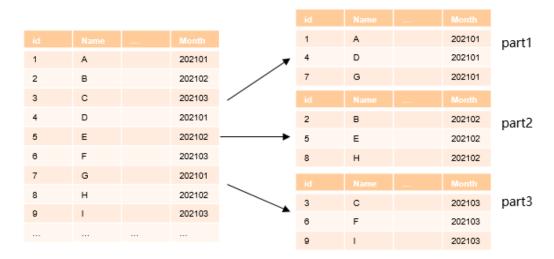

## Figure 3-1 Example of a partitioned table

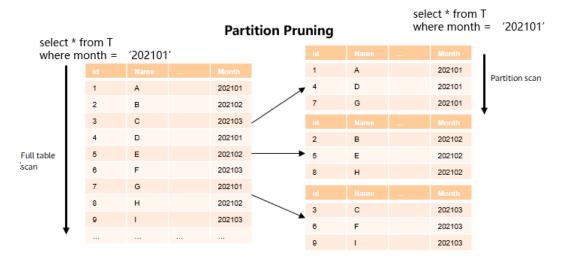

#### Figure 3-2 Example of partition pruning

# 3.1.4 Data Partition O&M Management

A partitioned table provides flexible support for data lifecycle management (DLM). DLM is a set of processes and policies used to manage data throughout the service life of data. An important component is to determine the most appropriate and cost-effective medium for storing data at any point in the data lifecycle. New data used in daily operations is stored on the fastest and most available storage tier, while old data that is infrequently accessed may be stored on a less costly and inefficient storage tier. Old data may also be updated less frequently, so it makes sense to compress the data and store it as read-only.

Partitioned tables provide an ideal environment for implementing the DLM solution. Different partitions use different tablespaces, maximizing usability and reducing costs in the data lifecycle. The settings are performed by database O&M personnel on the server. Actually, users are unaware of the optimization settings. Logically, users still query the same table. In addition, O&M operations, such as backup, restoration, and index rebuilding, can be performed on different partitions. The Divide and Conquer method is implemented on different subsets of a single dataset to meet differentiated requirements of service scenarios.

# **3.2 Introduction to Partitioned Tables**

A partitioned table logically divides table data on a single node based on the partition key and the partition policy related to the partition key. From the perspective of data partitioning, it is a horizontal partitioning policy. Partitioned tables enhance the performance, manageability, and usability of database applications, and help reduce the total cost of ownership (TCO) for storing large amounts of data. Partitioning allows tables, indexes, and index-organized tables to be further divided into smaller parts, enabling these database objects to be managed and accessed at a finer granularity level. GaussDB provides various partitioning policies and extensions to meet the requirements of different service scenarios. The partitioning policy is implemented inside the database and is transparent to users. Therefore, it enables smooth data migration after the partitioning optimization policy is implemented, without the need to change

applications that consume labor power and material resources. This section describes GaussDB partitioned tables from the following aspects:

- 1. Basic concepts of partitioned tables: catalog storage and its principle.
- 2. Partitioning policies: basic partitioning types, and features, optimization, and effects of each partitioning type.

# 3.2.1 Basic Concepts

## 3.2.1.1 Partitioned Table

A table that is displayed to users. Users can add, delete, query, and modify data in the table using common DML statements. Generally, it is defined by explicitly running the **PARTITION BY** statement when DDL statements are used for creating a table. After the table is created, an entry is added to the pg\_class table, and the content in the **parttype** column is '**p**', indicating that the entry is a partitioned table. The partitioned table is usually a logical form, and does not store any data.

Example: **t1 hash** is a partitioned table whose partitioning type is hash. gaussdb=# CREATE TABLE t1\_hash (c1 INT, c2 INT, c3 INT) PARTITION BY HASH(c1) PARTITION p0, PARTITION p1, PARTITION p2, PARTITION p3, PARTITION p4, PARTITION p5, PARTITION p6, PARTITION p7, PARTITION p8, PARTITION p9 ); gaussdb=# \d+ t1\_hash Table "public.t1 hash" Column | Type | Modifiers | Storage | Stats target | Description ---+-----+--+c1 | integer | | plain | c2 | integer | | plain | plain | c3 | integer | Partition By HASH(c1) Number of partitions: 10 (View pg\_partition to check each partition range.) Distribute By: HASH(c1) Location Nodes: ALL DATANODES Has OIDs: no Options: orientation=row, compression=no -- Query the partitioning type of table **t1\_hash**. gaussdb=# SELECT relname, parttype FROM pg\_class WHERE relname = 't1\_hash'; relname | parttype t1\_hash | p (1 row) -- Drop table **t1\_hash**. gaussdb=# DROP TABLE t1\_hash;

## 3.2.1.2 Partition

A partition stores data actually. The corresponding entry is usually stored in pg\_partition. The **parentid** of each partition is used as a foreign key to associate with the **OID** column of its partitioned table in the pg\_class table.

Example: **t1\_hash** is a partitioned table.

```
gaussdb=# CREATE TABLE t1_hash (c1 INT, c2 INT, c3 INT)
PARTITION BY HASH(c1)
  PARTITION p0,
  PARTITION p1,
  PARTITION p2,
  PARTITION p3,
  PARTITION p4,
  PARTITION p5,
  PARTITION p6,
  PARTITION p7,
  PARTITION p8,
  PARTITION p9
);
-- Query the partitioning type of table t1_hash.
gaussdb=# SELECT oid, relname, parttype FROM pg_class WHERE relname = 't1_hash';
oid | relname | parttype
16685 | t1_hash | p
(1 row)
-- Query the partition information about table t1_hash.
gaussdb=# SELECT oid, relname, parttype, parentid FROM pg_partition WHERE parentid = 16685;
oid | relname | parttype | parentid
                      | 16685
16688 | t1_hash | r
16689 | p0
                        16685
            | p
                     16685
16690 | p1
             | p
16691 | p2
                        16685
             |p
16692 | p3
                        16685
             |p
16693 | p4
                        16685
             |p
16694 | p5
                        16685
             |p
16695 | p6
                        16685
             | p
16696 | p7
                        16685
             |p
16697 | p8
                        16685
              | p
16698 | p9
                        16685
             |p
```

-- Drop table **t1\_hash**. gaussdb=# DROP TABLE t1\_hash;

(11 rows)

## 3.2.1.3 Partition Key

A partition key consists of one or more columns. The partition key value and the corresponding partitioning method can uniquely identify the partition where a tuple is located. Generally, the partition key value is specified by the PARTITION BY clause during table creation.

CREATE TABLE table\_name (...) PARTITION BY part\_strategy (partition\_key) (...)

#### NOTICE

Range partitioned tables and list partitioned tables support a partition key with up to 16 columns. Other partitioned tables support a one-column partition key only.

# **3.2.2 Partitioning Policy**

A partitioning policy is specified by the syntax of the PARTITION BY statement when DDL statements are used to create tables. A partitioning policy describes the mapping between data in a partitioned table and partition routes. Common partitioning types include condition-based range partitioning, hash partitioning based on hash functions, and list partitioning based on data enumeration. CREATE TABLE table\_name (...) PARTITION BY **partition\_strategy** (partition\_key) (...)

## 3.2.2.1 Range Partitioning

Range partitioning maps data to partitions based on the value range of the partition key created for each partition. Range partitioning is the most common partitioning type in production systems and is usually used in scenarios where data is described by date or timestamp. There are two syntax formats for range partitioning. The following is an example:

1. VALUES LESS THAN

If the VALUE LESS THAN clause is used, a range partitioning policy supports a partition key with up to 16 columns.

- The following is an example of a single-column partition key: gaussdb=# CREATE TABLE range\_sales

```
product_id
              INT4 NOT NULL,
  customer_id INT4 NOT NULL,
            DATE,
  time
  channel_id
               CHAR(1),
  type_id
              INT4.
  quantity_sold NUMERIC(3),
  amount_sold
               NUMERIC(10,2)
PARTITION BY RANGE (time)
  PARTITION date_202001 VALUES LESS THAN ('2020-02-01'),
  PARTITION date_202002 VALUES LESS THAN ('2020-03-01'),
  PARTITION date_202003 VALUES LESS THAN ('2020-04-01'),
  PARTITION date 202004 VALUES LESS THAN ('2020-05-01')
);
```

gaussdb=# DROP TABLE range\_sales;

**date\_202002** indicates the partition of February 2020, which contains the data of the partition key from February 1, 2020 to February 29, 2020.

Each partition has a VALUES LESS clause that specifies the upper limit (excluded) of the partition. Any value greater than or equal to that partition key will be added to the next partition. Except the first partition, all partitions have an implicit lower limit specified by the VALUES LESS clause of the previous partition. You can define the MAXVALUE keyword for the last partition. MAXVALUE represents a virtual infinite value that is prior to any other possible value (including null) of the partition key.

The following is an example of a multi-column partition key: gaussdb=# CREATE TABLE range\_sales\_with\_multiple\_keys

```
c1 INT4 NOT NULL,
c2 INT4 NOT NULL,
c3 CHAR(1)
)
PARTITION BY RANGE (c1,c2)
(
PARTITION p1 VALUES LESS THAN (10,10),
```

PARTITION p2 VALUES LESS THAN (10,20), PARTITION p3 VALUES LESS THAN (20,10) ): gaussdb=# INSERT INTO range\_sales\_with\_multiple\_keys VALUES(9,5,'a'); gaussdb=# INSERT INTO range\_sales\_with\_multiple\_keys VALUES(9,20,'a'); gaussdb=# INSERT INTO range\_sales\_with\_multiple\_keys VALUES(9,21,'a'); gaussdb=# INSERT INTO range\_sales\_with\_multiple\_keys VALUES(10,5,'a'); gaussdb=# INSERT INTO range\_sales\_with\_multiple\_keys VALUES(10,15,'a'); gaussdb=# INSERT INTO range\_sales\_with\_multiple\_keys VALUES(10,20,'a'); gaussdb=# INSERT INTO range\_sales\_with\_multiple\_keys VALUES(10,21,'a'); gaussdb=# INSERT INTO range\_sales\_with\_multiple\_keys VALUES(11,5,'a'); gaussdb=# INSERT INTO range\_sales\_with\_multiple\_keys VALUES(11,20,'a'); gaussdb=# INSERT INTO range\_sales\_with\_multiple\_keys VALUES(11,21,'a'); gaussdb=# SELECT \* FROM range\_sales\_with\_multiple\_keys PARTITION (p1); c1 | c2 | c3 9|5|a 9 | 20 | a 9 | 21 | a 10 | 5 | a (4 rows) gaussdb=# SELECT \* FROM range\_sales\_with\_multiple\_keys PARTITION (p2); c1 | c2 | c3 10 | 15 | a (1 row) gaussdb=# SELECT \* FROM range\_sales\_with\_multiple\_keys PARTITION (p3); c1 | c2 | c3 10 | 20 | a 10 | 21 | a 11 | 5 | a 11 | 20 | a 11 | 21 | a (5 rows)

gaussdb=# DROP TABLE range\_sales\_with\_multiple\_keys;

#### **NOTE**

The partitioning rules for multi-column partition keys are as follows:

- 1. The comparison starts from the first column.
- 2. If the value of the inserted first column is smaller than the boundary value of the current column in the target partition, the values are directly inserted.
- 3. If the value of the inserted first column is equal to the boundary of the current column in the target partition, compare the value of the inserted second column with the boundary of the next column in the target partition.
- 4. If the value of the inserted first column is greater than the boundary of the current column in the target partition, compare the value with that in the next partition.
- 2. START END

If the START END clause is used, a range partitioning policy supports only a one-column partition key.

```
Example:
```

```
-- Create a tablespace.
gaussdb=# CREATE TABLESPACE startend_tbs1 LOCATION '/home/omm/startend_tbs1';
gaussdb=# CREATE TABLESPACE startend_tbs2 LOCATION '/home/omm/startend_tbs2';
gaussdb=# CREATE TABLESPACE startend_tbs3 LOCATION '/home/omm/startend_tbs3';
gaussdb=# CREATE TABLESPACE startend_tbs4 LOCATION '/home/omm/startend_tbs4';
-- Create a temporary schema.
gaussdb=# CREATE SCHEMA tpcds;
```

```
gaussdb=# SET CURRENT_SCHEMA TO tpcds;

-- Create a partitioned table with the partition key of the integer type.

gaussdb=# CREATE TABLE tpcds.startend_pt (c1 INT, c2 INT)

TABLESPACE startend_tbs1

PARTITION BY RANGE (c2) (

PARTITION p1 START(1) END(1000) EVERY(200) TABLESPACE startend_tbs2,

PARTITION p2 END(2000),

PARTITION p3 START(2000) END(2500) TABLESPACE startend_tbs3,

PARTITION p4 START(2500),

PARTITION p5 START(2000) END(5000) EVERY(1000) TABLESPACE startend_tbs4

)

ENABLE ROW MOVEMENT;
```

-- View the information of the partitioned table.

gaussdb=# SELECT relname, boundaries, spcname FROM pg\_partition p JOIN pg\_tablespace t ON p.reltablespace=t.oid and p.parentid='tpcds.startend\_pt'::regclass ORDER BY 1; relname | boundaries | spcname

```
p1_0 | {1} | startend_tbs2
p1_1 | {201} | startend_tbs2
p1_2 | {401} | startend_tbs2
p1_3 | {601} | startend_tbs2
p1_4 | {801} | startend_tbs2
p1_5 | {1000} | startend_tbs2
p2 | {2000} | startend_tbs1
p3 | {2500} | startend_tbs3
p4 | {3000} | startend_tbs1
p5_1 | {4000} | startend_tbs4
p5_2 | {5000} | startend_tbs4
startend_pt | | startend_tbs1
(12 rows)
```

## 3.2.2.2 Hash Partitioning

Hash partitioning uses a hash algorithm to map data to partitions based on partition keys. The GaussDB built-in hash algorithm is used. When the value range of partition keys has no data skew, the hash algorithm evenly distributes rows among partitions to ensure that the partition sizes are roughly the same. Therefore, hash partitioning is an ideal method for evenly distributing data among partitions. Hash partitioning is also an easy-to-use alternative to range partitioning, especially when the data to be partitioned is not historical data or has no obvious partition key. The following is an example:

```
gaussdb=# CREATE TABLE bmsql_order_line (
  ol_w_id
               INTEGER NOT NULL,
  ol d id
              INTEGER NOT NULL.
  ol_o_id
              INTEGER NOT NULL,
  ol number
                INTEGER NOT NULL,
  ol_i_id
              INTEGER NOT NULL,
  ol delivery d TIMESTAMP,
  ol_amount
                DECIMAL(6,2),
  ol_supply_w_id INTEGER,
              INTEGER,
  ol_quantity
  ol_dist_info
               CHAR(24)
-- Define 100 partitions.
PARTITION BY HASH(ol_d_id)
  PARTITION p0,
  PARTITION p1,
  PARTITION p2,
  PARTITION p99
);
```

In the preceding example, the **ol\_d\_id** column in the **bmsql\_order\_line** table is partitioned. The **ol\_d\_id** column is an identifier attribute column and does not

distinguish time or a specific dimension. Using the hash partitioning policy to divide a table is an ideal choice. Compared with operations of other partitioning types, when creating partitions, you only need to specify the partition key and the number of partitions on the basis that the partition key does not have too much data skew (one or more values are highly repeated). In addition, data in each partition is evenly distributed, improving usability of partitioned tables.

## 3.2.2.3 List Partitioning

List partitioning can explicitly control how rows are mapped to partitions by specifying a list of discrete values for the partition key in the description for each partition. The advantages of list partitioning are that data can be partitioned by enumerating partition values, and unordered and irrelevant datasets can be grouped and organized. For partition key values that are not defined in the list, you can use the default partition (DEFAULT) to save data. In this way, all rows that are not mapped to any other partition do not generate errors. Example:

```
gaussdb=# CREATE TABLE bmsql_order_line (
              INTEGER NOT NULL,
  ol_w_id
  ol_d_id
              INTEGER NOT NULL,
  ol o id
              INTEGER NOT NULL.
  ol_number
               INTEGER NOT NULL,
  ol i id
             INTEGER NOT NULL,
  ol_delivery_d TIMESTAMP,
  ol amount
               DECIMAL(6,2),
  ol_supply_w_id INTEGER,
              INTEGER,
  ol_quantity
  ol_dist_info CHAR(24)
PARTITION BY LIST(ol d id)
  PARTITION p0 VALUES (1,4,7),
  PARTITION p1 VALUES (2,5,8),
  PARTITION p2 VALUES (3,6,9),
  PARTITION p3 VALUES (DEFAULT)
);
```

-- Cleanup example gaussdb=# DROP TABLE bmsql\_order\_line;

The preceding example is similar to that of hash partitioning. The **ol\_d\_id** column is used for partitioning. However, list partitioning limits a possible range of **ol\_d\_id** values, and data that is not in the list enters the **p3** partition (DEFAULT). Compared with hash partitioning, list partitioning has better control over partition keys and can accurately store target data in the expected partitions. However, if there are a large number of list values, it is difficult to define partitions. In this case, hash partitioning is recommended. List partitioning and hash partitioning are used to group and organize unordered and irrelevant datasets.

## 

List partitioning supports a partition key with up to 16 columns. For one-column partition keys, the enumerated values in the list cannot be NULL during partition defining. For multi-column partition keys, the enumerated values in the list can be NULL during partition defining.

## 3.2.2.4 Impact of Partitioned Tables on Import Performance

In the GaussDB kernel implementation, compared with the non-partitioned table, the partitioned table has partition routing overheads during data insertion. The overall data insertion overheads include: (1) heap base table insertion and (2) partition routing. The heap base table insertion solves the problem of importing tuples to the corresponding heap table and is shared by ordinary tables and partitioned tables. The partition routing solves the problem that the tuple is inserted into the corresponding partRel.

Therefore, data insertion optimization focuses on the following aspects:

- 1. Heap base table insertion in a partitioned table:
  - a. The operator noise floor is optimized.
  - b. Heap data insertion is optimized.
  - c. Index insertion build (with indexes) is optimized.
- 2. Partition routing in a partitioned table:
  - a. The logic of the routing search algorithm is optimized.
  - b. The routing noise floor is optimized, including enabling the partRel handle of the partitioned table and adding the logic overhead of function calling.

#### **NOTE**

The performance of partition routing is reflected by a single INSERT statement with a large amount of data. In the UPDATE scenario, the system searches for the tuple to be updated, deletes the tuple, and then inserts new tuple. Therefore, the performance is not as good as that of a single INSERT statement.

 Table 3-1 shows the routing algorithm logic of different partitioning types.

| Partitioning Type  | Routing Algorithm<br>Complexity | Implementation Description                          |
|--------------------|---------------------------------|-----------------------------------------------------|
| Range partitioning | O(logN)                         | Implemented based on binary search                  |
| Hash partitioning  | O(1)                            | Implemented based on the key-<br>partOid hash table |
| List partitioning  | O(1)                            | Implemented based on the key-<br>partOid hash table |

 Table 3-1 Routing algorithm logic

#### 

The main processing logic of routing is to calculate the partition where the imported data tuple is located based on the partition key. Compared with a non-partitioned table, this part is an extra overhead. The performance loss caused by this overhead in the final data import is related to the CPU processing capability of the server, table width, and actual disk/memory capacity. Generally, it can be roughly considered that:

- In the x86 server scenario, the import performance of a partitioned table is 10% lower than that of an ordinary table.
- In the Arm server scenario, the performance decreases by 20%. The main reason is that routing is performed in the in-memory computing enhancement scenario. The single-core instruction processing capability of mainstream x86 CPUs is slightly better than that of Arm CPUs.

# 3.2.3 Basic Usage of Partitions

## 3.2.3.1 Creating Partitioned Tables

## **Creating Partitioned Tables**

The SQL syntax tree is complex due to the powerful and flexible functions of the SQL language. So do partitioned tables. The creation of a partitioned table can be regarded as adding partition attributes to the original non-partitioned table. Therefore, the syntax API of a partitioned table can be regarded to extend the CREATE TABLE statement of a non-partitioned table with a PARTITION BY clause and specify the following three core elements related to the partition:

- 1. **partType**: describes the partitioning policy of a partitioned table. The options are **RANGE**, **LIST**, and **HASH**.
- 2. **partKey**: describes the partition key of a partitioned table. Currently, range and list partitioning supports a partition key with up to 16 columns, while hash partitioning supports a one-column partition key only.
- 3. **partExpr**: describes the specific partitioning type of a partitioned table, that is, the mapping between key values and partitions.

The three elements are reflected in the PARTITION BY clause of the CREATE TABLE statement, for example, **PARTITION BY** *partType* (*partKey*) (*partExpr[,partExpr]...*). The following is an example:

```
CREATE TABLE [ IF NOT EXISTS ] partition_table_name
```

```
/* List partitioning */
PARTITION BY LIST (partKey)
(
    PARTITION partition_name VALUES (list_values_clause) [ TABLESPACE tablespace_name [, ... ] ]
...
)
/* Hash partitioning */
PARTITION BY HASH (partKey) (
    PARTITION partition_name [ TABLESPACE tablespace_name [, ... ] ]
...
)
/* Enable or disable row migration for a partitioned table. */
[ { ENABLE | DISABLE } ROW MOVEMENT ];
```

#### Restrictions

- 1. Range and list partitioning supports a partition key with up to 16 columns. Hash partitioning supports a one-column partition key only.
- 2. The partition key value cannot be null except for hash partitioning. Otherwise, the DML statement reports an error. The only exception is the MAXVALUE partition defined for a range partitioned table and the DEFAULT partition defined for a list partitioned table.
- 3. The maximum number of partitions is 1048575, which can meet the requirements of most service scenarios. If the number of partitions increases, the number of files in the system increases, which affects the system performance. It is recommended that the number of partitions for a single table be less than or equal to 200.

#### **Modifying Partition Attributes**

You can run the **ALTER TABLE** command similar to that of a non-partitioned table to modify attributes related to partitioned tables and partitions. Common statements for modifying partition attributes are as follows:

- 1. ADD PARTITION
- 2. DROP PARTITION
- 3. TRUNCATE PARTITION
- 4. SPLIT PARTITION
- 5. MERGE PARTITION
- 6. MOVE PARTITION
- 7. EXCHANGE PARTITION
- 8. RENAME PARTITION

The preceding statements for modifying partition attributes are extended based on the ALTER TABLE statement of an ordinary table. Most of the statements are used in a similar way. The following is an example of the basic syntax framework for modifying partitioned table attributes: /\* Basic ALTER TABLE syntax \*/

ALTER TABLE [ IF EXISTS ] { table\_name [\*] | ONLY table\_name | ONLY ( table\_name )} action [, ... ];

For details about how to use the ALTER TABLE statement, see **Partitioned Table O&M Management** and "SQL Reference > SQL Syntax > ALTER TABLE PARTITION" in *Developer Guide*.

## 3.2.3.2 Using and Managing Partitioned Tables

Partitioned tables support most functions related to non-partitioned tables. For details, see the syntax related to ordinary tables in *Developer Guide*.

In addition, partitioned tables support many partition-level operation commands, including partition-level DQL/DML operations (such as SELECT, INSERT, UPDATE, DELETE, UPSERT and MERGE INTO), partition-level DDL operations (such as ADD, DROP, TRUNCATE, EXCHANGE, SPLIT, MERGE, MOVE and RENAME), partition-level VACUUM/ANALYZE, and various partitioned indexes. For details about how to use related commands, see DQL/DML Operations on a Partitioned Table, Partitioned Indexes, Partitioned Table O&M Management, and the chapter corresponding to each syntax and command in *Developer Guide*.

A partition-level operation command is generally performed by specifying a partition name or a partition value. For example, the syntax of a command may be as follows:

```
sql_action [ t_name ] { PARTITION | SUBPARTITION } { p_name | (p_name) };
sql_action [ t_name ] { PARTITION | SUBPARTITION } FOR (p_value);
```

You can specify the partition name **p\_name** or partition value **p\_value** to perform operations on a specific partition. In this case, services apply only to the target partition and do not affect other partitions. If you specify **p\_name** to execute a service, the database matches the partition corresponding to **p\_name**. If the partition does not exist, an exception is reported. If you specify **p\_value** to execute a service, the database matches the partition to which **p\_value** belongs.

For example, the following partitioned table is defined: gaussdb=# CREATE TABLE list\_01

```
(
    id INT,
    role VARCHAR(100),
    data VARCHAR(100)
)
PARTITION BY LIST (id)
(
    PARTITION p_list_1 VALUES(0,1,2,3,4),
    PARTITION p_list_2 VALUES(5,6,7,8,9),
    PARTITION p_list_3 VALUES(DEFAULT)
);
-- Cleanup example
```

gaussdb=# DROP TABLE list\_01;

When partitions are specified, **PARTITION p\_list\_1** and **PARTITION FOR (4)** are equivalent and refer to the same partition, and **PARTITION p\_list\_3** and **PARTITION FOR (12)** are equivalent and refer to the same partition.

## 3.2.3.3 DQL/DML Operations on a Partitioned Table

Partitioning is implemented in the database kernel. Therefore, DQL/DML statements for partitioned tables are the same as those for non-partitioned tables in syntax.

For ease of use of partitioned tables, GaussDB allows you to perform DQL/DML operations on specified partitions using **PARTITION (partname)** or **PARTITION FOR (partvalue)**. To specify a level-2 partition, you can use SUBPARTITION(*subpartname*) or SUBPARTITION FOR (*subpartvalue*). When DQL/DML statements are executed on a specified partition, if the inserted data

does not belong to the target partition, an error is reported. If the queried data does not belong to the target partition, the data is skipped.

The DQL/DML statements for specifying partitions are as follows:

- 1. SELECT
- 2. INSERT
- 3. UPDATE
- 4. DELETE
- 5. UPSERT
- 6. MERGE INTO

The following is an example of a DQL/DML statement for specifying partitions:

```
-- Create a partitioned table list 02.
gaussdb=# CREATE TABLE IF NOT EXISTS list_02
  id INT.
  role VARCHAR(100),
  data VARCHAR(100)
PARTITION BY LIST (id)
  PARTITION p_list_2 VALUES(0,1,2,3,4,5,6,7,8,9),
  PARTITION p_list_3 VALUES(10,11,12,13,14,15,16,17,18,19),
  PARTITION p_list_4 VALUES( DEFAULT ),
  PARTITION p_list_5 VALUES(20,21,22,23,24,25,26,27,28,29),
  PARTITION p_list_6 VALUES(30,31,32,33,34,35,36,37,38,39),
  PARTITION p_list_7 VALUES(40,41,42,43,44,45,46,47,48,49)
) ENABLE ROW MOVEMENT;
-- Import data.
INSERT INTO list 02 VALUES(null, 'alice', 'alice data');
INSERT INTO list_02 VALUES(2, null, 'bob data');
INSERT INTO list_02 VALUES(null, null, 'peter data');
-- Query a specified partition.
-- Query all data in a partitioned table.
gaussdb=# SELECT * FROM list_02 ORDER BY data;
id | role | data
  | alice | alice data
 2|
       | bob data
  | peter data
(3 rows)
-- Query data in the p_list_2 partition.
gaussdb=# SELECT * FROM list_02 PARTITION (p_list_2) ORDER BY data;
id | role | data
          +----
 2 | | bob data
(1 row)
-- Query the data of the partition corresponding to (100), that is, partition p_list_4.
gaussdb=# SELECT * FROM list_02 PARTITION FOR (100) ORDER BY data;
id | role | data
  | alice | alice data
  | | peter data
(2 rows)
-- Perform INSERT, UPDATE, and DELETE (IUD) operations on the specified partition.
-- Delete all data from the p_list_5 partition.
gaussdb=# DELETE FROM list_02 PARTITION (p_list_5);
-- Insert data into the specified partition p_list_7. An error is reported because the data does not comply
with the partitioning restrictions.
gaussdb=# INSERT INTO list_02 PARTITION (p_list_7) VALUES(null, 'cherry', 'cherry data');
ERROR: inserted partition key does not map to the table partition
```

-- Update the data of the partition to which the partition value **100** belongs, that is, partition **p\_list\_4**. gaussdb=# UPDATE list\_02 PARTITION FOR (100) SET data = ";

-- UPSERT gaussdb=# INSERT INTO list\_02 (id, role, data) VALUES (1, 'test', 'testdata') ON DUPLICATE KEY UPDATE role = VALUES(role), data = VALUES(data);

-- MERGE INTO gaussdb=# CREATE TABLE IF NOT EXISTS list\_tmp id INT. role VARCHAR(100), data VARCHAR(100) PARTITION BY LIST (id) PARTITION p\_list\_2 VALUES(0,1,2,3,4,5,6,7,8,9), PARTITION p\_list\_3 VALUES(10,11,12,13,14,15,16,17,18,19), PARTITION p\_list\_4 VALUES( DEFAULT ), PARTITION p\_list\_5 VALUES(20,21,22,23,24,25,26,27,28,29), PARTITION p\_list\_6 VALUES(30,31,32,33,34,35,36,37,38,39), PARTITION p\_list\_7 VALUES(40,41,42,43,44,45,46,47,48,49)) ENABLE ROW MOVEMENT; gaussdb=# MERGE INTO list\_tmp target USING list 02 source ON (target.id = source.id) WHEN MATCHED THEN UPDATE SET target.data = source.data, target.role = source.role WHEN NOT MATCHED THEN INSERT (id, role, data) VALUES (source.id, source.role, source.data); -- Drop a table. gaussdb=# DROP TABLE list\_02; DROP TABLE list\_tmp;

# 3.3 Partitioned Table Query Optimization

#### D NOTE

In this example, explain\_perf\_mode is set to normal.

# **3.3.1 Partition Pruning**

Partition pruning is a technology provided by GaussDB to optimize partitioned table queries. The database SQL engine scans only some specific partitions based on query conditions. When a partitioned table query meets the pruning conditions, partition pruning is automatically triggered. Partition pruning can be classified into static pruning and dynamic pruning based on the pruning phase. Static pruning is performed in the optimizer phase. Before a plan is generated, the database knows the partitions to be accessed. Dynamic pruning is performed in the executor phase (after the execution starts and before it ends). When a plan is generated, the database does not know the partitions to be accessed and only determines that partition pruning can be performed. The executor determines which partitions are pruned.

Partition pruning is triggered only by partitioned table page scan and local index scan. Global indexes do not involve partitioning and thus pruning is not required.

## 3.3.1.1 Static Partition Pruning

For partitioned table query statements with constants in partition keys in the search criteria, the search criteria contained in operators such as index scan, bitmap index scan, and index-only scan are used as pruning conditions in the optimizer phase to filter partitions. The search criteria must contain at least one partition key. For a partitioned table with a multi-column partition key, the search criteria can contain any column of the partition key.

Static pruning is supported in the following scenarios:

- 1. Supported partitioning types: range partitioning, hash partitioning, and list partitioning.
- 2. Supported expression types: comparison expression (<, <=, =, >=, >), logical expression, and array expression.

#### 

a.

Currently, static pruning does not support subquery expressions.

To support partitioned table pruning, the filter condition on the partition key is forcibly converted to the partition key type when the plan is generated. This operation is different from the implicit type conversion rule. As a result, an error may be reported when the same condition is converted on the partition key, and no error is reported for non-partition keys.

• Typical scenarios where static pruning is supported are as follows:

```
Comparison expressions
-- Create a partitioned table.
gaussdb=# CREATE TABLE t1 (c1 int, c2 int)
PARTITION BY RANGE (c1)
(
  PARTITION p1 VALUES LESS THAN(10),
  PARTITION p2 VALUES LESS THAN(20),
  PARTITION p3 VALUES LESS THAN (MAXVALUE)
):
gaussdb=# SET max_datanode_for_plan = 1;
gaussdb=# EXPLAIN (VERBOSE ON, COSTS OFF) SELECT * FROM t1 WHERE c1 = 1;
              OUERY PLAN
Data Node Scan
 Output: t1.c1, t1.c2
 Node/s: datanode1
 Remote query: SELECT c1, c2 FROM public.t1 WHERE c1 = 1
Remote SQL: SELECT c1, c2 FROM public.t1 WHERE c1 = 1
Datanode Name: datanode1
 Partition Iterator
   Output: c1, c2
   Iterations: 1
   -> Partitioned Seq Scan on public.t1
       Output: c1, c2
       Filter: (t1.c1 = 1)
      Selected Partitions: 1
(15 rows)
gaussdb=# EXPLAIN (VERBOSE ON, COSTS OFF) SELECT * FROM t1 WHERE c1 < 1;
               QUERY PLAN
```

```
Data Node Scan
 Output: t1.c1, t1.c2
 Node/s: All datanodes
 Remote query: SELECT c1, c2 FROM public.t1 WHERE c1 < 1
Remote SQL: SELECT c1, c2 FROM public.t1 WHERE c1 < 1
Datanode Name: datanode1
 Partition Iterator
   Output: c1, c2
   Iterations: 1
   -> Partitioned Seq Scan on public.t1
       Output: c1, c2
      Filter: (t1.c1 < 1)
      Selected Partitions: 1
(15 rows)
gaussdb=# EXPLAIN (VERBOSE ON, COSTS OFF) SELECT * FROM t1 WHERE c1 > 11;
               QUERY PLAN
Data Node Scan
 Output: t1.c1, t1.c2
 Node/s: All datanodes
 Remote query: SELECT c1, c2 FROM public.t1 WHERE c1 > 11
Remote SQL: SELECT c1, c2 FROM public.t1 WHERE c1 > 11
Datanode Name: datanode1
 Partition Iterator
   Output: c1, c2
   Iterations: 2
   -> Partitioned Seq Scan on public.t1
       Output: c1, c2
      Filter: (t1.c1 > 11)
      Selected Partitions: 2..3
(15 rows)
qaussdb=# EXPLAIN (VERBOSE ON, COSTS OFF) SELECT * FROM t1 WHERE c1 is NULL;
               QUERY PLAN
                           _____
Data Node Scan
 Output: t1.c1, t1.c2
 Node/s: datanode1
 Remote query: SELECT c1, c2 FROM public.t1 WHERE c1 IS NULL
Remote SQL: SELECT c1, c2 FROM public.t1 WHERE c1 IS NULL
Datanode Name: datanode1
 Partition Iterator
   Output: c1, c2
   Iterations: 1
   -> Partitioned Seq Scan on public.t1
       Output: c1, c2
       Filter: (t1.c1 IS NULL)
      Selected Partitions: 3
(15 rows)
Logical expressions
gaussdb=# EXPLAIN (VERBOSE ON, COSTS OFF) SELECT * FROM t1 WHERE c1 = 1 AND c2 = 2;
                  QUERY PLAN
                               _____
Data Node Scan
 Output: t1.c1, t1.c2
 Node/s: datanode1
 Remote query: SELECT c1, c2 FROM public.t1 WHERE c1 = 1 AND c2 = 2
Remote SQL: SELECT c1, c2 FROM public.t1 WHERE c1 = 1 AND c2 = 2
Datanode Name: datanode1
 Partition Iterator
  Output: c1, c2
```

b.

c.

```
Iterations: 1
   -> Partitioned Seq Scan on public.t1
       Output: c1, c2
       Filter: ((t1.c1 = 1) \text{ AND } (t1.c2 = 2))
       Selected Partitions: 1
(15 rows)
gaussdb=# EXPLAIN (VERBOSE ON, COSTS OFF) SELECT * FROM t1 WHERE c1 = 1 OR c1 = 2;
                 QUERY PLAN
                              Data Node Scan
  Output: t1.c1, t1.c2
 Node/s: All datanodes
 Remote query: SELECT c1, c2 FROM public.t1 WHERE c1 = 1 OR c1 = 2
Remote SQL: SELECT c1, c2 FROM public.t1 WHERE c1 = 1 OR c1 = 2
Datanode Name: datanode1
  Partition Iterator
   Output: c1, c2
   Iterations: 1
   -> Partitioned Seg Scan on public.t1
      Output: c1, c2
      Filter: ((t1.c1 = 1) OR (t1.c1 = 2))
      Selected Partitions: 1
(15 rows)
gaussdb=# EXPLAIN (VERBOSE ON, COSTS OFF) SELECT * FROM t1 WHERE NOT c1 = 1;
               OUERY PLAN
                                   ------
Data Node Scan
 Output: t1.c1, t1.c2
 Node/s: All datanodes
 Remote query: SELECT c1, c2 FROM public.t1 WHERE NOT c1 = 1
Remote SQL: SELECT c1, c2 FROM public.t1 WHERE NOT c1 = 1
Datanode Name: datanode1
  Partition Iterator
   Output: c1, c2
   Iterations: 3
   -> Partitioned Seq Scan on public.t1
       Output: c1, c2
       Filter: (t1.c1 <> 1)
      Selected Partitions: 1..3
(15 rows)
Array expressions
gaussdb=# EXPLAIN (VERBOSE ON, COSTS OFF) SELECT * FROM t1 WHERE c1 IN (1, 2, 3);
                     QUERY PLAN
Data Node Scan
 Output: t1.c1, t1.c2
  Node/s: All datanodes
  Remote query: SELECT c1, c2 FROM public.t1 WHERE c1 = ANY (ARRAY[1, 2, 3])
Remote SQL: SELECT c1, c2 FROM public.t1 WHERE c1 = ANY (ARRAY[1, 2, 3])
Datanode Name: datanode1
  Partition Iterator
   Output: c1, c2
   Iterations: 1
   -> Partitioned Seq Scan on public.t1
       Output: c1, c2
       Filter: (t1.c1 = ANY ('{1,2,3}'::integer[]))
       Selected Partitions: 1
(15 rows)
```

gaussdb=# EXPLAIN (VERBOSE ON, COSTS OFF) SELECT \* FROM t1 WHERE c1 = ALL(ARRAY[1,

2, 3]); QUERY PLAN Data Node Scan Output: t1.c1, t1.c2 Node/s: All datanodes Remote query: SELECT c1, c2 FROM public.t1 WHERE c1 = ALL (ARRAY[1, 2, 3]) Remote SQL: SELECT c1, c2 FROM public.t1 WHERE c1 = ALL (ARRAY[1, 2, 3]) Datanode Name: datanode1 Partition Iterator Output: c1, c2 Iterations: 0 -> Partitioned Seq Scan on public.t1 Output: c1, c2 Filter: (t1.c1 = ALL ('{1,2,3}'::integer[])) Selected Partitions: NONE (15 rows) gaussdb=# EXPLAIN (VERBOSE ON, COSTS OFF) SELECT \* FROM t1 WHERE c1 = ANY(ARRAY[1, 2, 3]); QUERY PLAN Data Node Scan Output: t1.c1, t1.c2 Node/s: All datanodes Remote query: SELECT c1, c2 FROM public.t1 WHERE c1 = ANY (ARRAY[1, 2, 3]) Remote SQL: SELECT c1, c2 FROM public.t1 WHERE c1 = ANY (ARRAY[1, 2, 3]) Datanode Name: datanode1 Partition Iterator Output: c1, c2 Iterations: 1 -> Partitioned Seq Scan on public.t1 Output: c1, c2 Filter: (t1.c1 = ANY ('{1,2,3}'::integer[])) Selected Partitions: 1 (15 rows) gaussdb=# EXPLAIN (VERBOSE ON, COSTS OFF) SELECT \* FROM t1 WHERE c1 = SOME(ARRAY[1, 2, 3]); QUERY PLAN Data Node Scan Output: t1.c1, t1.c2 Node/s: All datanodes Remote query: SELECT c1, c2 FROM public.t1 WHERE c1 = ANY (ARRAY[1, 2, 3]) Remote SQL: SELECT c1, c2 FROM public.t1 WHERE c1 = ANY (ARRAY[1, 2, 3]) Datanode Name: datanode1 Partition Iterator Output: c1, c2 Iterations: 1 -> Partitioned Seq Scan on public.t1 Output: c1, c2 Filter: (t1.c1 = ANY ('{1,2,3}'::integer[])) Selected Partitions: 1 (15 rows) Typical scenarios where static pruning is not supported are as follows: Subquery expressions gaussdb=# EXPLAIN (VERBOSE ON, COSTS OFF) SELECT \* FROM t1 WHERE c1 = ALL(SELECT c2 FROM t1 WHERE c1 > 10); QUERY PLAN

Streaming (type: GATHER)

```
Output: public.t1.c1, public.t1.c2
  Node/s: All datanodes
  -> Partition Iterator
      Output: public.t1.c1, public.t1.c2
      Iterations: 3
      -> Partitioned Seq Scan on public.t1
          Output: public.t1.c1, public.t1.c2
          Distribute Key: public.t1.c1
          Filter: (SubPlan 1)
          Selected Partitions: 1..3
          SubPlan 1
           -> Materialize
               Output: public.t1.c2
               -> Streaming(type: BROADCAST)
                    Output: public.t1.c2
                   Spawn on: All datanodes
                    Consumer Nodes: All datanodes
                    -> Partition Iterator
                        Output: public.t1.c2
                        Iterations: 2
                        -> Partitioned Seq Scan on public.t1
                            Output: public.t1.c2
                            Distribute Key: public.t1.c1
                            Filter: (public.t1.c1 > 10)
                            Selected Partitions: 2..3
(26 rows)
-- Clean up the environment.
gaussdb=# DROP TABLE t1;
```

## 3.3.1.2 Dynamic Partition Pruning

If a partitioned table query statement with variables exists in the search criteria, the optimizer cannot obtain the bound parameters of the user. Therefore, only the search criteria of operators such as index scan, bitmap index scan, and index-only scan can be parsed in the optimizer phase. After the bound parameters are obtained in the executor phase, the partition filtering is complete. The search criteria must contain at least one partition key. For a partitioned table with a multi-column partition key, the search criteria can contain any column of the partition key. Currently, dynamic partition pruning supports only the parse-bind-execute (PBE) and parameterized path scenarios.

## 3.3.1.2.1 Dynamic PBE Pruning

Dynamic PBE pruning is supported in the following scenarios:

- 1. Supported partitioning types: range partitioning, hash partitioning, and list partitioning.
- 2. Supported expression types: comparison expression (<, <=, =, >=, >), logical expression, and array expression.
- 3. Supported implicit conversions and functions: some type conversions and the IMMUTABLE function.

#### 

- Dynamic PBE pruning supports expressions, implicit conversions, the IMMUTABLE function, and the STABLE function, but does not support subquery expressions or VOLATILE function. For the STABLE function, type conversion functions such as to\_timestamp may be affected by GUC parameters and lead to different pruning results. To ensure performance optimization, you can analyze table to regenerate a Gplan.
- Dynamic PBE pruning is based on the generic plan. Therefore, when determining whether a statement can be dynamically pruned, you need to set plan\_cache\_mode to 'force\_generic\_plan' to eliminate the interference of the custom plan.
- Typical scenarios where dynamic PBE pruning is supported are as follows:

```
Comparison expressions
a
     gaussdb=#
     -- Create a partitioned table.
     CREATE TABLE t1 (c1 int, c2 int)
     PARTITION BY RANGE (c1)
       PARTITION p1 VALUES LESS THAN(10),
       PARTITION p2 VALUES LESS THAN(20),
       PARTITION p3 VALUES LESS THAN(MAXVALUE)
     );
     gaussdb=# PREPARE p1(int) AS SELECT * FROM t1 WHERE c1 = $1;
     PREPARE
     gaussdb=# EXPLAIN (VERBOSE ON, COSTS OFF) EXECUTE p1(1);
                    QUERY PLAN
     Data Node Scan
      Output: t1.c1, t1.c2
      Node/s: datanode1
      Node expr: $1
       Remote query: SELECT c1, c2 FROM public.t1 WHERE c1 = $1
      Remote SQL: SELECT c1, c2 FROM public.t1 WHERE c1 = $1
      Datanode Name: datanode1
       Partition Iterator
        Output: c1, c2
        Iterations: PART
        -> Partitioned Seq Scan on public.t1
            Output: c1, c2
            Filter: (t1.c1 = $1)
            Selected Partitions: 1 (pbe-pruning)
     (16 rows)
b.
     Logical expressions
     gaussdb=# PREPARE p2(INT, INT) AS SELECT * FROM t1 WHERE c1 = $1 AND c2 = $2;
     PREPARE
     gaussdb=# EXPLAIN (VERBOSE ON, COSTS OFF) EXECUTE p2(1, 2);
                        QUERY PLAN
     Data Node Scan
      Output: t1.c1, t1.c2
       Node/s: datanode1
       Node expr: $1
       Remote query: SELECT c1, c2 FROM public.t1 WHERE c1 = $1 AND c2 = $2
      Remote SQL: SELECT c1, c2 FROM public.t1 WHERE c1 = $1 AND c2 = $2
      Datanode Name: datanode1
      Partition Iterator
```

c.

a.

```
Output: c1, c2
        Iterations: PART
         -> Partitioned Seq Scan on public.t1
            Output: c1, c2
            Filter: ((t1.c1 = $1) AND (t1.c2 = $2))
            Selected Partitions: 1 (pbe-pruning)
     (16 rows)
     Implicit type conversion
     gaussdb=# set plan_cache_mode = 'force_generic_plan';
     gaussdb=# PREPARE p3(TEXT) AS SELECT * FROM t1 WHERE c1 = $1;
     PREPARE
     gaussdb=# EXPLAIN (VERBOSE ON, COSTS OFF) EXECUTE p3('12');
                       QUERY PLAN
      Data Node Scan
       Output: t1.c1, t1.c2
       Node/s: datanode1
       Node expr: $1
       Remote guery: SELECT c1, c2 FROM public.t1 WHERE c1 = $1::bigint
      Remote SQL: SELECT c1, c2 FROM public.t1 WHERE c1 = $1::bigint
      Datanode Name: datanode1
       Partition Iterator
        Output: c1, c2
        Iterations: PART
         -> Partitioned Seq Scan on public.t1
            Output: c1, c2
            Filter: (t1.c1 = ($1)::bigint)
            Selected Partitions: 2 (pbe-pruning)
     (16 rows)
Typical scenarios where dynamic PBE pruning is not supported are as follows:
     Subquery expressions
     gaussdb=# PREPARE p4(INT) AS SELECT * FROM t1 WHERE c1 = ALL(SELECT c2 FROM t1
     WHERE c1 > $1;
     PREPARE
     gaussdb=# EXPLAIN (VERBOSE ON, COSTS OFF) EXECUTE p4(1);
                         QUERY PLAN
      Streaming (type: GATHER)
       Output: public.t1.c1, public.t1.c2
       Node/s: All datanodes
       -> Partition Iterator
           Output: public.t1.c1, public.t1.c2
           Iterations: 3
           -> Partitioned Seg Scan on public.t1
               Output: public.t1.c1, public.t1.c2
               Distribute Key: public.t1.c1
               Filter: (SubPlan 1)
               Selected Partitions: 1..3
               SubPlan 1
                -> Materialize
                    Output: public.t1.c2
                    -> Streaming(type: BROADCAST)
                        Output: public.t1.c2
                        Spawn on: All datanodes
                        Consumer Nodes: All datanodes
                        -> Partition Iterator
                            Output: public.t1.c2
                            Iterations: 3
                            -> Partitioned Seq Scan on public.t1
                                Output: public.t1.c2
                                Distribute Key: public.t1.c1
                                Filter: (public.t1.c1 > 1)
```

Selected Partitions: 1..3

(26 rows)

b.

c.

```
Implicit type conversion failure
gaussdb=# PREPARE p5(name) AS SELECT * FROM t1 WHERE c1 = $1;
PREPARE
gaussdb=# EXPLAIN (VERBOSE ON, COSTS OFF) EXECUTE p5('12');
                    QUERY PLAN
Data Node Scan
  Output: t1.c1, t1.c2
  Node/s: All datanodes
  Remote query: SELECT c1, c2 FROM public.t1 WHERE c1::text = '12'::text
 Remote SQL: SELECT c1, c2 FROM public.t1 WHERE c1::text = '12'::text
 Datanode Name: datanode1
  Partition Iterator
   Output: c1, c2
   Iterations: 3
   -> Partitioned Seq Scan on public.t1
       Output: c1, c2
       Filter: ((t1.c1)::text = '12'::text)
       Selected Partitions: 1..3
(15 rows)
STABLE and VOLATILE functions
gaussdb=# create sequence seq;
gaussdb=# PREPARE p6(TEXT) AS SELECT * FROM t1 WHERE c1 = currval($1);-- The VOLATILE
function does not support pruning.
PREPARE
gaussdb=# EXPLAIN (VERBOSE ON, COSTS OFF) EXECUTE p6('seq');
                     QUERY PLAN
Data Node Scan
  Output: t1.c1, t1.c2
  Node/s: All datanodes
  Remote query: SELECT c1, c2 FROM ONLY public.t1 WHERE true
  Coordinator quals: ((t1.c1)::numeric = currval(('seq'::text)::regclass))
 Remote SQL: SELECT c1, c2 FROM ONLY public.t1 WHERE true
 Datanode Name: datanode1
  Partition Iterator
   Output: c1, c2
   Iterations: 3
   -> Partitioned Seq Scan on public.t1
       Output: c1, c2
       Selected Partitions: 1..3
(15 rows)
-- Clean up the environment.
```

gaussdb=# DROP TABLE t1;

## 3.3.1.2.2 Dynamic Parameterized Path Pruning

Dynamic parameterized path pruning is supported in the following scenarios:

- 1. Supported partitioning types: range partitioning, hash partitioning, and list partitioning.
- 2. Supported operator types: index scan, index-only scan, and bitmap scan.
- 3. Supported expression types: comparison expression (<, <=, =, >=, >) and logical expression.

Dynamic parameterized path pruning does not support subquery expressions, STABLE and VOLATILE functions, cross-QueryBlock parameterized paths, BitmapOr operator, or BitmapAnd operator.

• Typical scenarios where dynamic parameterized path pruning is supported are as follows:

```
Comparison expressions
a.
     -- Create partitioned tables and indexes.
     gaussdb=# CREATE TABLE t1 (c1 INT, c2 INT)
     PARTITION BY RANGE (c1)
        PARTITION p1 VALUES LESS THAN(10),
        PARTITION p2 VALUES LESS THAN(20),
        PARTITION p3 VALUES LESS THAN (MAXVALUE)
     );
     gaussdb=# CREATE TABLE t2 (c1 INT, c2 INT)
     PARTITION BY RANGE (c1)
        PARTITION p1 VALUES LESS THAN(10),
        PARTITION p2 VALUES LESS THAN(20),
        PARTITION p3 VALUES LESS THAN(MAXVALUE)
     ):
     gaussdb=# CREATE INDEX t1_c1 ON t1(c1) LOCAL;
     gaussdb=# CREATE INDEX t2_c1 ON t2(c1) LOCAL;
     gaussdb=# CREATE INDEX t1_c2 ON t1(c2) LOCAL;
     gaussdb=# CREATE INDEX t2_c2 ON t2(c2) LOCAL;
     gaussdb=# EXPLAIN (VERBOSE ON, COSTS OFF) SELECT /*+ nestloop(t1 t2) indexscan(t1)
     indexscan(t2) */ * FROM t2 JOIN t1 ON t1.c1 = t2.c1;
                                                 OUERY
     PLAN
      Data Node Scan
       Output: t2.c1, t2.c2, t1.c1, t1.c2
       Node/s: All datanodes
       Remote query: SELECT/*+ NestLoop(t1 t2) IndexScan(t1) IndexScan(t2)*/ t2.c1, t2.c2, t1.c1,
     t1.c2 FROM public.t2 JOIN public.t1 ON t1.c1 = t2.c1
      Remote SQL: SELECT/*+ NestLoop(t1 t2) IndexScan(t1) IndexScan(t2)*/ t2.c1, t2.c2, t1.c1, t1.c2
     FROM public.t2 JOIN public.t1 ON t1.c1 = t2.c1
      Datanode Name: datanode1
       Nested Loop
        Output: t2.c1, t2.c2, t1.c1, t1.c2
        -> Partition Iterator
            Output: t2.c1, t2.c2
            Iterations: 3
            -> Partitioned Index Scan using t2_c1 on public.t2
                Output: t2.c1, t2.c2
                Selected Partitions: 1..3
        -> Partition Iterator
            Output: t1.c1, t1.c2
            Iterations: PART
            -> Partitioned Index Scan using t1_c1 on public.t1
                Output: t1.c1, t1.c2
                Index Cond: (t1.c1 = t2.c1)
                Selected Partitions: 1..3 (ppi-pruning)
     (23 rows)
     gaussdb=# EXPLAIN (VERBOSE ON, COSTS OFF) SELECT /*+ nestloop(t1 t2) indexscan(t1)
     indexscan(t2) */ * FROM t2 JOIN t1 ON t1.c1 < t2.c1;
                       QUERY PLAN
```

```
Streaming (type: GATHER)
  Output: t2.c1, t2.c2, t1.c1, t1.c2
  Node/s: All datanodes
  -> Nested Loop
     Output: t2.c1, t2.c2, t1.c1, t1.c2
      -> Streaming(type: BROADCAST)
         Output: t2.c1, t2.c2
          Spawn on: All datanodes
          Consumer Nodes: All datanodes
          -> Partition Iterator
              Output: t2.c1, t2.c2
              Iterations: 3
              -> Partitioned Seq Scan on public.t2
                  Output: t2.c1, t2.c2
                  Distribute Key: t2.c1
                  Selected Partitions: 1..3
      -> Partition Iterator
          Output: t1.c1, t1.c2
         Iterations: PART
          -> Partitioned Index Scan using t1_c1 on public.t1
             Output: t1.c1, t1.c2
              Distribute Key: t1.c1
              Index Cond: (t1.c1 < t2.c1)
              Selected Partitions: 1..3 (ppi-pruning)
(24 rows)
gaussdb=# EXPLAIN (VERBOSE ON, COSTS OFF) SELECT /*+ nestloop(t1 t2) indexscan(t1)
indexscan(t2) */ * FROM t2 JOIN t1 ON t1.c1 < t2.c1;
                  QUERY PLAN
Streaming (type: GATHER)
  Output: t2.c1, t2.c2, t1.c1, t1.c2
  Node/s: All datanodes
  -> Nested Loop
     Output: t2.c1, t2.c2, t1.c1, t1.c2
      -> Streaming(type: BROADCAST)
         Output: t2.c1, t2.c2
          Spawn on: All datanodes
         Consumer Nodes: All datanodes
          -> Partition Iterator
             Output: t2.c1, t2.c2
              Iterations: 3
              -> Partitioned Seq Scan on public.t2
                  Output: t2.c1, t2.c2
                  Distribute Key: t2.c1
                 Selected Partitions: 1..3
      -> Partition Iterator
         Output: t1.c1, t1.c2
         Iterations: PART
          -> Partitioned Index Scan using t1_c1 on public.t1
              Output: t1.c1, t1.c2
              Distribute Key: t1.c1
              Index Cond: (t1.c1 > t2.c1)
              Selected Partitions: 1..3 (ppi-pruning)
(24 rows)
Logical expressions
gaussdb=# EXPLAIN (VERBOSE ON, COSTS OFF) SELECT /*+ nestloop(t1 t2) indexscan(t1)
indexscan(t2) */ * FROM t2 JOIN t1 ON t1.c1 = t2.c1 AND t1.c2 = 2;
                                                  OUERY
PLAN
____.
 _____
Data Node Scan
  Output: t2.c1, t2.c2, t1.c1, t1.c2
  Node/s: All datanodes
  Remote query: SELECT/*+ NestLoop(t1 t2) IndexScan(t1) IndexScan(t2)*/ t2.c1, t2.c2, t1.c1,
```

t1.c2 FROM public.t2 JOIN public.t1 ON t1.c1 = t2.c1 AND t1.c2 = 2

b.

Remote SQL: SELECT/\*+ NestLoop(t1 t2) IndexScan(t1) IndexScan(t2)\*/ t2.c1, t2.c2, t1.c1, t1.c2 FROM public.t2 JOIN public.t1 ON t1.c1 = t2.c1 AND t1.c2 = 2 Datanode Name: datanode1 Nested Loop Output: t2.c1, t2.c2, t1.c1, t1.c2 -> Partition Iterator Output: t1.c1, t1.c2 Iterations: 3 -> Partitioned Index Scan using t1\_c2 on public.t1 Output: t1.c1, t1.c2 Index Cond: (t1.c2 = 2)Selected Partitions: 1..3 -> Partition Iterator Output: t2.c1, t2.c2 Iterations: PART -> Partitioned Index Scan using t2\_c1 on public.t2 Output: t2.c1, t2.c2 Index Cond: (t2.c1 = t1.c1)Selected Partitions: 1..3 (ppi-pruning)

(24 rows)

• Typical scenarios where dynamic parameterized path pruning is not supported are as follows:

```
BitmapOr and BitmapAnd operators
a.
     gaussdb=# set enable_seqscan=off;
     gaussdb=# EXPLAIN (VERBOSE ON, COSTS OFF) SELECT /*+ nestloop(t1 t2) */ * FROM t2 JOIN
     t1 ON t1.c1 = t2.c1 OR t1.c2 = 2;
     WARNING: Statistics in some tables or columns(public.t2.c1, public.t1.c1, public.t1.c2) are not
     collected.
     HINT: Do analyze for them in order to generate optimized plan.
                         QUERY PLAN
      Streaming (type: GATHER)
       Output: t2.c1, t2.c2, t1.c1, t1.c2
       Node/s: All datanodes
       -> Nested Loop
           Output: t2.c1, t2.c2, t1.c1, t1.c2
           -> Streaming(type: BROADCAST)
               Output: t2.c1, t2.c2
               Spawn on: All datanodes
               Consumer Nodes: All datanodes
               -> Partition Iterator
                   Output: t2.c1, t2.c2
                   Iterations: 3
                   -> Partitioned Seq Scan on public.t2
                       Output: t2.c1, t2.c2
                       Distribute Key: t2.c1
                       Selected Partitions: 1..3
           -> Partition Iterator
               Output: t1.c1, t1.c2
               Iterations: 3
               -> Partitioned Bitmap Heap Scan on public.t1
                   Output: t1.c1, t1.c2
                   Distribute Key: t1.c1
                   Recheck Cond: ((t1.c1 = t2.c1) OR (t1.c2 = 2))
                   Selected Partitions: 1..3
                   -> BitmapOr
                       -> Partitioned Bitmap Index Scan on t1_c1
                           Index Cond: (t1.c1 = t2.c1)
                       -> Partitioned Bitmap Index Scan on t1_c2
                           Index Cond: (t1.c2 = 2)
     (29 rows)
     Implicit conversion
b.
     gaussdb=# CREATE TABLE t3(c1 TEXT, c2 INT);
     CREATE TABLE
     gaussdb=# EXPLAIN (VERBOSE ON, COSTS OFF) SELECT * FROM t1 JOIN t3 ON t1.c1 = t3.c1;
     WARNING: Statistics in some tables or columns(public.t1.c1, public.t3.c1) are not collected.
```

HINT: Do analyze for them in order to generate optimized plan. QUERY PLAN Streaming (type: GATHER) Output: t1.c1, t1.c2, t3.c1, t3.c2 Node/s: All datanodes -> Nested Loop Output: t1.c1, t1.c2, t3.c1, t3.c2 Join Filter: (t1.c1 = (lengthb(t3.c1))) -> Partition Iterator Output: t1.c1, t1.c2 Iterations: 3 -> Partitioned Index Scan using t1\_c1 on public.t1 Output: t1.c1, t1.c2 Distribute Key: t1.c1 Selected Partitions: 1..3 -> Materialize Output: t3.c1, t3.c2, (lengthb(t3.c1)) -> Streaming(type: REDISTRIBUTE) Output: t3.c1, t3.c2, (lengthb(t3.c1)) Distribute Key: (lengthb(t3.c1)) Spawn on: All datanodes Consumer Nodes: All datanodes -> Seq Scan on public.t3 Output: t3.c1, t3.c2, lengthb(t3.c1) Distribute Key: t3.c1 (23 rows) Functions gaussdb=# EXPLAIN (VERBOSE ON, COSTS OFF) SELECT \* FROM t1 JOIN t3 ON t1.c1 = LENGTHB(t3.c1); QUERY PLAN Nested Loop Output: t1.c1, t1.c2, t3.c1, t3.c2 -> Seq Scan on public.t3 Output: t3.c1, t3.c2 -> Partition Iterator Output: t1.c1, t1.c2 Iterations: 3 -> Partitioned Index Scan using t1\_c1 on public.t1 Output: t1.c1, t1.c2 Index Cond: (t1.c1 = lengthb(t3.c1)) Selected Partitions: 1..3 (11 rows) -- Clean up the environment. gaussdb=# DROP TABLE t1; gaussdb=# DROP TABLE t2; gaussdb=# DROP TABLE t3;

## 3.3.2 Partitioned Indexes

c.

There are three types of indexes on a partitioned table:

- 1. Global non-partitioned index
- 2. Global partitioned index
- 3. Local partitioned index

Currently, GaussDB supports the global non-partitioned index and local partitioned index.

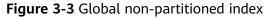

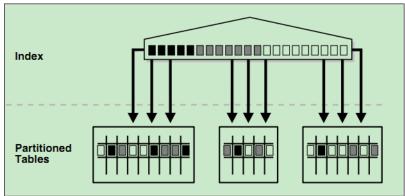

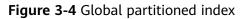

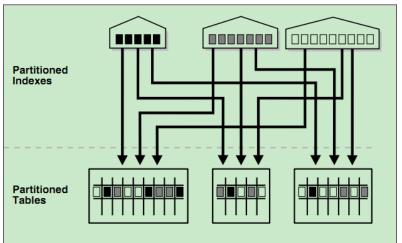

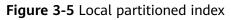

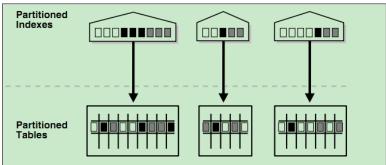

## Constraints

- Partitioned indexes are classified into local indexes and global indexes. A local index binds to a specific partition, and a global index corresponds to the entire partitioned table.
- If the constraint key of the unique constraint and primary key constraint contains all partition keys, a local index is created. Otherwise, a global index is created.
- When creating a local index, you can use the FOR { partition\_name | ( partition\_value [, ...] ) } clause to specify that the local index is created on a

single partition. This type of index does not take effect on other partitions and will not be automatically created on new partitions. Note that the sparsely partitioned index query path can be generated only for plans that are statically pruned to a single partition.

#### D NOTE

If the query statement involves multiple partitions, you are advised to use the global index. Otherwise, you are advised to use the local index. However, note that the global index has extra overhead in the partition maintenance syntax.

#### Examples

```
Create a table.
gaussdb=# CREATE TABLE web_returns_p2
  ca_address_sk INTEGER NOT NULL
  ca_address_id CHARACTER(16) NOT NULL ,
  ca_street_number CHARACTER(10)
  ca_street_name CHARACTER VARYING(60) ,
  ca_street_type CHARACTER(15)
  ca suite number CHARACTER(10),
  ca_city CHARACTER VARYING(60) ,
  ca_county CHARACTER VARYING(30),
  ca_state CHARACTER(2),
  ca_zip CHARACTER(10),
  ca_country CHARACTER VARYING(20) ,
  ca_gmt_offset NUMERIC(5,2)
  ca_location_type CHARACTER(20)
PARTITION BY RANGE (ca_address_sk)
  PARTITION P1 VALUES LESS THAN(5000),
  PARTITION P2 VALUES LESS THAN(10000),
  PARTITION P3 VALUES LESS THAN(15000),
  PARTITION P4 VALUES LESS THAN(20000),
  PARTITION P5 VALUES LESS THAN(25000),
  PARTITION P6 VALUES LESS THAN (30000),
```

PARTITION P7 VALUES LESS THAN(40000), PARTITION P8 VALUES LESS THAN(MAXVALUE)

, ENABLE ROW MOVEMENT;

- Create an index.
  - Create the local index tpcds\_web\_returns\_p2\_index1 without specifying the partition name. gaussdb=# CREATE INDEX tpcds\_web\_returns\_p2\_index1 ON web\_returns\_p2 (ca\_address\_id) LOCAL; If the following information is displayed, the creation is successful: CREATE INDEX Create the local index tpcds\_web\_returns\_p2\_index2 with the specified partition name. gaussdb=# CREATE TABLESPACE example2 LOCATION '/home/omm/example2'; gaussdb=# CREATE TABLESPACE example3 LOCATION '/home/omm/example3'; gaussdb=# CREATE TABLESPACE example4 LOCATION '/home/omm/example4'; gaussdb=# CREATE INDEX tpcds web returns p2 index2 ON web returns p2 (ca address sk) LOCAL PARTITION web\_returns\_p2\_P1\_index, PARTITION web\_returns\_p2\_P2\_index TABLESPACE example3, PARTITION web\_returns\_p2\_P3\_index TABLESPACE example4, PARTITION web\_returns\_p2\_P4\_index,
    - PARTITION web\_returns\_p2\_P5\_index,

PARTITION web\_returns\_p2\_P6\_index, PARTITION web\_returns\_p2\_P7\_index, PARTITION web\_returns\_p2\_P8\_index ) TABLESPACE example2;

If the following information is displayed, the creation is successful:  $_{\mbox{\scriptsize CREATE INDEX}}$ 

Create the global index tpcds\_web\_returns\_p2\_global\_index for a partitioned table.

gaussdb=# CREATE INDEX tpcds\_web\_returns\_p2\_global\_index ON web\_returns\_p2 (ca\_street\_number) GLOBAL;

If the following information is displayed, the creation is successful:  $_{\mbox{\scriptsize CREATE INDEX}}$ 

- Create a sparsely partitioned index for a partition.

Specify the partition name. gaussdb=# CREATE INDEX tpcds\_web\_returns\_for\_p1 ON web\_returns\_p2 (ca\_address\_id) LOCAL(partition ind\_part for p1);

Specify the value of a partition key.

gaussdb=# CREATE INDEX tpcds\_web\_returns\_for\_p2 ON web\_returns\_p2 (ca\_address\_id) LOCAL(partition ind\_part for (5000));

If the following information is displayed, the creation is successful:  $_{\mbox{\scriptsize CREATE INDEX}}$ 

- Modify the tablespace of an index partition.
  - Change the tablespace of index partition web\_returns\_p2\_P2\_index to example1.

gaussdb=# ALTER INDEX tpcds\_web\_returns\_p2\_index2 MOVE PARTITION web\_returns\_p2\_P2\_index TABLESPACE example1;

If the following information is displayed, the modification is successful: ALTER INDEX

 Change the tablespace of index partition web\_returns\_p2\_P3\_index to example2.

gaussdb=# ALTER INDEX tpcds\_web\_returns\_p2\_index2 MOVE PARTITION web\_returns\_p2\_P3\_index TABLESPACE example2;

If the following information is displayed, the modification is successful:  $_{\mbox{\scriptsize ALTER INDEX}}$ 

- Rename an index partition.
  - Rename the name of index partition web\_returns\_p2\_P8\_index to web\_returns\_p2\_P8\_index\_new.
     gaussdb=# ALTER INDEX tpcds\_web\_returns\_p2\_index2 RENAME PARTITION web\_returns\_p2\_P8\_index TO web\_returns\_p2\_P8\_index\_new;

If the following information is displayed, the renaming is successful: ALTER INDEX

- Query indexes.
  - Query all indexes defined by the system and users.
     gaussdb=# SELECT RELNAME FROM PG\_CLASS WHERE RELKIND='i' or RELKIND='I';
  - Query information about a specified index.
     gaussdb=# \di+ tpcds\_web\_returns\_p2\_index2
- Drop an index. gaussdb=# DROP INDEX tpcds\_web\_returns\_p2\_index1;

If the following information is displayed, the deletion is successful:  $\ensuremath{\mathsf{DROP}}$  index

• Cleanup example: gaussdb=# DROP TABLE web\_returns\_p2;

# **3.3.3 Collecting Statistics on Partitioned Tables**

For partitioned tables, you can collect partition-level statistics, which can be queried in the pg\_partition and pg\_statistic system catalogs and in the pg\_stats and pg\_ext\_stats views. Partition-level statistics apply to the scenario where the scanning range of a partitioned table is pruned to a single partition after static pruning is performed on the partitioned table. Partition-level statistics include the number of pages and tuples, single-column statistics, multi-column statistics, and expression index statistics.

You can collect statistics on partitioned tables in either of the following ways:

- Collect statistics in cascading mode.
- Collecting statistics on a specified partition

## 3.3.3.1 Collecting Statistics in Cascading Mode

When ANALYZE | ANALYSE is used to analyze a partitioned table, the system automatically collects all partition-level statistics that comply with semantics in the partitioned table based on the specified or default **PARTITION\_MODE**. For details about **PARTITION\_MODE**, see the **PARTITION\_MODE** parameter in "SQL Reference > SQL Syntax > ANALYZE | ANALYSE" in *Developer Guide*.

#### 

- When statistics about replication, and hash bucket partitioned tables are collected in cascading mode and **PARTITION\_MODE** is set to **ALL**, the behavior is converted to the **ALL COMPLETE** mode.
- Cascading collection of partition-level statistics does not support the scenario where the value of default\_statistics\_target is a negative number.

## Examples

```
Create a partitioned table and insert data.
gaussdb=# CREATE TABLE t1_range_int
  c1 INT,
  c2 INT,
  c3 INT,
  c4 INT
PARTITION BY RANGE(c1)
  PARTITION range p00 VALUES LESS THAN(10),
  PARTITION range_p01 VALUES LESS THAN(20),
  PARTITION range p02 VALUES LESS THAN(30),
  PARTITION range_p03 VALUES LESS THAN(40),
  PARTITION range_p04 VALUES LESS THAN(50)
);
gaussdb=# INSERT INTO t1_range_int SELECT v,v,v,v FROM generate_series(0, 49) AS v;
Collect statistics in cascading mode.
gaussdb=# ANALYZE t1_range_int WITH ALL;
```

View partition-level statistics.
 gaussdb=# SELECT relname, parttype, relpages, reltuples FROM pg\_partition WHERE
 parentid=(SELECT oid FROM pg\_class WHERE relname='t1\_range\_int') ORDER BY relname;
 relname | parttype | relpages | reltuples

| +                | + | + |    |
|------------------|---|---|----|
| range_p00   p    | 1 | 4 | 9  |
| range_p01   p    | Í | 7 | 17 |
| range_p02   p    |   | 6 | 13 |
| range_p03   p    |   | 2 | 5  |
| range_p04   p    |   | 4 | 9  |
| t1_range_int   r |   | 0 | 0  |
| (6 rows)         |   |   |    |

#### gaussdb=# SELECT

schemaname,tablename,partitionname,subpartitionname,attname,inherited,null\_frac,avg\_width,n\_disti nct,n\_dndistinct,most\_common\_vals,most\_common\_freqs,histogram\_bounds FROM pg\_stats WHERE tablename='t1\_range\_int' ORDER BY tablename, partitionname, attname; schemaname | tablename | partitionname | subpartitionname | attname | inherited | null\_frac |

avg\_width | n\_distinct | n\_dndistinct | most\_common\_vals | most\_common\_freqs | histogram\_bounds

| public         | t1_range_int                                           | range p00                    |                  | c1               | ١f          | I            | 0                | 4               | -1           |    |
|----------------|--------------------------------------------------------|------------------------------|------------------|------------------|-------------|--------------|------------------|-----------------|--------------|----|
| -1             |                                                        | {0,1,2,3,4,                  | 5,6,7,8,9}       |                  |             | I            |                  | •               |              |    |
| public<br>-1   | t1_range_int  <br>                                     | range_p00  <br>  {0,1,2,3,4, | 5,6,7,8,9}       | c2               | f           | I            | 0                | 4               | -1           |    |
| public<br>-1   | t1_range_int                                           | range_p00  <br>  {0,1,2,3,4, | 5.6.7.8.9}       | c3               | f           | I            | 0                | 4               | -1           |    |
| public<br>-1   | t1_range_int                                           |                              |                  | c4               | f           | I            | 0                | 4               | -1           |    |
| public<br>-1   | t1_range_int                                           | range_p01                    | 13,14,15,16      | c1               | f<br>101    | I            | 0                | 4               | -1           |    |
| public         | t1_range_int                                           | range_p01                    |                  | c2               | f           |              | 0                | 4               | -1           |    |
| -1  <br>public | <br>  t1_range_int                                     | range_p01                    | 13,14,15,16      | c3               | f           | I            | 0                | 4               | -1           |    |
| -1  <br>public | <br>  t1_range_int                                     | range_p01                    | 13,14,15,16      | c4               | f           |              | 0                | 4               | -1           |    |
| -1  <br>public | <br>  t1_range_int                                     | range_p02                    | 13,14,15,16      | c1               | f           | I            | 0                | 4               | -1           |    |
| -1  <br>public | <br>  t1_range_int                                     | range_p02                    | 23,24,25,26      | c2               | f           |              | 0                | 4               | -1           |    |
| -1  <br>public | <br>  t1_range_int                                     |                              | 23,24,25,26      | 5,27,28<br>  c3  | 29}<br>  f  | I            | 0                | 4               | -1           |    |
| -1  <br>public | <br>  t1_range_int                                     |                              | 23,24,25,26      | 5,27,28<br>  c4  | 29}<br>  f  |              | 0                | 4               | -1           |    |
| -1  <br>public | <br>  t1_range_int                                     |                              | 23,24,25,26      | 5,27,28,<br>  c1 | 29}<br>  f  | I            | 0                | 4               | -1           |    |
| -1  <br>public | <br>  t1_range_int                                     |                              | 33,34,35,36      | 5,37,38,<br>  c2 | ,39}<br>  f | 1            | 0                | 4               | -1           |    |
| -1  <br>public | t1 range int                                           |                              | 33,34,35,36      | 5,37,38,<br>  c3 | .39<br>  f  | I            | 0                | 4               | -1           |    |
| -1  <br>public | <br> t1 range int                                      | {30,31,32,                   | 33,34,35,36      | 5,37,38<br>  c4  | ,39}<br>  f | '<br>I       | 0                | 4               | -1           |    |
| -1  <br>public | t1_range_int                                           | {30,31,32,                   | 33,34,35,36      |                  |             | '            | 0                | 4               | -1           |    |
| -1             |                                                        | {40,41,42,                   | 43,44,45,46      | 5,47,48          | 49}         | I            |                  | •               |              |    |
| public<br>-1   | t1_range_int                                           | {40,41,42,                   | 43,44,45,46      |                  |             | <br>         | 0                | 4               | -1           |    |
| public<br>-1   | t1_range_int  <br>                                     | { <del>4</del> 0,41,42,      | 43,44,45,46      | c3<br>5,47,48    | f<br>49}    | I            | 0                | 4               | -1           |    |
| public<br>-1   | t1_range_int  <br>                                     |                              | 43,44,45,46      | c4<br>5,47,48    | f<br>49}    |              | 0                | 4               | -1           |    |
|                | t1_range_int  <br> <br>,5,6,7,8,9,10,11,               | <br>12,13,14,15,16,1         |                  |                  | 23,24,      | <br>.25,26,2 | 0  <br>27,28,29, | 4  <br>30,31,32 | -1  <br>,33, | -1 |
|                | 37,38,39,40,41,4<br>  t1_range_int                     |                              | 7,48,49}<br>  c2 | !   f            |             |              | 0                | 4               | -1           | -1 |
|                | <br>,5,6,7,8,9,10,11, <sup>-</sup><br>37,38,39,40,41,4 |                              |                  | 21,22,2          | 23,24,      | 25,26,2      | 27,28,29,        | 30,31,32        | ,33,         |    |

| public                      | t1_range_int                                                                                                    |                                          | c3                                                | f                                         |                                       | 0                                               | 4                                        | -1                                    | -1 |
|-----------------------------|----------------------------------------------------------------------------------------------------|------------------------------------------|---------------------------------------------------|-------------------------------------------|---------------------------------------|-------------------------------------------------|------------------------------------------|---------------------------------------|----|
|                             | 4,5,6,7,8,9,10,11,12,13,14<br>,37,38,39,40,41,42,43,44,                                                                              |                                          |                                                   | 2,23,24,                                  | 25,26,2                               | 27,28,29,3                                      | 80,31,32,                                | 33,                                   |    |
|                             | t1_range_int                                                                                                    | 43,40,47,48,                             |                                                   | f                                         |                                       | 0                                               | 4                                        | -1                                    | -1 |
|                             | 4,5,6, <sup>'</sup> 7,8,9,10,11,12, <sup>'</sup> 13,14<br>,37,38,39,40,41,42,43,44,<br>:)                                            |                                          |                                                   | 2,23,24,                                  | 25,26,2                               | 27,28,29,3                                      | 30,31,32,                                | 33,                                   |    |
| gaussdb                     | ate partition-level s<br>=# ALTER TABLE t1_rang<br>=# ANALYZE t1_range_in                                                            | e_int ADD S                              | TATISTICS (                                       |                                           |                                       | columr                                          | ıs.                                      |                                       |    |
| View p                      | artition-level statis                                                                                                    | stics of da                              | ata in mu                                         | ıltiple                                   | colu                                  | mns.                                            |                                          |                                       |    |
| nct,n_dn<br>WHERE<br>schema | ame,tablename,partition<br>distinct,most_common_v<br>tablename='t1_range_int<br>name   tablename   pa<br>th   n_distinct   n_dndisti | als,most_co<br>' ORDER BY<br>rtitionname | mmon_freq<br>tablename<br>subpartiti<br>ommon_val | s,histog<br>,partitio<br>onnam<br>s   mos | gram_b<br>onnam<br>e   attr<br>t_comi | ounds FR<br>e,attnamo<br>name   inl<br>non_freq | ROM pg_<br>e;<br>herited  <br>s   histog | ext_stats<br>null_frac  <br>gram_boui |    |
| public                      | t1_range_int   range_                                                                                                    | 000                                      | 23                                                | 3   f                                     |                                       | 0                                               | 8                                        | -1                                    |    |
| public                      | t1_range_int   range_                                                                                                    | 01                                       | 23                                                | 8  f                                      | I                                     | 0                                               | 8                                        | -1                                    |    |
| public                      | t1_range_int   range_l                                                                                                    | 02                                       | 23                                                | 8  f                                      | I                                     | 0                                               | 8                                        | -1                                    |    |
| public<br>-1                | t1_range_int   range_i                                                                                                    | 03                                       | 23                                                | 8  f                                      | I                                     | 0                                               | 8                                        | -1                                    |    |
| public<br>-1                | t1_range_int   range_l                                                                                                    | 04                                       | 23                                                | 8  f                                      | I                                     | 0                                               | 8                                        | -1                                    |    |
| public<br> <br>(6 rows)     | t1_range_int  <br>                                                                                                    | I                                        | 2 3                                               | f                                         | Ι                                     | 0                                               | 8                                        | -1                                    | -1 |
| Create                      | an expression inde                                                                                                    | ex and ge                                | enerate p                                         | artitio                                   | on-lev                                | /el stat                                        | istics.                                  |                                       |    |

- Create an expression index and generate partition-level statistics. gaussdb=# CREATE INDEX t1\_range\_int\_index ON t1\_range\_int(text(c1)) LOCAL; gaussdb=# ANALYZE t1\_range\_int WITH ALL;
- View the partition-level statistics of the expression index. gaussdb=# SELECT

schemaname,tablename,partitionname,subpartitionname,attname,inherited,null\_frac,avg\_width,n\_disti nct,n\_dndistinct,most\_common\_vals,most\_common\_freqs,histogram\_bounds FROM pg\_stats WHERE tablename='t1\_range\_int\_index' ORDER BY tablename,partitionname,attname; schemaname | tablename | partitionname | subpartitionname | attname | inherited | null\_frac | avg\_width | n\_distinct | n\_dndistinct | most\_common\_vals | most\_common\_freqs histogram\_bounds

| <b>_</b>        |                     |               | <b>+</b>    |               | L      |          | ¥  |   |    |
|-----------------|---------------------|---------------|-------------|---------------|--------|----------|----|---|----|
| ++              | +                   | +             | +           |               |        |          |    |   | -  |
| +               |                     |               |             |               |        |          |    |   |    |
| public  t1_     | range_int_index     | range_p00_t   | ext_idx     |               | text   | f        |    | 0 | 5  |
| -1              | 0                   |               | {0,1,2,     | 3,4,5,6,7,8,9 | 9}     |          |    |   |    |
| public   t1_    | range_int_index     | range_p01_t   | ext_idx     |               | text   | f        |    | 0 | 6  |
| -1              | 0                   | 1             | {10,11      | ,12,13,14,1   | 5,16,1 | 7,18,19} |    |   |    |
| public   t1_    | range_int_index     | range_p02_t   | ext_idx     |               | l text | f        | 1  | 0 | 6  |
| · -1            | 0                   |               | {20,21      | ,22,23,24,2   | 5,26,2 | 7,28,29} |    |   |    |
| public  t1_     | range_int_index     | range_p03_t   | ext_idx     |               | text   | f        | 1  | 0 | 6  |
| · -1            | 0                   |               | {30,31      | ,32,33,34,3   | 5,36,3 | 7,38,39} |    |   |    |
| public   t1_    | range_int_index     | range_p04_t   | ext_idx     |               | text   | f        | 1  | 0 | 6  |
| -1              | 0                   |               | {40,41      | ,42,43,44,4   | 5,46,4 | 7,48,49} |    |   |    |
| public   t1_    | range_int_index     |               |             |               |        |          | 0  | 5 | -1 |
| · 0             | J I                 | 1             | •           |               | •      | ·        |    |   |    |
| {0,1,10,11,12,1 | 3,14,15,16,17,18,1  | 9,2,20,21,22  | ,23,24,25,  | 26,27,28,29   | ,3,30, | 31,32,33 | ,3 |   |    |
| 4,35,36,37,38,3 | 39,4,40,41,42,43,44 | 4,45,46,47,48 | 3,49,5,6,7, | 8,9}          |        |          |    |   |    |
| (6 rows)        | , , , ,             |               |             |               |        |          |    |   |    |
|                 |                     |               |             |               |        |          |    |   |    |

• Delete the partitioned table.

gaussdb=# DROP TABLE t1\_range\_int;

## 3.3.3.2 Collecting Partition-Level Statistics

#### **Collecting Statistics on a Specified Partition**

Collecting statistics on a single partition of the current partitioned table is supported. The partitions whose statistics have been collected will be automatically updated and maintained when the statistics are collected again. This function applies to list partitioning, hash partitioning, and range partitioning.

gaussdb=# CREATE TABLE only\_fisrt\_part(id int,name varchar)PARTITION BY RANGE (id) (PARTITION id11 VALUES LESS THAN (1000000), PARTITION id22 VALUES LESS THAN (2000000), PARTITION max\_id1 VALUES LESS THAN (MAXVALUE));

gaussdb=# INSERT INTO only\_fisrt\_part SELECT generate\_series(1,5000),'test';

gaussdb=# ANALYZE only\_fisrt\_part PARTITION (id11); gaussdb=# ANALYZE only\_fisrt\_part PARTITION (id22); gaussdb=# ANALYZE only\_fisrt\_part PARTITION (max\_id1);

gaussdb=# SELECT relname, relpages, reltuples FROM pg\_partition WHERE relname IN ('id11', 'id22', 'max\_id1'); relname | relpages | reltuples

id11 | 3400 | 5000

id22 | 0 | 0 max\_id1 | 0 | 0 (3 rows)

gaussdb=# \x gaussdb=# SELECT \* FROM pg\_stats WHERE tablename ='only\_fisrt\_part' AND partitionname ='id11'; -[ RECORD 1 ]-------

------

| schemaname   public         |
|-----------------------------|
| tablename   only_fisrt_part |
| attname   name              |
| inherited   f               |
| null_frac   0               |
| avg_width  5                |
| n_distinct   1              |
| n_dndistinct   0            |
| most_common_vals   {test}   |
| most_common_freqs   {1}     |
| histogram_bounds            |
| correlation   1             |
| most_common_elems           |
| most_common_elem_freqs      |
| elem_count_histogram        |
| partitionname   id11        |
| subpartitionname            |
| -[ RECORD 2 ]               |
| +                           |
|                             |
|                             |
|                             |
| schemaname   public         |
| tablename   only_fisrt_part |
| attname   id                |
| inherited   f               |
| null_frac   0               |

. | 4

avg\_width

```
n_distinct
                 | -1
n_dndistinct
                 0
most_common_vals
most_common_freqs
histogram_bounds
{1,50,100,150,200,250,300,350,400,450,500,550,600,650,700,750,800,850,900,950,1000,1050,1100,1150,1200,
1250,1300,1350,1400,1450,1500,1550,1600,1650,1700,1750,1800,1850,1900,1950,2000,2050,2100,2150,2200,
2250,2300,2350,2400,2450,2500,2550,2600,2650,2700,2750,2800,2850,2900,2950,3000,3050,3100,3150,3200,
3250,3300,3350,3400,3450,3500,3550,3600,3650,3700,3750,3800,3850,3900,3950,4000,4050,4100,4150,4200,
4250,4300,4350,4400,4450,4500,4550,4600,4650,4700,4750,4800,4850,4900,4950,5000}
correlation
                 | 1
most_common_elems
most common elem freqs |
elem_count_histogram
partitionname
                   | id11
subpartitionname
                    gaussdb=# q \x
-- Delete the partitioned table.
gaussdb=# DROP TABLE only_fisrt_part;
```

## **Optimizer Using the Statistics of a Specified Partition**

The optimizer preferentially uses the statistics of the specified partition. If statistics are not collected for the specified partition, the optimizer rewrites the partition clause for pruning optimization. For details, see **Rewriting a Partition Clause for Pruning Optimization**.

```
gaussdb=# SET enable_fast_query_shipping = off;
gaussdb=#
CREATE TABLE ONLY_FIRST_PART_TWO
  C1 INT,
  C2 BIGINT
PARTITION BY RANGE(C1)
  PARTITION P_1 VALUES LESS THAN (1000),
  PARTITION P_2 VALUES LESS THAN (3000),
  PARTITION P_3 VALUES LESS THAN (MAXVALUE)
);
gaussdb=# INSERT INTO only_first_part_two SELECT generate_series(1,5000), 0;
gaussdb=# EXPLAIN SELECT * FROM only_first_part_two PARTITION (p_2);
                      QUERY PLAN
Streaming (type: GATHER) (cost=0.88..2.89 rows=30 width=12)
 Node/s: All datanodes
 -> Partition Iterator (cost=0.00..1.14 rows=30 width=12)
     Iterations: 1
      -> Partitioned Seq Scan on only_first_part_two (cost=0.00..1.14 rows=30 width=12)
         Selected Partitions: 2
(6 rows)
gaussdb=# EXPLAIN SELECT * FROM only_first_part_two PARTITION (p_1) where c2 = 2;
                       QUERY PLAN
Streaming (type: GATHER) (cost=0.06..1.30 rows=1 width=12)
 Node/s: All datanodes
  -> Partition Iterator (cost=0.00..1.18 rows=1 width=12)
     Iterations: 1
         Partitioned Seq Scan on only_first_part_two (cost=0.00..1.18 rows=1 width=12)
         Filter: (c2 = 0)
         Selected Partitions: 1
(7 rows)
```

gaussdb=# DROP TABLE only\_fisrt\_part\_two;

## **Rewriting a Partition Clause for Pruning Optimization**

If there is no partition-level statistics, the optimizer row quantity estimation module logically rewrites the pseudo-predicate of a partition clause, and uses the rewritten pseudo-predicate to affect the selectivity calculation and the statistics of the entire table to obtain a relatively accurate estimated row quantity.

#### **NOTE**

- This feature applies only to selectivity calculation.
- The feature does not support level-2 partitions.
- This feature supports only range partitioning and list partitioning.
- For range partitioning, only single-column partitioning keys can be rewritten. Multicolumn partitioning keys cannot be rewritten.
- For list partitioning, to ensure performance, the maximum number of enumerated values for a specified list partition is 40.
  - When the number of enumerated values for a specified list partition exceeds 40, this feature is no longer applicable.
  - For the default partition, the number of enumerated values is the total number of enumerated values in all non-default partitions.

#### Example 1: Rewriting a range partition

```
gaussdb=# CREATE TABLE test_int4_maxvalue(id INT, name VARCHAR)
PARTITION BY RANGE(id)
  PARTITION id1 VALUES LESS THAN(1000),
  PARTITION id2 VALUES LESS THAN(2000),
  PARTITION max_id VALUES LESS THAN(MAXVALUE)
):
gaussdb=# INSERT INTO test_int4_maxvalue SELECT GENERATE_SERIES(1,5000),'test';
gaussdb=# ANALYZE test_int4_maxvalue with global;
-- Query the specified partition id1.
gaussdb=# EXPLAIN SELECT * FROM test_int4_maxvalue PARTITION(id1);
                        QUERY PLAN
Data Node Scan (cost=0.00..0.00 rows=0 width=0)
 Node/s: All datanodes
Remote SQL: SELECT id, name FROM public.test_int4_maxvalue PARTITION (id1)
Datanode Name: d1_datanode1
 Partition Iterator (cost=0.00..7.91 rows=491 width=9)
   Iterations: 1
   -> Partitioned Seg Scan on test int4 maxvalue (cost=0.00..7.91 rows=491 width=9)
       Selected Partitions: 1
Datanode Name: d1 datanode2
 Partition Iterator (cost=0.00..8.08 rows=508 width=9)
   Iterations: 1
   -> Partitioned Seq Scan on test_int4_maxvalue (cost=0.00..8.08 rows=508 width=9)
       Selected Partitions: 1
(16 rows)
-- Query the max_id of the specified partition.
gaussdb=# EXPLAIN SELECT * FROM test int4 maxvalue PARTITION(max id);
                        QUERY PLAN
Data Node Scan (cost=0.00..0.00 rows=0 width=0)
 Node/s: All datanodes
Remote SQL: SELECT id, name FROM public.test_int4_maxvalue PARTITION (max_id)
Datanode Name: d1 datanode1
```

```
Partition Iterator (cost=0.00..24.46 rows=1546 width=9)
   Iterations: 1
   -> Partitioned Seq Scan on test_int4_maxvalue (cost=0.00..24.46 rows=1546 width=9)
       Selected Partitions: 3
Datanode Name: d1_datanode2
 Partition Iterator (cost=0.00..23.55 rows=1455 width=9)
   Iterations: 1
   -> Partitioned Seq Scan on test_int4_maxvalue (cost=0.00..23.55 rows=1455 width=9)
       Selected Partitions: 3
(16 rows)
-- Delete the partitioned table.
gaussdb=# DROP TABLE test_int4_maxvalue;
Example 2: Rewriting a list partition
gaussdb=# CREATE TABLE test_default
  c1 INT.
  c2 BIGINT
PARTITION BY LIST(c2)
  PARTITION p_1 VALUES (10000, 20000),
  PARTITION p_2 VALUES (300000, 400000, 500000),
  PARTITION p_3 VALUES (DEFAULT)
);
gaussdb=# INSERT INTO test_default SELECT GENERATE_SERIES(1, 1000), 10000;
gaussdb=# INSERT INTO test_default SELECT GENERATE_SERIES(1001, 2000), 600000;
gaussdb=# ANALYZE test_default with global;
-- Query the specified partition p_1.
gaussdb=# EXPLAIN SELECT * FROM test_default PARTITION(p_1);
                       QUERY PLAN
Data Node Scan (cost=0.00..0.00 rows=0 width=0)
 Node/s: All datanodes
Remote SQL: SELECT c1, c2 FROM public.test_default PARTITION (p_1)
Datanode Name: d1_datanode1
 Partition Iterator (cost=0.00..7.92 rows=492 width=12)
   Iterations: 1
   -> Partitioned Seq Scan on test_default (cost=0.00..7.92 rows=492 width=12)
       Selected Partitions: 1
Datanode Name: d1_datanode2
 Partition Iterator (cost=0.00..8.08 rows=508 width=12)
   Iterations: 1
   -> Partitioned Seq Scan on test_default (cost=0.00..8.08 rows=508 width=12)
       Selected Partitions: 1
(16 rows)
-- Query the specified partition p_3.
gaussdb=# EXPLAIN SELECT * FROM test_default PARTITION(p_3);
                       QUERY PLAN
Data Node Scan (cost=0.00..0.00 rows=0 width=0)
 Node/s: All datanodes
Remote SQL: SELECT c1, c2 FROM public.test_default PARTITION (p_3)
Datanode Name: d1 datanode1
 Partition Iterator (cost=0.00..8.24 rows=524 width=12)
   Iterations: 1
   -> Partitioned Seq Scan on test_default (cost=0.00..8.24 rows=524 width=12)
       Selected Partitions: 3
Datanode Name: d1_datanode2
 Partition Iterator (cost=0.00..7.76 rows=476 width=12)
```

```
Iterations: 1
```

```
-> Partitioned Seq Scan on test_default (cost=0.00..7.76 rows=476 width=12)
Selected Partitions: 3
```

(16 rows)

```
-- Delete the partitioned table.
gaussdb=# DROP TABLE test_default;
```

# 3.4 Partitioned Table O&M Management

Partitioned table O&M management includes partition management, partitioned table management, partitioned index management, and partitioned table statement concurrency support.

 Partition management: also known as partition-level DDL operations, including ADD, DROP, EXCHANGE, TRUNCATE, SPLIT, MERGE, MOVE, and RENAME.

#### 

- For hash partitions, operations involving partition quantity change will cause data re-shuffling, including ADD, DROP, SPLIT, and MERGE. Therefore, GaussDB does not support these operations.
- Operations involving partition data change will invalidate global indexes, including DROP, EXCHANGE, TRUNCATE, SPLIT, and MERGE. You can use the UPDATE GLOBAL INDEX clause to update global indexes synchronously.

#### 

- Most partition DDL operations use PARTITION and PARTITION FOR to specify partitions. For PARTITION, you need to specify the partition name. For PARTITION FOR, you need to specify any partition value within the partition range. For example, if the range of partition **part1** is defined as [100, 200), **partition part1** and **partition for(150)** function the same.
- The DDL execution cost varies depending on the partition. The target partition will be locked during DDL execution. Therefore, you need to evaluate the cost and impact on services. Generally, the execution cost of splitting and merging is much greater than that of other partition DDL operations and is positively correlated with the size of the source partition. The cost of exchanging is mainly caused by global index rebuilding and validation. The cost of moving is limited by disk I/O. The execution cost of other partition DDL operations is low.
- Partitioned table management: In addition to the functions inherited from ordinary tables, you can enable or disable row migration for partitioned tables.
- Partitioned index management: You can invalidate indexes or index partitions or rebuild invalid indexes or index partitions. For example, global indexes become invalid due to partition management operations.
- Partitioned table statement concurrency support: DDL operations on distributed partitioned tables lock the entire table. Cross-partition DDL-DQL/DML concurrency is not supported.

# **3.4.1 ADD PARTITION**

You can add partitions to an existing partitioned table to maintain new services. Currently, a partitioned table can contain a maximum of 1048575 partitions. If the number of partitions reaches the upper limit, no more partitions can be added. In addition, the memory usage of partitions must be considered. Typically, the memory usage of a partitioned table is about (Number of partitions x 3/1024) MB. The memory usage of a partition cannot be greater than the value of **local\_syscache\_threshold**. In addition, some space must be reserved for other functions.

#### 

- This command cannot be applied to hash partitions.
- New partitions do not inherit the sparsely partitioned index attribute of the table.

## 3.4.1.1 Adding a Partition to a Range Partitioned Table

You can run **ALTER TABLE ADD PARTITION** to add a partition to the end of an existing partitioned table. The upper boundary of the new partition must be greater than that of the last partition.

For example, add a partition to the range partitioned table **range\_sales**. ALTER TABLE range\_sales ADD PARTITION date\_202005 VALUES LESS THAN ('2020-06-01') TABLESPACE tb1;

#### NOTICE

If a range partitioned table has the MAXVALUE partition, partitions cannot be added. You can run the **ALTER TABLE SPLIT PARTITION** command to split partitions. Partition splitting is also applicable to the scenario where partitions need to be added before or in the middle of an existing partitioned table. For details, see **Splitting a Partition for a Range Partitioned Table**.

## 3.4.1.2 Adding a Partition to a List Partitioned Table

You can run **ALTER TABLE ADD PARTITION** to add a partition to a list partitioned table. The enumerated values of the new partition cannot be the same as those of any existing partition.

For example, add a partition to the list partitioned table **list\_sales**. ALTER TABLE list\_sales ADD PARTITION channel5 VALUES ('X') TABLESPACE tb1;

#### NOTICE

If a list partitioned table has the DEFAULT partition, partitions cannot be added. You can run the **ALTER TABLE SPLIT PARTITION** command to split partitions.

# **3.4.2 DROP PARTITION**

You can run this command to remove unnecessary partitions. You can delete a partition by specifying the partition name or partition value.

#### 

- This command cannot be applied to hash partitions.
- Running this command will invalidate the global index. You can use the UPDATE GLOBAL INDEX clause to update the global index synchronously or rebuild the global index.
- When a partition is deleted, if the partition has a sparsely partitioned index that belongs only to the current partition, the sparsely partitioned index is deleted in cascading mode.

You can run **ALTER TABLE DROP PARTITION** to delete any partition from a range partitioned table or list partitioned table.

For example, delete the partition **date\_202005** from the range partitioned table **range\_sales** by specifying the partition name and update the global index. ALTER TABLE range\_sales DROP PARTITION date\_202005 UPDATE GLOBAL INDEX;

Alternatively, delete the partition corresponding to the partition value **'2020-05-08'** in the range partitioned table **range\_sales**. Global indexes become invalid after this command is executed because the UPDATE GLOBAL INDEX clause is not used.

ALTER TABLE range\_sales DROP PARTITION FOR ('2020-05-08');

#### NOTICE

- If a partitioned table has only one partition, the partition cannot be deleted by running the **ALTER TABLE DROP PARTITION** command.
- If the partitioned table is a hash partitioned table, partitions in the table cannot be deleted by running the **ALTER TABLE DROP PARTITION** command.

# **3.4.3 EXCHANGE PARTITION**

You can run this command to exchange the data in a partition with that in an ordinary table. This command can quickly import data to or export data from a partitioned table, achieving efficient data loading. In service migration scenarios, using EXCHANGE PARTITION is much faster than using common import operation. You can exchange a partition by specifying the partition name or partition value.

#### NOTICE

- Running this command will invalidate the global index. You can use the UPDATE GLOBAL INDEX clause to update the global index synchronously or rebuild the global index.
- When exchanging partitions, you can declare WITH/WITHOUT VALIDATION, indicating whether to validate that ordinary table data meets the partition key constraint rules of the target partition (validated by default). The overhead of data validation is high. If you ensure that the exchanged data belongs to the target partition, you can declare WITHOUT VALIDATION to improve the exchange performance.
- You can declare WITH VALIDATION VERBOSE. In this case, the database validates each row of the ordinary table, inserts the data that does not meet the partition key constraint of the target partition to other partitions of the partitioned table, and exchanges the ordinary table with the target partition.

For example, if the following partition definition and data distribution of the **exchange\_sales** table are provided, and the **DATE\_202001** partition is exchanged with the **exchange\_sales** table, the following behaviors exist based on the declaration clause:

- If WITHOUT VALIDATION is declared, all data is exchanged to the DATE\_202001 partition. Because '2020-02-03' and '2020-04-08' do not meet the range constraint of the DATE\_202001 partition, subsequent services may be abnormal.
- If WITH VALIDATION is declared, and '2020-02-03' and '2020-04-08' do not meet the range constraint of the DATE\_202001 partition, the database reports an error.

#### 

If the data to be exchanged does not completely belong to the target partition, do not declare WITHOUT VALIDATION. Otherwise, the partition constraint rules will be damaged, and subsequent DML statement results of the partitioned table will be abnormal.

The ordinary table and partition whose data is to be exchanged must meet the following requirements:

- The number of columns in an ordinary table is the same as that in a partition, and the information in the corresponding columns is strictly consistent.
- The compression information of the ordinary table and partitioned table is consistent.

- The number of ordinary table indexes is the same as that of local indexes of the partition, and the index information is the same.
- The number and information of constraints of the ordinary table and partition are consistent.
- The ordinary table is not a temporary table.
- The ordinary table and partitioned table do not support dynamic data masking and row-level security constraints.

You can use ALTER TABLE EXCHANGE PARTITION to exchange partitions for a partitioned table.

For example, exchange the partition **date\_202001** of the partitioned table **range\_sales** with the ordinary table **exchange\_sales** by specifying the partition name without validating the partition key, and update the global index. ALTER TABLE range\_sales EXCHANGE PARTITION (date\_202001) WITH TABLE exchange\_sales WITHOUT VALIDATION UPDATE GLOBAL INDEX;

Alternatively, exchange the partition corresponding to '2020-01-08' in the range partitioned table **range\_sales** with the ordinary table **exchange\_sales** by specifying a partition value, validate the partition, and insert data that does not meet the target partition constraints into another partition of the partitioned table. Global indexes become invalid after this command is executed because the UPDATE GLOBAL INDEX clause is not used.

ALTER TABLE range\_sales EXCHANGE PARTITION FOR ('2020-01-08') WITH TABLE exchange\_sales WITH VALIDATION VERBOSE;

## **3.4.4 TRUNCATE PARTITION**

You can run this command to quickly clear data in a partition. The function is similar to that of DROP PARTITION. The difference is that TRUNCATE PARTITION deletes only data in a partition, and the definition and physical files of the partition are retained. You can clear a partition by specifying the partition name or partition value.

#### 

Running this command will invalidate the global index. You can use the UPDATE GLOBAL INDEX clause to update the global index synchronously or rebuild the global index.

You can use ALTER TABLE TRUNCATE PARTITION to clear any partition in a specified partitioned table.

For example, truncate the partition **date\_202005** in the range partitioned table **range\_sales** by specifying the partition name and update the global index. ALTER TABLE range\_sales TRUNCATE PARTITION date\_202005 UPDATE GLOBAL INDEX;

Alternatively, truncate the partition corresponding to the partition value **'2020-05-08'** in the range partitioned table **range\_sales**. Global indexes become invalid after this command is executed because the UPDATE GLOBAL INDEX clause is not used.

ALTER TABLE range\_sales TRUNCATE PARTITION FOR ('2020-05-08');

# **3.4.5 SPLIT PARTITION**

You can run this command to split a partition into two or more partitions. This operation is considered when the partition data is too large or you need to add a partition to a range partition with MAXVALUE or a list partition with DEFAULT. You can specify a split point to split a partition into two partitions, or split a partition into multiple partitions without specifying a split point. You can split a partition by specifying the partition name or partition value.

## 

- This command cannot be applied to hash partitions.
- Running this command will invalidate the global index. You can use the UPDATE GLOBAL INDEX clause to update the global index synchronously or rebuild the global index.
- If the target partition contains a sparsely partitioned index, the partition cannot be split.
- The names of the new partitions can be the same as that of the source partition. For example, partition **p1** is split into **p1** and **p2**. However, the database does not consider the partitions with the same name before and after the splitting as the same partition.

## 3.4.5.1 Splitting a Partition for a Range Partitioned Table

You can run **ALTER TABLE SPLIT PARTITION** to split a partition for a range partitioned table.

For example, the range of the **date\_202001** partition in the range partitioned table **range\_sales** is ['2020-01-01', '2020-02-01'). You can specify the split point **'2020-01-16'** to split the **date\_202001** partition into two partitions and update the global index.

ALTER TABLE range\_sales SPLIT PARTITION date\_202001 AT ('2020-01-16') INTO

PARTITION date\_202001\_p1, -- The upper boundary of the first partition is '2020-01-16'.

PARTITION date\_202001\_p2 -- The upper boundary of the second partition is '2020-02-01'.

```
) UPDATE GLOBAL INDEX;
```

Alternatively, split the partition **date\_202001** into multiple partitions without specifying a split point, and update the global index. ALTER TABLE range\_sales SPLIT PARTITION date\_202001 INTO

PARTITION date\_202001\_p1 VALUES LESS THAN ('2020-01-11'),

PARTITION date\_202001\_p2 VALUES LESS THAN ('2020-01-21'),

PARTITION date\_202001\_p3 -- The upper boundary of the third partition is '2020-02-01'. )UPDATE GLOBAL INDEX;

Alternatively, split the partition by specifying the partition value instead of the partition name.

ALTER TABLE range\_sales SPLIT PARTITION FOR ('2020-01-15') AT ('2020-01-16') INTO (

PARTITION date\_202001\_p1, -- The upper boundary of the first partition is '2020-01-16'.

PARTITION date\_202001\_p2 -- The upper boundary of the second partition is '2020-02-01'.

<sup>)</sup> UPDATE GLOBAL INDEX;

#### NOTICE

If the MAXVALUE partition is split, the MAXVALUE range cannot be declared for the first several partitions, and the last partition inherits the MAXVALUE range.

# 3.4.5.2 Splitting a Partition for a List Partitioned Table

You can run **ALTER TABLE SPLIT PARTITION** to split a partition for a list partitioned table.

For example, assume that the range defined for the partition **channel2** of the list partitioned table **list\_sales** is ('6', '7', '8', '9'). You can specify the split point **('6', '7')** to split the **channel2** partition into two partitions and update the global index.

```
ALTER TABLE list_sales SPLIT PARTITION channel2 VALUES ('6', '7') INTO (
PARTITION channel2_1, -- The first partition range is ('6', '7').
PARTITION channel2_2 -- The second partition range is ('8', '9').
```

) UPDATE GLOBAL INDEX;

Alternatively, split the partition **channel2** into multiple partitions without specifying a split point, and update the global index. ALTER TABLE list\_sales SPLIT PARTITION channel2 INTO

```
(
PARTITION channel2_1 VALUES ('6'),
PARTITION channel2_2 VALUES ('8'),
PARTITION channel2_3 -- The third partition range is ('7', '9').
)UPDATE GLOBAL INDEX;
```

Alternatively, split the partition by specifying the partition value instead of the partition name.

```
ALTER TABLE list_sales SPLIT PARTITION FOR ('6') VALUES ('6', '7') INTO (
PARTITION channel2_1, -- The first partition range is ('6', '7').
PARTITION channel2_2 -- The second partition range is ('8', '9').
) UPDATE GLOBAL INDEX;
```

#### 

If the DEFAULT partition is split, the DEFAULT range cannot be declared for the first several partitions, and the last partition inherits the DEFAULT range.

# **3.4.6 MERGE PARTITION**

You can run this command to merge multiple partitions into one partition. Partitions can be merged only by specifying partition names, instead of partition values.

#### 

- This command cannot be applied to hash partitions.
- Running this command will invalidate the global index. You can use the UPDATE GLOBAL INDEX clause to update the global index synchronously or rebuild the global index.
- If any partition before combination contains a sparsely partitioned index, the partition cannot be combined.

#### NOTICE

For a range partition, the name of the new partition can be the same as that of the last source partition. For example, partitions **p1** and **p2** can be merged into **p2**. For a list partition, the name of the new partition can be the same as that of any source partition. For example, **p1** and **p2** can be merged into **p1**.

If the name of the new partition is the same as that of the source partition, the database considers the new partition as inheritance of the source partition.

You can use ALTER TABLE MERGE PARTITIONS to merge multiple partitions into one partition.

For example, merge the partitions **date\_202001** and **date\_202002** of the range partitioned table **range\_sales** into a new partition and update the global index. ALTER TABLE range\_sales MERGE PARTITIONS date\_202001, date\_202002 INTO PARTITION date\_2020\_old UPDATE GLOBAL INDEX;

# **3.4.7 MOVE PARTITION**

You can run this command to move a partition to a new tablespace. You can move a partition by specifying the partition name or partition value.

You can use ALTER TABLE MOVE PARTITION to move partitions in a partitioned table.

For example, move the partition **date\_202001** from the range partitioned table **range\_sales** to the tablespace **tb1** by specifying the partition name. ALTER TABLE range\_sales MOVE PARTITION date\_202001 TABLESPACE tb1;

Alternatively, move the partition corresponding to '0' in the list partitioned table **list\_sales** to the tablespace **tb1** by specifying a partition value. ALTER TABLE list\_sales MOVE PARTITION FOR ('0') TABLESPACE tb1;

# **3.4.8 RENAME PARTITION**

You can run this command to rename a partition. You can rename a partition by specifying the partition name or partition value.

# 3.4.8.1 Renaming a Partition in a Partitioned Table

You can run **ALTER TABLE RENAME PARTITION** to rename a partition in a partitioned table.

For example, rename the partition **date\_202001** in the range partitioned table **range\_sales** by specifying the partition name. ALTER TABLE range\_sales RENAME PARTITION date\_202001 TO date\_202001\_new;

Alternatively, rename the partition corresponding to **'0'** in the list partitioned table **list\_sales** by specifying a partition value. ALTER TABLE list\_sales RENAME PARTITION FOR ('0') TO channel\_new;

# 3.4.8.2 Renaming an Index Partition for a Local Index

You can run **ALTER INDEX RENAME PARTITION** to rename an index partition for a local index. The method is the same as that for renaming a partition in a partitioned table.

# 3.4.9 ALTER TABLE ENABLE/DISABLE ROW MOVEMENT

You can run this command to enable or disable row movement for a partitioned table.

When row migration is enabled, data in a partition can be migrated to another partition through an UPDATE operation. When row migration is disabled, if such an UPDATE operation occurs, a service error is reported.

#### NOTICE

If you are not allowed to update the column where the partition key is located, you are advised to disable row migration.

For example, if you create a list partitioned table and enable row migration, you can update the column where the partition key is located across partitions. If you disable row migration, an error is reported when you update the column where the partition key is located across partitions.

```
CREATE TABLE list_sales
  product_id INT4 NOT NULL,
  customer_id INT4 PRIMARY KEY,
  time_id
             DATE,
  channel_id CHAR(1),
             INT4,
  type_id
  quantity sold NUMERIC(3),
  amount_sold NUMERIC(10,2)
PARTITION BY LIST (channel id)
  PARTITION channel1 VALUES ('0', '1', '2'),
  PARTITION channel2 VALUES ('3', '4', '5'),
  PARTITION channel3 VALUES ('6', '7'),
  PARTITION channel4 VALUES ('8', '9')
) ENABLE ROW MOVEMENT;
INSERT INTO list_sales VALUES (153241,65143129,'2021-05-07','0',864134,89,34);
-- The cross-partition update is successful, and data is migrated from partition channel1 to partition
channel2.
UPDATE list_sales SET channel_id = '3' WHERE channel_id = '0';
-- Disable row migration for the partitioned table.
ALTER TABLE list_sales DISABLE ROW MOVEMENT;
-- The cross-partition update fails, and an error is reported: fail to update partitioned table "list_sales".
UPDATE list_sales SET channel_id = '0' WHERE channel_id = '3';
-- The update in the partition is still successful.
UPDATE list sales SET channel id = '4' WHERE channel id = '3';
```

# 3.4.10 Invalidating/Rebuilding Indexes of a Partition

You can run commands to invalidate or rebuild a partitioned index or an index partition. In this case, the index or index partition is no longer maintained. You can rebuild a partitioned index to restore the index function.

In addition, some partition-level DDL operations also invalidate global indexes, including DROP, EXCHANGE, TRUNCATE, SPLIT, and MERGE. You can use the UPDATE GLOBAL INDEX clause to update the global index synchronously. Otherwise, you need to rebuild the index.

# 3.4.10.1 Invalidating/Rebuilding Indexes

You can use ALTER INDEX to invalidate or rebuild indexes.

For example, if the **range\_sales\_idx** index exists in the **range\_sales** partitioned table, run the following command to invalidate the index: ALTER INDEX range\_sales\_idx UNUSABLE;

Run the following command to rebuild the **range\_sales\_idx** index: ALTER INDEX range\_sales\_idx REBUILD;

# 3.4.10.2 Invalidating/Rebuilding Local Indexes of a Partition

- You can run ALTER INDEX PARTITION to invalidate or rebuild local indexes of a partition.
- You can run **ALTER TABLE MODIFY PARTITION** to invalidate or rebuild all indexes of a specified partition in a partitioned table.

For example, assume that the partitioned table **range\_sales** has two local indexes **range\_sales\_idx1** and **range\_sales\_idx2**, and the corresponding indexes on the partition **date\_202001** are **range\_sales\_idx1\_part1** and **range\_sales\_idx2\_part1**.

The syntax for maintaining partitioned indexes of a partitioned table is as follows:

 Run the following command to disable all indexes on the date\_202001 partition:

ALTER TABLE range\_sales MODIFY PARTITION date\_202001 UNUSABLE LOCAL INDEXES;

- Alternatively, run the following command to disable the index range\_sales\_idx1\_part1 on the date\_202001 partition: ALTER INDEX range\_sales\_idx1 MODIFY PARTITION range\_sales\_idx1\_part1 UNUSABLE;
- Run the following command to rebuild all indexes on the **date\_202001** partition:
  - ALTER TABLE range\_sales MODIFY PARTITION date\_202001 REBUILD UNUSABLE LOCAL INDEXES;
- Alternatively, run the following command to rebuild the index range\_sales\_idx1\_part1 on the date\_202001 partition: ALTER INDEX range\_sales\_idx1 REBUILD PARTITION range\_sales\_idx1\_part1;

# 3.5 System Views & DFX Related to Partitioned Tables

# **3.5.1 System Views Related to Partitioned Tables**

The system views related to partitioned tables are classified into three types based on permissions. For details about the columns, see section "System Catalogs and System Views > System Views" in *Developer Guide*.

- 1. Views related to all partitions:
  - ADM\_PART\_TABLES: stores information about all partitioned tables.
  - ADM\_TAB\_PARTITIONS: stores information about all partitions.
  - ADM\_PART\_INDEXES: stores information about all local indexes.
  - ADM\_IND\_PARTITIONS: stores information about all index partitions.
- 2. Views accessible to the current user:
  - DB\_PART\_TABLES: stores information about partitioned tables accessible to the current user.
  - DB\_TAB\_PARTITIONS: stores information about partitions accessible to the current user.
  - DB\_PART\_INDEXES: stores local index information accessible to the current user.
  - DB\_IND\_PARTITIONS: stores information about index partitions accessible to the current user.
- 3. Views owned by the current user:
  - MY\_PART\_TABLES: stores information about partitioned tables owned by the current user.
  - MY\_TAB\_PARTITIONS: stores information about partitions owned by the current user.
  - MY\_PART\_INDEXES: stores local indexes owned by the current user.
  - MY\_IND\_PARTITIONS: stores information about index partitions owned by the current user.

# 3.5.2 Built-in Tool Functions Related to Partitioned Tables

# Information About Table Creation

- Create a table.
   CREATE TABLE test\_range\_pt (a INT, b INT, c INT) PARTITION BY RANGE (a)
   (
   PARTITION p1 VALUES LESS THAN (2000),
  - PARTITION pT VALUES LESS THAN (2000), PARTITION p2 VALUES LESS THAN (3000), partition p3 VALUES LESS THAN (4000), partition p4 VALUES LESS THAN (5000), partition p5 VALUES LESS THAN (MAXVALUE) )ENABLE ROW MOVEMENT;
- View the OID of the partitioned table.
   SELECT oid FROM pg\_class WHERE relname = 'test\_range\_pt'; oid
   49290
   (1 row)
- View the partition information. SELECT oid,relname,parttype,parentid,boundaries FROM pg\_partition WHERE parentid = 49290; oid | relname | parttype | parentid | boundaries

| +<br>49293   test_ra<br>49294   p1<br>49295   p2<br>49296   p3<br>49297   p4 | p<br>  p<br>  p | r<br> <br> | +++<br>  49290  <br>49290   {2000}<br>49290   {3000}<br>49290   {4000}<br>49290   {5000} |  |
|------------------------------------------------------------------------------|-----------------|------------|------------------------------------------------------------------------------------------|--|
| 49297   p4<br>49298   p5<br>(6 rows)                                         | p<br>  p        |            | 49290   {5000}<br>49290   {NULL}                                                         |  |

- Create an index.
   CREATE INDEX idx\_range\_a ON test\_range\_pt(a) LOCAL; CREATE INDEX

   Check the OID of the partitioned index.
   SELECT oid FROM pg\_class WHERE relname = 'idx\_range\_a'; oid

   90250
   (1 row)
- View the index partition information.

SELECT oid,relname,parttype,parentid,boundaries,indextblid FROM pg\_partition WHERE parentid = 90250;

oid | relname | parttype | parentid | boundaries | indextblid

| ++++++               | + | +     |     | +     |  |
|----------------------|---|-------|-----|-------|--|
| 90255   p5_a_idx   x | 1 | 90250 | 1   | 49298 |  |
| 90254   p4_a_idx   x | Í | 90250 | Í   | 49297 |  |
| 90253   p3_a_idx   x | Í | 90250 | i i | 49296 |  |
| 90252   p2_a_idx   x |   | 90250 |     | 49295 |  |
| 90251   p1_a_idx   x | Í | 90250 | Í   | 49294 |  |
| (5 rows)             |   |       |     |       |  |

# **Example of Tool Functions**

 pg\_get\_tabledef is used to obtain the definition of a partitioned table. The input parameter can be the table OID or table name.
 SELECT pg\_get\_tabledef('test\_range\_pt');

```
pg_get_tabledef
   -----
SET search_path =
public;
                                +
CREATE TABLE test_range_pt
(
                        +
   а
integer,
   b
integer,
   С
integer
)
WITH (orientation=row, compression=no, storage_type=USTORE,
segment=off)
        +
PARTITION BY RANGE
(a)
                              +
(
   PARTITION p1 VALUES LESS THAN (2000) TABLESPACE
pg_default,
```

(1 row)

```
PARTITION p2 VALUES LESS THAN (3000) TABLESPACE
pg_default,
  PARTITION p3 VALUES LESS THAN (4000) TABLESPACE
pg_default,
  PARTITION p4 VALUES LESS THAN (5000) TABLESPACE
pg_default,
  PARTITION p5 VALUES LESS THAN (MAXVALUE) TABLESPACE
pg_default
)
                                        +
ENABLE ROW
MOVEMENT;
                                      +
CREATE INDEX idx_range_a ON test_range_pt USING ubtree (a) LOCAL(PARTITION p1_a_idx,
PARTITION p2_a_idx, PARTITION p3_a_idx, PARTITION p4_a_idx, PARTITION p5_a_idx) WITH
(storage_type=USTORE) TABLESPACE pg_default;
```

```
• pg_stat_get_partition_tuples_hot_updated is used to return the number of hot updated tuples in a partition with a specified partition ID.
```

Insert 10 data records into partition **p1** and update the data. Count the number of hot updated tuples in partition **p1**.

• **pg\_partition\_size(oid,oid)** is used to specify the disk space used by the partition with a specified OID. The first **oid** is the OID of the table and the second **oid** is the OID of the partition.

Check the disk space of partition **p1**.

SELECT pg\_partition\_size(49290, 49294); pg\_partition\_size 90112 (1 row)

• **pg\_partition\_size(text, text)** is used to specify the disk space used by the partition with a specified name. The first **text** is the table name and the second **text** is the partition name.

Check the disk space of partition **p1**.

```
SELECT pg_partition_size('test_range_pt', 'p1');
pg_partition_size
------
90112
(1 row)
```

• **pg\_partition\_indexes\_size(oid,oid)** is used to specify the disk space used by the index of the partition with a specified OID. The first **oid** is the OID of the table and the second **oid** is the OID of the partition.

Check the disk space of the index partition of partition **p1**.

• **pg\_partition\_indexes\_size(text,text)** is used to specify the disk space used by the index of the partition with a specified name. The first **text** is the table name and the second **text** is the partition name.

Check the disk space of the index partition of partition **p1**.

```
SELECT pg_partition_indexes_size('test_range_pt', 'p1');
pg_partition_indexes_size
-------
204800
(1 row)
```

• **pg\_partition\_filenode(partition\_oid)** is used to obtain the file node corresponding to the OID of the specified partitioned table.

Check the file node of partition **p1**.

```
SELECT pg_partition_filenode(49294);
pg_partition_filenode
------
49294
(1 row)
```

 pg\_partition\_filepath(partition\_oid) is used to specify the file path name of the partition.

Check the file path of partition **p1**.

SELECT pg\_partition\_filepath(49294); pg\_partition\_filepath

base/16521/49294 (1 row)

# **4** Storage Engine

# 4.1 Storage Engine Architecture

# 4.1.1 Overview

# 4.1.1.1 Static Compilation Architecture

From the perspective of the entire database service architecture, the storage engine upward connects to the SQL engine to provide or receive data in a standard format (tuple or vector array) for or from the SQL engine, and downward reads data from or writes data to storage media by a specific data organization mode such as page, compress unit, or other forms through specific interfaces provided by the storage media. GaussDB enables database professionals to select dedicated storage engines for meeting specific application requirements through static compilation. To reduce interference to the execution engines, the row-store table access method (TableAM) layer is provided to shield the differences caused by the underlying row-store engines so that different row-store engines can evolve independently. See the following figure.

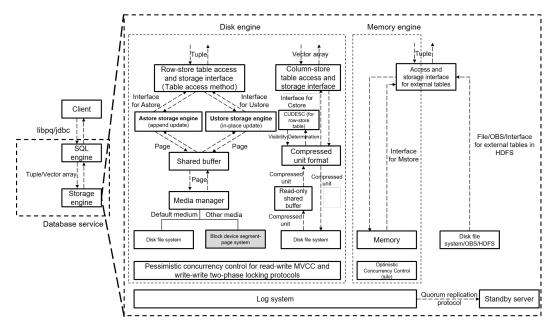

On this basis, the storage engines provide data persistence and reliability capabilities through the log system. The concurrency control (transaction) system ensures atomicity, consistency, and isolation between multiple read and write operations that are executed at the same time. The index system provides accelerated addressing and query capabilities for specific data. The primary/ standby replication system provides high availability of the entire database service.

Row-store engines are oriented to online transaction processing (OLTP) scenarios, which are suitable for highly concurrent read and write operations on a small amount of data at a single point or within a small range. Row-store engines upward provide interfaces to read tuples from or write tuples to the SQL engine, downward perform read and write operations on storage media by page through an extensible media manager, and improve read and write operation efficiency in the shared buffer by page. For concurrent read and write operations, multi-version concurrency control (MVCC) is used. For concurrent write and write operations, pessimistic concurrency control (PCC) based on the two-phase locking (2PL) protocol is used. Currently, the default media manager of row-store engines uses the disk file system interface. Other types of storage media such as block devices will be supported in the future. The GaussDB row-store engine can be the append update-based Astore or in-place update-based Ustore.

#### 4.1.1.2 Database Service Layer

From the technical perspective, a storage engine requires some infrastructure components.

**Concurrency**: The overhead of a storage engine can be reduced by properly employing locks, so as to improve overall performance. In addition, it provides functions such as multi-version concurrency control and snapshot reading.

**Transaction**: All transactions must meet the ACID requirements and their statuses can be queried.

**Memory cache**: Typically, storage engines cache indexes and data when accessing them. You can directly process common data in the cache pool, which facilitates the handling speed.

**Checkpoint**: Though storage engines are different, they all support incremental checkpoint/double write and full checkpoint/full page write. For different applications, you can select incremental checkpoint/double write or full checkpoint/full page write based on different conditions, which is transparent to storage engines.

Log: GaussDB uses physical logs. The write, transmission, and replay operations of physical logs are transparent to the storage engine.

# 4.1.2 Setting Up a Storage Engine

The storage engine has a great impact on the overall efficiency and performance of the database. Select a proper storage engine based on the actual requirements. You can run WITH ( [ORIENTATION | STORAGE\_TYPE] [= value] [, ... ] ) to specify an optional storage parameter for a table or index. The parameters are described as follows.

| ORIENTATION                                                  | STORAGE_TYPE                         |
|--------------------------------------------------------------|--------------------------------------|
| <b>ROW</b> (default value): The data will be stored in rows. | [USTORE (default value) ASTORE Null] |

If **ORIENTATION** is set to **ROW** and **STORAGE TYPE** is left empty, the type of the created table is determined by the value of the **enable\_default\_ustore\_table** parameter. The parameter value can be **on** or **off**. The default value is **on**. For details about the parameter, see "Configuring GUC Parameters > GUC Parameters" in Administrator Guide. If this parameter is set to **on**, a Ustore table is created. If this parameter is set to off, an Astore table is created.

Example:

| gaussdb=# CREATE TABLE TEST(a int);                                                                                            |
|----------------------------------------------------------------------------------------------------|
| gaussdb=# \d+ test<br>Table "public.test"                                                                                      |
| Column   Type   Modifiers   Storage   Stats target   Description                                                               |
| +                                                                                                    |
| a   integer     plain    <br>Has OIDs: no                                                                                      |
| Options: orientation=row, compression=no, storage_type=USTORE, segment=off                                                     |
| gaussdb=# CREATE TABLE TEST1(a int) with(orientation=row, storage_type=ustore);<br>gaussdb=# \d+ test1<br>Table "public.test1" |
| Column   Type   Modifiers   Storage   Stats target   Description                                                               |
| a   integer     plain    <br>Has OIDs: no                                                                                      |
| Options: orientation=row, storage_type=ustore, compression=no, segment=off                                                     |
| gaussdb=# CREATE TABLE TEST2(a int) with(orientation=row, storage_type=astore);<br>gaussdb=# \d+ test2<br>Table "public.test2" |
| Column   Type   Modifiers   Storage   Stats target   Description                                                               |
| a   integer     plain    <br>Has OIDs: no                                                                                      |
| Options: orientation=row, storage_type=astore, compression=no                                                                  |
| gaussdb=# CREATE TABLE test4(a int) with(orientation=row);                                                                     |

| gaussdb=# \d+                                                                            |                           |            |                 |
|------------------------------------------------------------------------------------------|---------------------------|------------|-----------------|
| Schema   Name   Type   Owner                                                             | List of relations<br>Size | Storage    | Description     |
| ++++++                                                                                   | +                         |            |                 |
| public   test   table   z7ee88f3a   0 by                                                 | /tes                      |            |                 |
| {orientation=row,compression=no,stor                                                     |                           | gment=off} |                 |
| <pre>public   test1   table   z7ee88f3a   0 b {orientation=row,storage_type=ustore</pre> |                           | ment=off}  |                 |
| public   test2   table   z7ee88f3a   0 b                                                 | ytes   {orientation=ro    |            | compression=no} |
| public   test3   table   z7ee88f3a   16<br>{orientation=column,storage_type=ast          |                           | л I        |                 |
| public   test4   table   z7ee88f3a   0 b                                                 |                           | I U        |                 |
| {orientation=row,compression=no,stor<br>(5 rows)                                         | rage_type=USTORE,se       | gment=off} |                 |
| (51003)                                                                                  |                           |            |                 |
| gaussdb=# show enable_default_usto                                                       | re_table;                 |            |                 |
| enable_default_ustore_table                                                              |                           |            |                 |
| on                                                                                       |                           |            |                 |
| (1 row)                                                                                  |                           |            |                 |
| gaussdb=# DROP TABLE test;                                                               |                           |            |                 |
| gaussdb=# DROP TABLE test1;<br>gaussdb=# DROP TABLE test2;                               |                           |            |                 |
| gaussdb=# DROP TABLE test4;                                                              |                           |            |                 |

# 4.1.3 Storage Engine Update Description

# 4.1.3.1 GaussDB Kernel 505

- Ustore supports efficient storage of flexible fields.
- Ustore supports large-scale commercial use of TOAST.
- Added the page recovery and escape technologies to Ustore.
- Ustore supports the SMP technology.

# 4.1.3.2 GaussDB Kernel 503

- Adapted Ustore to distributed deployment/parallel query/global temporary table/full vacuum/column constraints DEFERRABLE and INITIALLY DEFERRED.

- Added the online index rebuild function to Ustore.

- Enhanced B-tree empty page estimation for Ustore to improve the cost estimation accuracy of an optimizer.

- Added the storage engine reliability verification framework Diagnose Page/Page Verify to Ustore.

- Enhanced the view parsing, detection, and repair related to Ustore.

- Enhanced the WAL locating capability for Ustore. The gs\_redo\_upage system view is added to support constant replay of a single page and obtain and print any historical page, accelerating fault locating for damaged pages.

- Extended the Ustore transaction directory's physical format for transaction slots for space reuse within a transaction.

- Added the online index creation function for Ustore.

- Adapted Ustore to the flashback function and ultimate RTO.

# 4.1.3.3 GaussDB Kernel R2

- Added the Ustore row storage engine based on in-place update to implement separate storage of new and old data.

- Added rollback segments to Ustore.
- Added the synchronous, asynchronous, and in-page rollback to Ustore.
- Enhanced Ustore B-tree indexes for transactions.

- Added the flashback function to Astore to support table flashback, flashback query, flashback DROP, and flashback TRUNCATE.

- Ustore does not support the following features: distributed parallel query/table sampling/global temporary table/online creation/index rebuild/ultimate RTO/ vacuum full/column constraints such as DEFERRABLE and INITIALLY DEFERRED.

# 4.2 Astore

# 4.2.1 Overview

The biggest difference between Astore and Ustore lies in whether the latest data and historical data are stored separately. Astore does not perform separated storage. Ustore only separates data, but does not separate indexes.

# **Astore Advantages**

- 1. Astore does not have rollback segments, but Ustore does. For Ustore, rollback segments are very important. If rollback segments are damaged, data will be lost or even the database cannot be started. In addition, redo and undo operations are required for Ustore restoration. For Astore, because it does not have a rollback segment, old data is stored in the original files. Therefore, when the database crashes, complex restoration is not performed like that performed by a Ustore database.
- 2. Besides, the error "Snapshot Too Old" is not frequently reported, because old data is directly recorded in data files instead of rollback segments.
- 3. The rollback can be completed quickly because data is not deleted.

#### 

Rollback is complex. During transaction rollback, the modifications made by the transaction must be undone, the inserted records must be deleted, and the updated records must be rolled back. In addition, a large number of redo logs are generated during the rollback.

- 4. WAL in Astore is simpler than that in Ustore. Only data file changes need to be recorded in WALs. Rollback segment changes do not need to be recorded.
- 5. The recycle bin (flashback DROP and flashback TRUNCATE) function is supported.

# 4.3 Ustore

# 4.3.1 Overview

Ustore is an in-place update storage engine launched by GaussDB. The biggest difference between Ustore and Astore lies in that, the latest data and historical data (excluding indexes) are stored separately.

# **Ustore Advantages**

- The latest data and historical data are stored separately. Compared with Astore, Ustore has a smaller scanning scope. The HOT chain of Astore is removed. Non-index columns, index columns, and heaps can be updated inplace without change to row IDs. Historical versions can be recycled in batches, and space bloat is controllable.
- The transaction information is added to B-tree indexes to perform MVCC independently. This increases the proportion of IndexOnlyScan and greatly reduces the number of times that TABLE ACCESS BY INDEX ROWID is executed.
- VACUUM is not the only way to clear historical data. Spaces are recycled independently. Indexes are decoupled from heap tables and can be cleared independently. The I/O stability is better.
- In the scenario where a large number of concurrent updates are performed on the same row, row ID offset may occur in an Astore table. The in-place update mechanism of Ustore ensures the stability of tuple row IDs and update latency.
- The flashback function is supported.

# 

When modifying data pages, Ustore DML operations also trigger undo logs. Therefore, the update cost is higher. In addition, the scanning overhead of a single tuple is high because of replication (Astore returns pointers).

# 4.3.1.1 Ustore Features and Specifications

#### 4.3.1.1.1 Feature Constraints

| Category    | Feature                                                      | Supported or Not |
|-------------|--------------------------------------------------------------|------------------|
| Transactio  | Serializable                                                 | ×                |
| n           | DDL operations on a partitioned table in a transaction block | ×                |
| Scalability | Hash bucket                                                  | ×                |

| Category | Feature                                         | Supported or Not |
|----------|-------------------------------------------------|------------------|
| SQL      | Table sampling/Materialized view/Key-value lock | ×                |

#### 4.3.1.1.2 Storage Specifications

- 1. The maximum number of columns in a data table is 1600.
- 2. Transaction directory (TD) **init\_td** is a unique structure used by Ustore tables to store page transaction information. The number of TDs determines the maximum number of concurrent transactions supported on a page. When creating a table or index, you can specify the initial TD size **init\_td**. The value range is [2,128], and the default value is **4**. A single page supports a maximum of 128 concurrent transactions.
- 3. The maximum tuple length of a Ustore table (excluding toast) cannot exceed 8192 MAXALIGN(56 + init\_td x 26 + 4), where **MAXALIGN** indicates 8-byte alignment. When the length of the inserted data exceeds the threshold, you will receive an error reporting that the tuple is too long to be inserted. The impact of **init\_td** on the tuple length is as follows:
  - If the value of **init\_td** is the minimum value **2**, the tuple length cannot exceed  $8192 MAXALIGN(56 + 2 \times 26 + 4) = 8080$  bytes.
  - If the value of **init\_td** is the default value **4**, the tuple length cannot exceed  $8192 MAXALIGN(56 + 4 \times 26 + 4) = 8024$  bytes.
  - If the value of **init\_td** is the maximum value **128**, the tuple length cannot exceed  $8192 MAXALIGN(56 + 128 \times 26 + 4) = 4800$  bytes.
- 4. The maximum number of index columns is 32. The maximum number of columns in a global partitioned index is 31.
- 5. The length of an index tuple cannot exceed (8192 MAXALIGN(28 + 3 x 4 + 3 x 10) MAXALIGN(42))/3, where MAXALIGN indicates 8-byte alignment. When the length of the inserted data exceeds the threshold, you will receive an error reporting that the tuple is too long to be inserted. As for the threshold, the index page header is 28 bytes, row pointer is 4 bytes, tuple CTID+INFO flag is 10 bytes, and page tail is 42 bytes.
- 6. The maximum rollback segment size is 16 TB.

# 4.3.1.2 Examples

#### Create a Ustore table.

#### Run the **CREATE TABLE** statement to create a Ustore table.

| gaussdb=# CREATE TABLE ustore_table(a INT PRIMARY KEY, b CHAR (20)) WITH (STORAGE_TYPE=USTORE);<br>NOTICE: CREATE TABLE / PRIMARY KEY will create implicit index "ustore table_pkey" for table |
|----------------------------------------------------------------------------------------------------|
| "ustore_table"<br>CREATE TABLE                                                                                                    |
| gaussdb=# \d+ ustore_table<br>Table "public.ustore_table"<br>Column   Type   Modifiers   Storage   Stats target   Description                                                                  |
| a   integer   not null   plain    <br>b   character(20)     extended                                                                                                    |
|                                                                                                    |

"ustore\_table\_pkey" PRIMARY KEY, ubtree (a) WITH (storage\_type=USTORE) TABLESPACE pg\_default Has OIDs: no Distribute By: HASH(a) Location Nodes: ALL DATANODES Options: orientation=**row**, storage\_type=**ustore**, compression=no, segment=off

#### Delete a Ustore table.

gaussdb=# DROP TABLE ustore\_table; DROP TABLE

#### Create an index for a Ustore table.

Currently, Ustore supports only multi-version indexes of the B-tree type. In some scenarios, to distinguish from the B-tree indexes of Astore tables, the multi-version B-tree indexes of Ustore tables are also called UB-tree indexes. (For details about the UB-tree, see **UB-Tree**.) You can run the **CREATE INDEX** statement to create a UB-tree index for the "a" attribute of a Ustore table.

If no index type is specified for a Ustore table, a UB-tree index is created by default.

#### 

UB-tree indexes are classified into RCR UB-tree and PCR UB-tree. By default, an RCR UB-tree is created. If WITH option **index\_txntype** is set to **pcr** or GUC parameter **index\_txntype** is set to **pcr** during index creation, a PCR UB-tree is created.

```
gaussdb=# CREATE TABLE test(a int);
CREATE TABLE
gaussdb=# CREATE INDEX UB_tree_index ON test(a);
CREATE INDEX
gaussdb=# \d+ test
Table "public.test"
Column | Type | Modifiers | Storage | Stats target | Description
             --+----
                    ----+---+--
                                          ----+------
     | integer |
                     | plain |
а
                                     Indexes:
  "ub_tree_index" ubtree (a) WITH (storage_type=USTORE) TABLESPACE pg_default
Has OIDs: no
Distribute By: HASH(a)
Location Nodes: ALL DATANODES
Options: orientation=row, compression=no, storage_type=USTORE, segment=off
-- Delete a Ustore table index.
```

gaussdb=# DROP TABLE test; DROP TABLE

# 4.3.1.3 Best Practices of Ustore

#### 4.3.1.3.1 How Can I Configure init\_td

Transaction directory (TD) is a unique structure used by Ustore tables to store page transaction information. The number of TDs determines the maximum number of concurrent transactions supported on a page. When creating a table or index, you can specify the initial TD size **init\_td**, whose default value is **4**. That is, four concurrent transactions are supported to modify the page. The maximum value of **init\_td** is **128**.

You can configure **init\_td** based on the service concurrency requirements. You can also determine whether to adjust it based on the occurrence frequency of "wait available td" events during service running. Generally, wait available td is 0. If the value of wait available td is not 0, the "wait available td" event exists. In this case, you are advised to increase the value of init\_td and observe the event for several times. If this case occasionally occurs, you are advised not to adjust the value because the extra TD slots occupy more space. You are advised to gradually increase the value in ascending order, such as 8, 16, 32, 48, ..., and 128, and check whether the number of wait events decreases significantly in this process. Use the minimum value of **init td** with few wait events as the default value to save space. wait available td is one of the values of wait status. wait status indicates the waiting status of the current thread, including the waiting status details. You can query the value of wait\_status in the PG\_THREAD\_WAIT\_STATUS view. The value **none** indicates that the system is not waiting for any event. If there is a wait event, you can view the value of **wait available td**. The following is an example. For details about **init\_td**, see "SQL Reference > SQL Syntax > CREATE TABLE" in Developer Guide. To view and modify the value of **init td**, perform the following steps:

| gaussdb=# C<br>gaussdb=# \d |                        | E test1(name va    | archar)   | WITH    | (storage_type = ustore, init_td=2);           |
|-----------------------------|------------------------|--------------------|-----------|---------|-----------------------------------------------|
| guussub-ii (u               |                        | e "public.test1"   |           |         |                                               |
| Column                      | Type                   | Modifiers   Stor   |           |         | arget   Description                           |
|                             | racter varyin          | ig     exte        |           |         |                                               |
| Distribute By               | : HASH(a)              |                    |           |         |                                               |
| Location Noc                |                        | ANODES             |           |         |                                               |
|                             |                        |                    |           |         | =2, compression=no, segment=off,              |
| toast.storage               | _type=ustore           | e, toast.toast_sto | orage_ty  | /pe=e   | nhanced_toast                                 |
|                             |                        | test1 SET(init_t   | d=8);     |         |                                               |
| gaussdb=# \d                |                        |                    |           |         |                                               |
| Column                      |                        | e "public.test1"   |           | tate t  | arget   Description                           |
|                             |                        |                    |           |         | +                                             |
|                             | racter varyin          | ng     exte        |           |         |                                               |
| Distribute By               |                        |                    |           |         |                                               |
| Location Noc                |                        | ANODES             |           |         |                                               |
|                             |                        |                    | ustore, c | compi   | ression=no, segment=off, init_td=8,           |
|                             |                        | e, toast.toast_sto |           |         |                                               |
|                             |                        |                    |           |         |                                               |
|                             |                        | M pg_thread_w      |           |         |                                               |
|                             |                        |                    |           |         | query_id   tid   sessionid   lwtid            |
|                             |                        | wait_status        |           | ent   l | ocktag   lo                                   |
|                             |                        | global_sessior     |           | _+      | +++++                                         |
|                             |                        | ++                 |           |         |                                               |
|                             |                        |                    |           |         |                                               |
|                             |                        | Vriter             |           |         | 0   139769678919424   139769678919424   16915 |
|                             |                        | ne   none          |           |         |                                               |
|                             | 0:0#0                  |                    |           |         |                                               |
| 5                           | PageV                  |                    |           |         | 0   139769736066816   139769736066816   16913 |
|                             | 0   0   noi<br>  0:0#0 | ne   none          | I         | I       |                                               |
| sgnode                      | PageV                  | Vriter             | 1         |         | 0   139769707755264   139769707755264   16914 |
|                             | 0   0   noi            |                    | 1         | 1       | 0   133/03/07/33204   133/03/07/33204   10314 |
| ' '                         | 0:0#0                  | ie phone           | 1         |         |                                               |
| sgnode                      | PageV                  | Vriter             | 1         |         | 0   139769761756928   139769761756928   16912 |
|                             | 0   0   no             |                    |           |         |                                               |
|                             | 0:0#0                  |                    |           |         |                                               |
| sgnode                      |                        |                    |           |         | 0   139769783772928   139769783772928   16911 |
|                             | 0   0   no             | ne   none          |           |         |                                               |

| 0:0#0

gaussdb=# DROP TABLE test1; DROP TABLE

#### 4.3.1.3.2 How Can I Configure fillfactor

Т

**fillfactor** is a parameter used to describe the page filling rate and is directly related to the number and size of tuples that can be stored on a page and the physical space of a table. The default page filling rate of Ustore tables is 92%. The reserved 8% space is used for page update and TD list expansion. For details about **fillfactor**, see "SQL Reference > SQL Syntax > CREATE TABLE" in *Developer Guide*.

You can configure **fillfactor** after analyzing services. If only query or fixed-length update operations are performed after table data is imported, you can increase the page filling rate to 100%. If a large number of variable-length updates are performed after data is imported, you are advised to retain or decrease the page filling rate to reduce performance loss caused by cross-page update. To view and modify **fillfactor**, perform the following steps:

gaussdb=# CREATE TABLE test(a int) with(fillfactor=100); gaussdb=# \d+ test Table "public.test" Column | Type | Modifiers | Storage | Stats target | Description | plain | а | integer | Has OIDs: no Distribute By: HASH(a) Location Nodes: ALL DATANODES Options: orientation=row, fillfactor=100, compression=no, storage\_type=USTORE, segment=off gaussdb=# ALTER TABLE test set(fillfactor=92); gaussdb=# \d+ test Table "public.test" Column | Type | Modifiers | Storage | Stats target | Description a | integer | | plain | Has OIDs: no Options: orientation=row, compression=no, storage\_type=USTORE, segment=off, fillfactor=92 gaussdb=# DROP TABLE test; DROP TABLE

#### 4.3.1.3.3 Online Verification

Online verification is unique to Ustore. It can effectively prevent logic damage on a page caused by encoding logic errors during running. By default, it is enabled for three modules (UPAGE:UBTREE:UNDO) . Keep it enabled on the live network, except in performance-sensitive scenarios.

To disable it, run the following command:

gs\_guc reload -Z coordinator -Z datanode -N all -I all -c "ustore\_attr=""

To enable it, run the following command:

```
gs_guc reload -Z coordinator -Z datanode -N all -I all -c
"ustore_attr='ustore_verify_level=fast;ustore_verify_module=upage:ubtree:undo'"
```

# 4.3.1.3.4 How Can I Configure the Size of Rollback Segments

Generally, use the default size of rollback segments. To achieve optimal performance, you can adjust the parameters related to the rollback segment size in some scenarios. The specific scenarios and setting methods are as follows:

1. Historical data within a specified period needs to be retained.

To use flashback or locate faults, you can change the value of undo\_retention\_time to retain more historical data. The default value of undo\_retention\_time is 0. The value ranges from 0 to 3 days. The valid unit is second, minute, hour, or day. You are advised to set it to 900s. Note that a larger value of undo\_retention\_time indicates more undo space usage and data space bloat, which further affects the data scanning and update performance. When flashback is not used, you are advised to set undo\_retention\_time to a smaller value to reduce the disk space occupied by historical data and achieve optimal performance. You can use the following method to determine the new value that is more suitable for your service model:

For the system function gs\_stat\_undo that collects undo statistics, if the input parameter is **false**, optimization suggestions on the **undo\_space\_limit\_size**, **undo\_limit\_size\_per\_transaction** and **undo\_retention\_time** parameters are provided. For details about the parameter values, see "SQL Reference > Functions and Operators > Undo System Functions" in *Developer Guide*.

2. Historical data within a specified size needs to be retained.

If long transactions or large transactions exist in your service, undo space may bloat. In this case, you need to increase the value of **undo\_space\_limit\_size**. The default value of **undo\_space\_limit\_size** is **256GB**, and the value ranges from 800 MB to 16 TB.

If the disk space is sufficient, you are advised to double the value of **undo\_space\_limit\_size**. In addition, a larger value of **undo\_space\_limit\_size** indicates more disk space occupation and deteriorated performance. If no undo space bloat is found by querying **curr\_used\_undo\_size** of the **gs\_stat\_undo()** view, you can restore the value to the original value.

After adjusting the value of **undo\_space\_limit\_size**, you can increase the value of **undo\_limit\_size\_per\_transaction**, which ranges from 2 MB to 16 TB. The default value is **32GB**. It is recommended that the value of **undo\_limit\_size\_per\_transaction** be less than or equal to that of **undo\_space\_limit\_size**, that is, the threshold of the undo space allocated to a single transaction be less than or equal to the threshold of the total undo space.

3. The parameter adjustment priority is retained for historical data.

If any of **undo\_retention\_time**, **undo\_space\_limit\_size** and **undo\_limit\_size\_per\_transaction** is reached, the corresponding restriction is triggered.

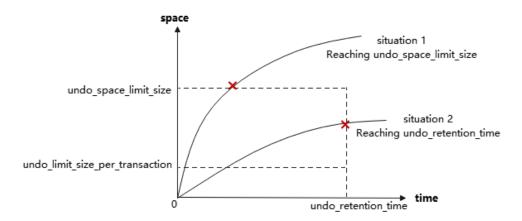

For example, the **undo\_space\_limit\_size** parameter is set to **1 GB**, and the **undo\_retention\_time** parameter is set to **900s**. If the historical version data generated within 900s is less than 1 GB multiplied by 0.8, data recycling is performed every 900s. Otherwise, data recycling is performed when the volume of generated data reaches 1 GB multiplied by 0.8. In this case, if the disk space is sufficient, you can increase the value of **undo\_space\_limit\_size**. If not, decrease the value of **undo\_retention\_time**.

# 4.3.2 Storage Format

# 4.3.2.1 RCR Uheap

# 4.3.2.1.1 RCR Uheap Multi-Version Management

Ustore has made the following enhancements to the heap it uses, which is referred to as Uheap.

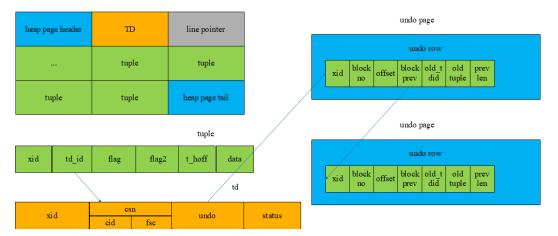

The multi-version management of Ustore row consistency read (RCR) is based on data row levels. Instead of commonly storing XIDs in data rows, Ustore records the XIDs in the transaction directory (TD) area of the page, saving page space. When a transaction modifies a record, historical data is recorded in the undo row. The generated undo row addresses (**zone\_id**, **block no**, and **page offset**) are recorded in the TD slot to which **td\_id** in tuple points, and new data is overwritten to the page. When a tuple is accessed, the tuple is restored along the version chain until the corresponding version is found.

# 4.3.2.1.2 RCR Uheap Visibility Mechanism

Ustore visibility is determined by building consistent versions of data rows. Old snapshots can be obtained from undo records.

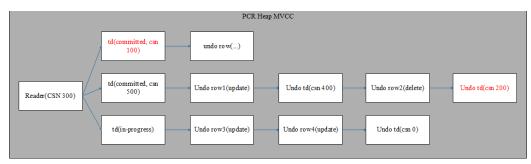

# 4.3.2.1.3 RCR Uheap Free Space Management

Ustore uses the free space map (FSM) file to record the free space of each data page and organizes them in the tree structure. When you want to perform the INSERT operations or non-in-place UPDATE operations on a table, search an FSM file corresponding to the table to check whether the maximum free space in current FSM meets the requirement of the INSERT operation. If yes, perform the INSERT operation after the corresponding block number is returned. If no, expand the page.

The FSM structure corresponding to each table or partition is stored in an independent FSM file. The FSM file and the table data are stored in the same directory. For example, if the data file corresponding to table **t1** is **32181**, the corresponding FSM file is **32181\_fsm**. FSM is stored in the format of data blocks, which are called FSM block. The logical structure among FSM blocks is a tree with three layers of nodes. The nodes of the tree in logic are max heaps. Each time the FSM is searched from the root node to leaf nodes till an available page is returned for later service operations.

This structure may not keep real-time consistency with the actual available space of data pages and is maintained during DML execution. Ustore occasionally repairs and rebuilds FSM during autovacuum. When a user executes an INSERT DML statement, such as INSERT, NON-INPLACE UPDATE (new page), or MULTI INSERT, the FSM structure is queried to find a space where the current record can be inserted. After the DML operation is complete, the system determines whether to update the free space of the current page to the FSM based on the difference between the potential free space and the actual free space of the current page. The larger the difference, that is, the more the potential space is greater than the actual space, the higher the probability that the page is updated to the FSM. FSM records the potential free space of data pages. When a user searches a page to insert data, if the free space of the page is large, the data is directly inserted. Otherwise, if the potential space of the page is large, the page is cleared and then data is inserted. If the space is insufficient, search for the FSM structure again or expand the total number of pages. Updating the FSM structure involves DML statements, page cleaning, vacuum, page expansion, partition merging, and page scanning.

# 4.3.2.2 UB-Tree

The B-tree is enhanced as follows, which is referred to as UB-tree.

- The transaction information is added to UB-tree indexes to perform MVCC independently. This increases the proportion of IndexOnlyScan and greatly reduces the number of times that TABLE ACCESS BY INDEX ROWID is executed.
- VACUUM is not the only way to clear historical data. Spaces are recycled independently. Indexes are decoupled from heap tables and can be cleared independently. The I/O stability is better.

#### 4.3.2.2.1 PCR UB-Tree

#### **RCR UB-Tree Multi-Version Management**

The multi-version management of row consistency read (RCR) B-tree is based on data row levels. XIDs are recorded in data rows, which increases the key size, and the index expands by 5% to 20%. The latest and historical versions are on the B-tree, and the index does not record the undo information. Keys are inserted or deleted in the sequence of key + TID. Tuples with the same index column are sorted based on their TIDs as the second sorting keyword, and Xmin and Xmax are added to the end of the key. During index splitting, multi-version information is migrated with key migration.

| b-tree page header | line pointer |                  |
|--------------------|--------------|------------------|
| b-tree key         | b-tree key   | b-tree key       |
| b-tree key         | b-tree key   | b-tree page tail |
|                    |              | b-tree key       |

partoid

data

#### **RCR UB-Tree Visibility Mechanism**

info

ctid

RCR UB-tree visibility is determined by **xmin/xmax** on the key, which is similar to **xmin/xmax** on Astore heap table data rows.

xmin

xmax

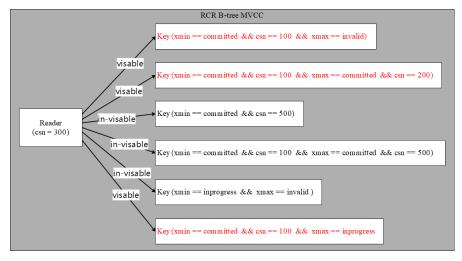

# Adding, Deleting, Modifying, and Querying RCR UB-Tree

- **Insert**: The insertion logic of UB-tree is basically not changed, except that you need to directly obtain the transaction information and fill in the **xmin** column during index insertion.
- Delete: The index deletion process is added to the UB-tree. The main procedure of index deletion is similar to that of index insertion. That is, obtain the transaction information, fill in the xmax column, and update active\_tuple\_count on pages. If the value of active\_tuple\_count is reduced to 0, the system attempts to recycle the page.
- **Update**: For Ustore, data update operations on UB-tree index columns are different from those on Astore. Data update includes index column update and non-index column update. The following figure shows the processing of UB-tree data update.

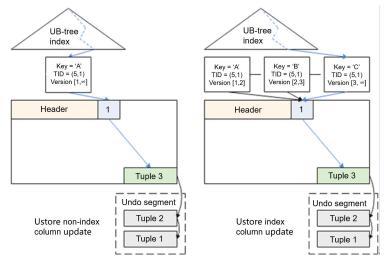

The preceding figure shows the differences between UB-tree updates in index columns and non-index columns.

- In the case of non-index column updates, the index does not change. The index tuple still points to the data tuple inserted for the first time. No data tuple is inserted to the Uheap. Instead, the Uheap modifies the current data tuple and saves historical data to the undo segment.
- When the index column is updated, a new index tuple is inserted into UBtree and points to the same data linepointer and data tuple. To scan the historical data, you need to read it from the undo segment.
- **Scan**: When reading data, you can use index to speed up scanning. UB-tree supports multi-version management and visibility check of index data. The visibility check at the index layer improves the performance of index scanning and index-only scanning.

For index scanning:

- If the index column contains all columns to be scanned (index-only scanning), binary search is performed on indexes based on the scanning conditions. If a tuple that meets the conditions is found, data is returned.
- If the index column does not contain all columns to be scanned (index scanning), binary search is performed on indexes based on the scanning conditions to find TIDs of the tuples that meet the conditions, and then the corresponding data tuples are found in data tables based on the TIDs. See the following figure.

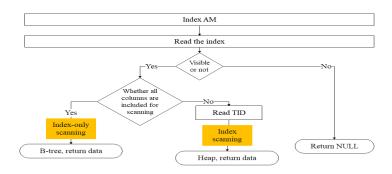

## **RCR UB-Tree Space Management**

Currently, Astore indexes depend on AutoVacuum and FSM for space management. The space may not be recycled in a timely manner. However, Ustore indexes use the UB-tree recycle queue (URQ) to manage idle index space. The URQ contains two circular queues: potential empty page queue and available empty page queue. Completing space management of indexes in a DML process can effectively alleviate the sharp space expansion caused during the DML process. Index recycle queues are separately stored in FSM files corresponding to the B-tree indexes.

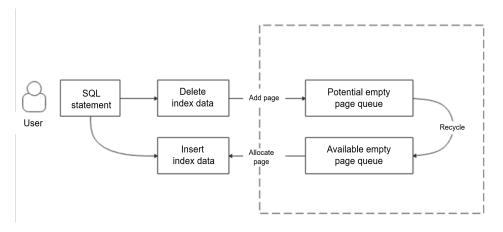

As shown in the preceding figure, the index page flow in the URQ is as follows:

#### 1. From an empty page a potential queue

The index page tail column records the number of active tuples (activeTupleCount) on the page. During the DML process, all tuples on a page are deleted, that is, when **activeTupleCount** is set to **0**, the index page is placed in the potential queue.

#### 2. From the potential queue to an available queue

The flow from a potential queue to an available queue mainly achieves an income and expense balance for the potential queue and ensure that pages are available for the available queue. That is, after an index empty page is used up in an available queue, at least one index page is transferred from a potential queue to the available queue. Besides, if a new index page is added to a potential queue, at least one index page can be removed from the potential queue and inserted into the available queue.

#### 3. From the available queue to an empty page

When an empty index page is obtained during index splitting, the system first searches an available queue for an index page that can be reused. If such index page is found, it is directly reused. If no index page can be reused, physical page expansion is performed.

#### 4.3.2.2.2 PCR UB-Tree

Compared with the RCR UB-tree, the PCR (page consistency read) UB-tree has the following features:

- The transaction information of the index tuple is managed by the TD slot.
- The undo operation is added. Before insertion and deletion, the undo log needs to be written. When a transaction is aborted, the rollback operation needs to be performed.
- Flashback is supported.

When creating an index, you can set WITH option **index\_txntype** to **pcr** or set the GUC parameter **index\_txntype** to **pcr** to create a PCR UB-tree. If the WITH option or GUC parameter is not specified, an RCR UB-tree is created by default. The PCR UB-tree does not support online creation, ultimate RTO replay, and standby-node read.

In the current version, it may take a long time to roll back a large number of PCR indexes. (The rollback time may increase exponentially as the data volume increases. If the data volume is too large, the rollback may fail to be completely executed.) The rollback time will be optimized in later versions. The following table describes the rollback time specifications in the current version.

| Type/Data<br>Volume                     | 100             | 1000     | 10,000     | 100,000          | 1 million             |
|-----------------------------------------|-----------------|----------|------------|------------------|-----------------------|
| Rollback<br>time with<br>PCR indexes    | 0.6<br>92<br>ms | 9.610 ms | 544.678 ms | 52,963.754<br>ms | 89,440,029.0<br>48 ms |
| Rollback<br>time without<br>PCR indexes | 0.2<br>26<br>ms | 0.916 ms | 8.974 ms   | 94.903 ms        | 1206.177 ms           |
| Ratio                                   | 3.0<br>6        | 10.49    | 60.70      | 558.08           | 74,151.66             |

Table 4-1 PCR index rollback time specifications

#### PCR UB-Tree Multi-Version Management

Different from that of RCR UB-tree, page consistency read (PCR) multi-version management is based on pages. Transaction information of all tuples is managed by the TD slot.

# PCR UB-Tree Visibility Mechanism

PCR UB-tree visibility is determined by rolling back a page to a moment when the snapshot is visible to obtain a page on which all tuples are visible.

#### Adding, Deleting, Modifying, and Querying PCR UB-Tree

- **Insert**: The operation is basically the same as that of RCR UB-tree. The difference is that a TD needs to be allocated and undo logs need to be written before insertion.
- **Delete**: The operation is basically the same as that of RCR UB-tree. The difference is that a TD needs to be allocated and undo logs need to be written before deletion.
- **Update**: The operation is the same as that of RCR UB-tree. That is, the operation is converted into a Delete operation and an Insert operation.
- **Scan**: The operation is basically the same as that of RCR UB-tree. The difference is that the query operation needs to copy a CR page and roll back the CR page to the state visible to the snapshot. In this way, the tuples on the entire page are visible to the snapshot.

#### PCR UB-Tree Space Management

The space management operations are basically the same as those of RCR UBtree. The difference is that PCR UB-tree supports flashback. Therefore, the time point when the page can be recycled is changed from **OldestXmin** to **GlobalRecycleXid**.

# 4.3.2.3 Undo

Historical datasets are stored in the *\$node\_dir/undo* directory, in which *\$node\_dir* indicates the database node path. The rollback segment log is a collection of all undo logs associated with a single write transaction. Permanent, unlogged, and temp tables are supported.

#### 4.3.2.3.1 Rollback Segment Management

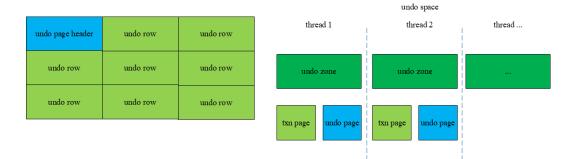

- 1. In addition to managing some transaction pages (used to store metadata for transaction rollback), each undo zone also manages undo pages.
- 2. Undo rows are stored on undo pages. Therefore, the modified data of historical versions is recorded on the undo pages.
- 3. Records on the undo pages are also data. Therefore, modifications on the undo pages are also recorded on the redo pages.

# 4.3.2.3.2 File Structure

To query whether the current rollback segment is stored in page or segment-page mode, query the system catalog. Currently, only the page mode is supported.

Example:

• When the rollback segment is stored by page:

- Structure of the file where the txn page is stored \$node\_dir/undo/{permanent|unlogged|temp}/\$undo\_zone\_id.meta.\$segno
- Structure of the file where the undo row is stored \$node\_dir/undo/{permanent|unlogged|temp}/\$undo\_zone\_id.\$segno

## 4.3.2.3.3 Space Management

The undo subsystem relies on the backend recycle thread to recycle free space. It recycles the space of the undo module on the primary node. As for the standby node, it recycles the space by replaying the Xlog. The recycle thread traverses the undo zones in use. The txn pages in the undo zone are scanned in the ascending order of XIDs. The transactions that have been committed or rolled back are also recycled. The commit time of transactions must be earlier than *\$(current\_time - undo\_retention\_time)*. For a transaction that needs to be rolled back during a traversal, the recycle thread adds an asynchronous rollback task for the transaction.

When the database has transactions that run for a long time and contain a large amount of modified data, or it takes a long time to enable flashback, the undo space may continuously expand. When the undo space is close to the value specified by **undo\_space\_limit\_size**, forcible recycling is triggered. As long as a transaction has been committed or rolled back, the transaction may be recycled even if it is committed later than *\$(current\_time – undo\_retention\_time)*.

# 4.3.2.4 Enhanced TOAST

#### 4.3.2.4.1 Overview

Enhanced TOAST is a technology used to process oversized fields. First, it reduces redundant information in the TOAST pointer so that more than 500 columns of oversized fields can be stored in a single table. Second, it optimizes the mapping between main tables and out-of-line storage tables so that the pg\_toast\_index table does not need to store such relationship, reducing user storage space. Lastly, the enhanced TOAST technology eliminates the dependency on OID allocation. Instead, it allows split data to be automatically linked, greatly improving write efficiency.

#### **NOTE**

- The Astore storage engine does not support enhanced TOAST.
- No VACUUM FULL operation can be separately performed on out-of-line storage tables of the enhanced TOAST type.

## 4.3.2.4.2 Enhanced TOAST Storage Structure

The enhanced TOAST technology uses self-linking to handle dependencies between tuples. The out-of-line storage table divides oversized data into linked list blocks by 2 KB. The TOAST pointer of the main table points to the corresponding data linked list header of the out-of-line storage table. In this way, the mapping between the main table and the out-of-line storage table is greatly simplified, effectively improving the data write and query performance.

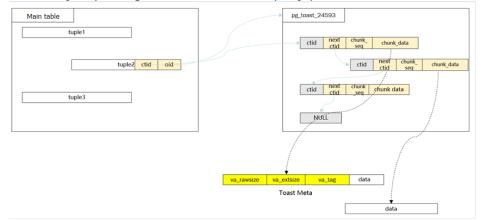

## Usage of Enhanced TOAST

The new GUC parameter **enable\_enhance\_toast\_table** is used to control the outof-line storage structure. If **enable\_enhance\_TOAST\_table** is set to **on**, the enhanced TOAST out-of-line storage table is used; and if **enable\_enhance\_TOAST\_table** is set to **off**, the TOAST out-of-line storage table is used.

gs\_guc reload -Z coordinator -Z datanode -N all -I all -c "enable\_enhance\_toast\_table=on"

#### 4.3.2.4.3 Adding, Deleting, Modifying, and Querying Enhanced TOAST

**INSERT**: The write conditions for triggering enhanced TOAST are the same as those for triggering TOAST. The INSERT logic remains unchanged except that the linking information is added when data is written.

**DELETE**: The DELETE process of enhanced TOAST does not depend on the TOAST data index. Instead, data is traversed and deleted based on the linking information between data.

UPDATE: The UPDATE process of enhanced TOAST is the same as that of TOAST.

#### 4.3.2.4.4 DDL Operations Related to Enhanced TOAST

Create an enhanced TOAST table.

Set the table storage type to enhanced TOAST or TOAST during table creation.

| gaussdb=# CREATE TABLE test_toast (id int, content text) with(toast.toast_storage_type=toast); |
|------------------------------------------------------------------------------------------------|
| CREATE TABLE                                                                                   |
| gaussdb=# \d+ test_toast                                                                       |
| Table "public.test_toast"                                                                      |
| Column   Type   Modifiers   Storage   Stats target   Description                               |
| +++++                                                                                          |
| id   integer     plain                                                                         |
| content   text     extended                                                                    |

| C                                                                                                    | Distribute By: HASH(a)                                                                                 |  |  |  |   |
|----------------------------------------------------------------------------------------------------|----------------------------------------------------------------------------------------------------|--|--|--|---|
| Location Nodes: ALL DATANODES<br>Options: orientation=row, compression=no, storage_type=USTORE, segment=off,                                      |                                                                                                    |  |  |  |   |
|                                                                                                    |                                                                                                    |  |  |  | t |
| ç                                                                                                    | gaussdb=# DROP TABLE test_toast;                                                                       |  |  |  |   |
| DROP TABLE                                                                                                    |                                                                                                    |  |  |  |   |
| ç                                                                                                    | gaussdb=# CREATE TABLE test_toast (id int, content text) with(toast.toast_storage_type=enhanced_toast) |  |  |  |   |
| CREATE TABLE                                                                                                    |                                                                                                    |  |  |  |   |
| gaussdb=# \d+ test_toast                                                                                                    |                                                                                                    |  |  |  |   |
|                                                                                                    | Table "public.test_toast"                                                                              |  |  |  |   |
|                                                                                                    | Column   Type   Modifiers   Storage   Stats target   Description                                       |  |  |  |   |
|                                                                                                    | +                                                                                                    |  |  |  |   |
|                                                                                                    | id   integer     plain    <br>content   text     extended                                              |  |  |  |   |
|                                                                                                    |                                                                                                    |  |  |  |   |
|                                                                                                    | Has OIDs: no                                                                                           |  |  |  |   |
|                                                                                                    | Distribute By: HASH(a)                                                                                 |  |  |  |   |
|                                                                                                    | Location Nodes: ALL DATANODES                                                                          |  |  |  |   |
| Options: orientation=row, compression=no, storage_type=USTORE, segment=off,<br>toast.storage_type=USTORE, toast.toast_storage_type=enhanced_toast |                                                                                                    |  |  |  |   |
|                                                                                                    |                                                                                                    |  |  |  | - |
| E                                                                                                    | DROP TABLE                                                                                             |  |  |  |   |

# If the type of an out-of-line storage table is not specified during table creation, the table type depends on the **enable\_enhance\_toast\_table** parameter.

-- Enable GUC parameters by following the instructions provided in section "Using Enhanced TOAST." gaussdb=# show enable\_enhance\_toast\_table; enable\_enhance\_toast\_table -----on (1 row) gaussdb=# CREATE TABLE test\_toast (id int, content text); CREATE TABLE gaussdb=# \d+ test\_toast Table "public.test\_toast" Column | Type | Modifiers | Storage | Stats target | Description id | integer | | plain | | content | text | | extended | | Has OIDs: no Distribute By: HASH(a) Location Nodes: ALL DATANODES Options: orientation=row, compression=no, storage\_type=USTORE, segment=off, toast.storage\_type=USTORE, toast.toast\_storage\_type=enhanced\_toast gaussdb=# DROP TABLE test\_toast; DROP TABLE gaussdb=# SET enable\_enhance\_toast\_table = off; SFT gaussdb=# show enable\_enhance\_toast\_table; enable\_enhance\_toast\_table off (1 row) gaussdb=# CREATE TABLE test\_toast (id int, content text); CREATE TABLE gaussdb=# \d+ test\_toast Table "public.test\_toast" Column | Type | Modifiers | Storage | Stats target | Description id | integer | | plain | | content | text | | extended | Has OIDs: no Distribute By: HASH(a) Location Nodes: ALL DATANODES Options: orientation=row, compression=no, storage\_type=USTORE, segment=off, toast.storage\_type=USTORE, toast.toast\_storage\_type=toast gaussdb=# DROP TABLE test\_toast; DROP TABLE

Change the structure of an out-of-line storage table.

When the GUC parameter **enable\_enhance\_toast\_table** is set to **on**, the structure of an out-of-line storage table can be changed to enhanced TOAST through the VACUUM FULL operation.

| Table "public.test_toast"           Column   Type   Modifiers   Storage   Stats target   Description                                                                                                    |  |  |  |  |  |
|----------------------------------------------------------------------------------------------------|--|--|--|--|--|
| Column   Type   Modifiers   Storage   Stats target   Description                                                                                                    |  |  |  |  |  |
| ++++++                                                                                                    |  |  |  |  |  |
| id   integer     plain    <br>content   text     extended    <br>Has OIDs: no<br>Distribute By: HASH(a)                                                                                                    |  |  |  |  |  |
| Location Nodes: ALL DATANODES<br>Options: orientation=row, compression=no, storage_type=USTORE, segment=off,<br>toast.storage_type=USTORE, toast.toast_storage_type=toast<br>gaussdb=# VACUUM FULL test_toast;                       |  |  |  |  |  |
| VACUUM<br>gaussdb=# \d+ test_toast                                                                                                    |  |  |  |  |  |
| Table "public.test_toast"                                                                                                    |  |  |  |  |  |
| Column   Type   Modifiers   Storage   Stats target   Description                                                                                                    |  |  |  |  |  |
| id   integer     plain    <br>content   text     extended    <br>Has OIDs: no                                                                                                    |  |  |  |  |  |
| Distribute By: HASH(a)                                                                                                    |  |  |  |  |  |
| Location Nodes: ALL DATANODES<br>Options: orientation=row, compression=no, storage_type=USTORE, segment=off,<br>toast.storage_type=USTORE, toast.toast_storage_type=enhanced_toast<br>gaussdb=# DROP TABLE test_toast;<br>DROP TABLE |  |  |  |  |  |

#### Merge partitioned tables.

Different types of out-of-line storage table partitions can be merged.

#### 

- For out-of-line storage partitions of the same type, the merge logic remains unchanged, that is, partitions are physically merged.
- For different types of out-of-line storage partitions, the out-of-line storage table generated after partitions are merged is an enhanced TOAST table and is only logically merged. The performance is inferior to that of physical merge.

gaussdb=# CREATE TABLE test\_partition\_table(a int, b text)PARTITION BY range(a)(partition p1 values less than (2000),partition p2 values less than (3000));

17528 (1 row) gaussdb=# \d+ pg\_toast.pg\_toast\_part\_17528 TOAST table "pg\_toast.pg\_toast\_part\_17528" Column | Type | Storage .--+chunk\_seq | integer | plain next\_chunk | tid | plain chunk\_data | bytea | plain Options: storage\_type=ustore, toast\_storage\_type=enhanced\_toast gaussdb=# ALTER TABLE test\_partition\_table MERGE PARTITIONS p1,p2 INTO partition p1\_p2; ALTER TABLE gaussdb=# SELECT reltoastrelid::regclass FROM pg\_partition where relname='p1\_p2'; reltoastrelid pg\_toast.pg\_toast\_part\_17559 (1 row) gaussdb=# \d+ pg\_toast.pg\_toast\_part\_17559 TOAST table "pg\_toast.pg\_toast\_part\_17559" Column | Type | Storage ----+chunk\_seq | integer | plain next\_chunk | tid | plain chunk\_data | bytea | plain Options: storage\_type=ustore, toast\_storage\_type=enhanced\_toast gaussdb=# DROP TABLE test\_partition\_table; DROP TABLE

#### 4.3.2.4.5 Enhanced TOAST O&M Management

Use gs\_parse\_page\_bypath to parse the TOAST pointer information in the main table.

gaussdb=# SELECT ctid,next\_chunk,chunk\_seq FROM pg\_toast.pg\_toast\_part\_17559; ctid | next\_chunk | chunk\_seq

(0,1) | (0,0) | 1 (0,2) | (0,1) | 0 (0,3) | (0,0) | 1 (0,4) | (0,3) | 0 (4 rows) gaussdb=# SELECT gs\_parse\_page\_bypath((SELECT \* FROM pg\_relation\_filepath('test\_toast')),0,'uheap',false); gs\_parse\_page\_bypath

\${data\_dir}/gs\_log/dump/1663\_13113\_17603\_0.page (1 row)

The parsing file **1663\_13113\_17603\_0.page** stores the TOAST pointer information as follows:

```
Toast_Pointer:

column_index: 1

toast_relation_oid: 17608 -- OID of the out-of-line storage table

ctid: (4, 1) -- Head pointer of the out-of-line storage data linked list

bucket id: -1 -- Bucket ID information

column_index: 2

toast_relation_oid: 17608

ctid: (2, 1)

bucket id: -1
```

Query enhanced TOAST data. You can determine the integrity of the link structure based on the queried enhanced TOAST table data.

gaussdb=# SELECT ctid,next\_chunk,chunk\_seq FROM pg\_toast.pg\_toast\_part\_17559; ctid | next\_chunk | chunk\_seq

| (0,1)   (0,0) |   | 1 |  |  |  |
|---------------|---|---|--|--|--|
| (0,2)   (0,1) | i | 0 |  |  |  |
| (0,3)   (0,0) |   | 1 |  |  |  |
| (0,4)   (0,3) |   | 0 |  |  |  |
| (4 rows)      |   |   |  |  |  |

# 4.3.3 Ustore Transaction Model

GaussDB transaction basis:

- 1. An XID is not automatically allocated when a transaction is started, unless the first DML/DDL statement in the transaction is executed.
- 2. When a transaction ends, a commit log (CLOG) indicating the transaction commit state is generated. The states can be IN\_PROGRESS, COMMITTED, ABORTED, or SUB\_COMMITTED. Each transaction has two Clog status bits. Each byte on the Clog page indicates four transaction commit states.
- 3. When a transaction ends, a commit sequence number (CSN) is generated, which is an instance-level variable. Each XID corresponds to a unique CSN. The CSN can mark the following states of a transaction: committing, committed, rolled back, and frozen.

# 4.3.3.1 Transaction Commit

The commit policies for implicit and explicit transactions are as follows:

- 1. Implicit transaction. A single DML/DDL statement can automatically trigger an implicit transaction, which does not have explicit transaction block control statements (such as START TRANSACTION/BEGIN/COMMIT/END). After a DML/DDL statement ends, the transaction is automatically committed.
- 2. Explicit transaction. An explicit transaction uses an explicit statement, such as START TRANSACTION or BEGIN, to control the start of the transaction. The COMMIT and END statements control the commit of a transaction.

A subtransaction must exist in an explicit transaction or stored procedure. The SAVEPOINT statement controls the start of a subtransaction, and the RELEASE SAVEPOINT statement controls the end of a subtransaction. If a subtransaction is not released during transaction committing, commit the subtransaction first. The transaction is not committed until all subtransactions are committed.

Ustore supports READ COMMITTED. At the beginning of statement execution, the current system CSN is obtained for querying the current statement. The visible result of the entire statement is determined at the beginning of statement execution and is not affected by subsequent transaction modifications. By default, READ COMMITTED in the Ustore is consistent. Ustore also supports standard 2PC transactions.

# 4.3.3.2 Transaction Rollback

Rollback is a process in which a transaction cannot be executed if a fault occurs during transaction running. In this case, the system needs to cancel the modification operations that have been completed in the transaction. Astore and UB-tree do not have rollback segments. Therefore, there is no dedicated rollback operation. To ensure performance, the Ustore rollback process combines synchronous, asynchronous, and page-level rollbacks.

#### • Synchronous rollback

Transaction rollback is triggered in any of the following scenarios:

- The ROLLBACK keyword in a transaction block triggers a synchronous rollback.
- If an error is reported during transaction running, the COMMIT keyword has the same function as ROLLBACK and triggers synchronous rollback.
- If a fatal/panic error is reported during transaction running, the system attempts to synchronously roll back the transaction bound to the thread before the thread exits.

#### • Asynchronous rollback

When the synchronous rollback fails or the system is restarted after breakdown, the undo recycling thread initiates an asynchronous rollback task for the transaction that is not rolled back completely and provides services for external systems immediately. The task initiation thread Undo Launch of asynchronous rollback starts the working thread Undo Worker to execute the rollback task. The undo launch thread can start a maximum of five undo worker threads at the same time.

#### • Page-level rollback

If a transaction has not been rolled back to the current page, but other transactions need to reuse the TD occupied by this transaction, the page-level rollback operation is performed for all modifications on the current page. Page-level rollback only rolls back modifications on the current page. Other pages are not involved.

The rollback of a Ustore subtransaction is controlled by the ROLLBACK TO SAVEPOINT statement. After a subtransaction is rolled back, the transaction can continue to run. The rollback of a subtransaction does not affect the status of the transaction. If a subtransaction is not released during transaction rollback, roll back the subtransaction first. The transaction is not rolled back until all subtransactions are rolled back.

# 4.3.4 Flashback

Flashback is a part of the database recovery technology. It can be used to selectively cancel the impact of a committed transaction and restore data from incorrect manual operations. Before the flashback technology is used, the committed database modification can be retrieved only by means of restoring backup and PITR. The restoration takes several minutes or even hours. After the flashback technology is used, it takes only seconds to restore the DROP/ TRUNCATE data committed in the database through FLASHBACK DROP and FLASHBACK TRUNCATE. In addition, the restoration time is irrelevant to the database size.

#### 

- Astore supports only the flashback DROP/TRUNCATE function.
- Standby nodes do not support the flashback function.
- You can enable the flashback function as required. Note that enabling this function will cause performance deterioration.

# 4.3.4.1 Flashback Query

## Context

Flashback query enables you to query a snapshot of a table at a certain time point in the past. This feature can be used to view and logically rebuild damaged data that is accidentally deleted or modified. The flashback query is based on the MVCC mechanism. You can retrieve and query an earlier version to obtain the data of the specified version.

# Prerequisites

The overall solution consists of three parts: earlier version retention, snapshot maintenance, and earlier version retrieval. Earlier version retention: The **undo\_retention\_time** parameter is added to set the retention period of an earlier version. Beyond the retention period, the earlier version will be reclaimed and deleted. To use flashback query, you must set this parameter to a value greater than **0**. Contact the administrator to change the value.

# Syntax

{[ ONLY ] table\_name [\*] [ partition\_clause ] [ [ AS ] alias [ ( column\_alias [, ...] ) ] ]
[ TABLESAMPLE sampling\_method ( argument [, ...] ) [ REPEATABLE ( seed ) ] ]
[TIMECAPSULE { TIMESTAMP | CSN } expression ]
[( select ) [ AS ] alias [ ( column\_alias [, ...] ) ]
[with\_query\_name [ [ AS ] alias [ ( column\_alias [, ...] ) ]
[with\_query\_name [ [ AS ] alias [ ( column\_alias [, ...] ) ] ]
[function\_name ( [ argument [, ...] ] ) [ AS ] alias [ ( column\_alias [, ...] | column\_definition [, ...] ) ]
[function\_name ( [ argument [, ...] ] ) AS ( column\_definition [, ...] )
[from\_item [ NATURAL ] join\_type from\_item [ ON join\_condition | USING ( join\_column [, ...] )]

In the syntax tree, **TIMECAPSULE {TIMESTAMP | CSN} expression** is a new expression for the flashback function. **TIMECAPSULE** indicates that the flashback function is used. **TIMESTAMP** and **CSN** indicate that the flashback function uses specific time point information or commit sequence number (CSN) information.

# Parameters

- TIMESTAMP
  - Specifies a historical time point of the table data to be queried.
- CSN
  - Specifies a logical commit time point of the data in the entire database to be queried. Each CSN in the database represents a consistency point of the entire database. To query the data under a CSN means to query the data related to the consistency point in the database through SQL statements.

Note: When the time point is used for flashback, there may be a 3s error. To flash back to an operation point exactly, you need to use CSN for flashback. In GTM-Free mode, there is no globally unified CSN. Therefore, flashback in CSN mode is not supported.

# Examples

• Example (set **undo\_retention\_time** to a value greater than **0**): gaussdb=# DROP TABLE IF EXISTS "public".flashtest; NOTICE: table "flashtest" does not exist, skipping

```
DROP TABLE
-- Create the flashtest table.
gaussdb=# CREATE TABLE "public".flashtest (col1 INT,col2 TEXT) with(storage_type=ustore);
NOTICE: The 'DISTRIBUTE BY' clause is not specified. Using 'col1' as the distribution column by
default.
HINT: Please use 'DISTRIBUTE BY' clause to specify suitable data distribution column.
CREATE TABLE
-- Query the CSN.
gaussdb=# SELECT int8in(xidout(next_csn)) FROM gs_get_next_xid_csn();
int8in
79351682
79351682
79351682
79351682
79351682
79351682
(6 rows)
-- Query the current timestamp.
gaussdb=# SELECT now();
        now
2023-09-13 19:35:26.011986+08
(1 row)
-- Insert data.
gaussdb=# INSERT INTO flashtest VALUES(1,'INSERT1'),(2,'INSERT2'),(3,'INSERT3'),(4,'INSERT4'),
(5,'INSERT5'),(6,'INSERT6');
INSERT 0 6
gaussdb=# SELECT * FROM flashtest;
col1 | col2
  3 | INSERT3
  1 | INSERT1
  2 | INSERT2
  4 | INSERT4
  5 | INSERT5
  6 | INSERT6
(6 rows)
-- Use flashback query to query the table at a CSN.
gaussdb=# SELECT * FROM flashtest TIMECAPSULE CSN 79351682;
col1 | col2
(0 rows)
gaussdb=# SELECT * FROM flashtest;
col1 | col2
  1 | INSERT1
  2 | INSERT2
  4 | INSERT4
  5 | INSERT5
  3 | INSERT3
  6 | INSERT6
(6 rows)
-- Use flashback query to query the table at a timestamp.
gaussdb=# SELECT * FROM flashtest TIMECAPSULE TIMESTAMP '2023-09-13 19:35:26.011986';
col1 | col2
(0 rows)
gaussdb=# SELECT * FROM flashtest;
col1 | col2
  1 | INSERT1
  2 INSERT2
  4 | INSERT4
  5 | INSERT5
  3 | INSERT3
  6 | INSERT6
(6 rows)
```

-- Use flashback query to query the table at a timestamp.

gaussdb=# SELECT \* FROM flashtest TIMECAPSULE TIMESTAMP to\_timestamp ('2023-09-13
19:35:26.011986', 'YYYY-MM-DD HH24:MI:SS.FF');
col1 | col2
-----+----(0 rows)
-- Use flashback query to query the table at a CSN and rename the table.
gaussdb=# SELECT \* FROM flashtest AS ft TIMECAPSULE CSN 79351682;
col1 | col2
-----+----(0 rows)
gaussdb=# DROP TABLE IF EXISTS "public".flashtest;
DROP TABLE

# 4.3.4.2 Flashback Table

#### Context

Flashback table enables you to restore a table to a specific point in time. When only one table or a group of tables are logically damaged instead of the entire database, this feature can be used to quickly restore the table data. Based on the MVCC mechanism, the flashback table deletes incremental data at a specified time point and after the specified time point and retrieves the data deleted at the specified time point and the current time point to restore table-level data.

## Prerequisites

The overall solution consists of three parts: earlier version retention, snapshot maintenance, and earlier version retrieval. Earlier version retention: The undo\_retention\_time parameter is added to set the retention period of an earlier version. The earlier version will be recycled and deleted after the retention period expires. For details, contact the administrator.

#### Syntax

TIMECAPSULE TABLE table\_name TO { TIMESTAMP | CSN } expression

# Examples

gaussdb=# DROP TABLE IF EXISTS "public".flashtest; NOTICE: table "flashtest" does not exist, skipping DROP TABLE -- Create a table. gaussdb=# CREATE TABLE "public".flashtest (col1 INT,col2 TEXT) with(storage type=ustore); NOTICE: The 'DISTRIBUTE BY' clause is not specified. Using 'col1' as the distribution column by default. HINT: Please use 'DISTRIBUTE BY' clause to specify suitable data distribution column. CREATE TABLE -- Query the CSN. gaussdb=# SELECT int8in(xidout(next\_csn)) FROM gs\_get\_next\_xid\_csn(); int8in 79352065 79352065 79352065 79352065 79352065 79352065 (6 rows) -- Query the current timestamp. gaussdb=# SELECT now(); now 2023-09-13 19:46:34.102863+08

```
(1 row)
-- View the flashtest table.
gaussdb=# SELECT * FROM flashtest;
col1 | col2
(0 rows)
-- Insert data.
gaussdb=# INSERT INTO flashtest VALUES(1,'INSERT1'),(2,'INSERT2'),(3,'INSERT3'),(4,'INSERT4'),
(5,'INSERT5'),(6,'INSERT6');
INSERT 0 6
gaussdb=# SELECT * FROM flashtest;
col1 | col2
  3 | INSERT3
  1 | INSERT1
  2 | INSERT2
  4 | INSERT4
  5 | INSERT5
  6 | INSERT6
(6 rows)
-- Flash a table back to a specific CSN.
gaussdb=# TIMECAPSULE TABLE flashtest TO CSN 79352065;
TimeCapsule Table
gaussdb=# SELECT * FROM flashtest;
col1 | col2
(0 rows)
gaussdb=# SELECT now();
        now
2023-09-13 19:52:21.551028+08
(1 row)
-- Insert data.
gaussdb=# INSERT INTO flashtest VALUES(1,'INSERT1'),(2,'INSERT2'),(3,'INSERT3'),(4,'INSERT4'),
(5,'INSERT5'),(6,'INSERT6');
INSERT 0 6
gaussdb=# SELECT * FROM flashtest;
col1 | col2
  3 | INSERT3
  6 | INSERT6
  1 | INSERT1
  2 | INSERT2
  4 | INSERT4
  5 | INSERT5
(6 rows)
-- Flash a table back to a specific timestamp.
gaussdb=# TIMECAPSULE TABLE flashtest TO TIMESTAMP to_timestamp ('2023-09-13 19:52:21.551028',
YYYY-MM-DD HH24:MI:SS.FF');
TimeCapsule Table
gaussdb=# SELECT * FROM flashtest;
col1 | col2
(0 rows)
gaussdb=# select now();
        now
2023-09-13 19:54:00.641506+08
(1 row)
-- Insert data.
gaussdb=# INSERT INTO flashtest VALUES(1,'INSERT1'),(2,'INSERT2'),(3,'INSERT3'),(4,'INSERT4'),
(5,'INSERT5'),(6,'INSERT6');
INSERT 0 6
gaussdb=# SELECT * FROM flashtest;
col1 | col2
----+---
  3 | INSERT3
  6 | INSERT6
1 | INSERT1
```

2 | INSERT2 4 | INSERT4 5 | INSERT5 (6 rows) -- Flash a table back to a specific timestamp. gaussdb=# TIMECAPSULE TABLE flashtest TO TIMESTAMP '2023-09-13 19:54:00.641506'; TimeCapsule Table gaussdb=# SELECT \* FROM flashtest; col1 | col2 -----+-----(0 rows) gaussdb=# DROP TABLE IF EXISTS "public".flashtest; DROP TABLE

# 4.3.4.3 Flashback DROP/TRUNCATE

## Context

- Flashback DROP enables you to restore tables that are dropped by mistake and their auxiliary structures, such as indexes and table constraints, from the recycle bin. Flashback DROP is based on the recycle bin mechanism. You can restore physical table files recorded in the recycle bin to restore dropped tables.
- Flashback TRUNCATE enables you to restore tables that are truncated by mistake and restore the physical data of the truncated tables and indexes from the recycle bin. Flashback TRUNCATE is based on the recycle bin mechanism. You can restore physical table files recorded in the recycle bin to restore truncated tables.

# Prerequisites

- The **enable\_recyclebin** parameter has been enabled (by modifying the GUC parameter in the **gaussdb.conf** file) to enable the recycle bin. For details, contact the administrator.
- The **recyclebin\_retention\_time** parameter has been set for specifying the retention period of objects in the recycle bin. The objects will be automatically deleted after the retention period expires. For details, contact the administrator.

# Syntax

- Drop a table. DROP TABLE table\_name [PURGE]
- Purge objects in the recycle bin.
   PURGE { TABLE { table\_name }
   | INDEX { index\_name }
   | RECYCLEBIN
- Flash back a dropped table. TIMECAPSULE TABLE { table\_name } TO BEFORE DROP [RENAME TO new\_tablename]
- Truncate a table. TRUNCATE TABLE { table\_name } [ PURGE ]
- Flash back a truncated table. TIMECAPSULE TABLE { table\_name } TO BEFORE TRUNCATE

# Parameters

# • DROP/TRUNCATE TABLE table\_name PURGE

Purges table data in the recycle bin by default.

• PURGE RECYCLEBIN

Purges objects in the recycle bin.

### • TO BEFORE DROP

Retrieves dropped tables and their subobjects from the recycle bin.

You can specify either the original user-defined name of the table or the system-generated name assigned to the object when it was dropped.

System-generated recycle bin object names are unique. Therefore, if you specify the system-generated name, the database retrieves that specified object. To see the content in your recycle bin, run select \* from gs\_recyclebin;.

 If you specify a name and multiple objects in the recycle bin contain the name, the database retrieves the recently moved objects in the recycle bin. If you want to retrieve tables of earlier versions, do as follows:

- Specify the system-generated name of the table you want to retrieve.
- Run the TIMECAPSULE TABLE... TO BEFORE DROP statement until the table you want to retrieve is found.
- When a dropped table is restored, only the base table name is restored, and the names of other objects remain the same as those in the recycle bin. You can run the DDL command to manually change the names of other objects as required.
- The recycle bin does not support write operations such as DML, DCL, and DDL, and does not support DQL query operations (will be supported in later versions).
- Between the flashback point and the current point, a statement has been executed to modify the table structure or to affect the physical structure. Therefore, the flashback fails. The error message "ERROR: The table definition of %s has been changed." is displayed when flashback is performed on a table where DDL operations have been performed. The error message "ERROR: recycle object %s desired does not exist" is displayed when flashback is performed on DDL operations, such as changing namespaces and table names.
- When the enable\_recyclebin parameter is enabled, if a table has a TRUNCATE trigger, TRUNCATE TABLE cannot activate the trigger.
- RENAME TO

Specifies a new name for the table retrieved from the recycle bin.

• TO BEFORE TRUNCATE

Flashes back to the point in time before the TRUNCATE operation.

# Examples

-- PURGE TABLE table\_name; ---- Check the recycle bin. gaussdb=# SELECT \* FROM gs\_recyclebin; rcybaseid | rcyrdbid | rcyrelid | rcyname | rcyoriginname | rcyoperation | rcytype | rcyrecyclecsn |

rcyrecycletime | rcycreatecsn | rcychangecsn | rcynamespace | rcyowner | rcytablespace | rcyrelfilenode | rcycanrestore | rcycanpurge | rcyfrozenxid | rcyfrozenxid64 | rcybucket (0 rows) gaussdb=# DROP TABLE IF EXISTS flashtest; NOTICE: table "flashtest" does not exist, skipping DROP TABLE gaussdb=# SELECT \* FROM qs\_recyclebin; rcybaseid | rcydbid | rcyrelid | rcyname | rcyoriginname | rcyoperation | rcytype | rcyrecyclecsn | rcyrecycletime | rcycreatecsn | rcychangecsn | rcynamespace | rcyowner | rcytablespace | rcyrelfilenode | rcycanrestore | rcycanpurge | rcyfrozenxid | rcyfrozenxid64 | rcybucket (0 rows) -- Create the **flashtest** table. gaussdb=# CREATE TABLE IF NOT EXISTS flashtest(id int, name text) with (storage\_type = ustore); NOTICE: The 'DISTRIBUTE BY' clause is not specified. Using 'id' as the distribution column by default. HINT: Please use 'DISTRIBUTE BY' clause to specify suitable data distribution column. CREATE TABLE -- Insert data. gaussdb=# INSERT INTO flashtest VALUES(1, 'A'); INSERT 0.1 gaussdb=# SELECT \* FROM flashtest; id | name ----+------1 | A (1 row) -- Drop the **flashtest** table. gaussdb=# DROP TABLE IF EXISTS flashtest; DROP TABLE -- Check the recycle bin. The deleted table is moved to the recycle bin. gaussdb=# SELECT \* FROM gs\_recyclebin; rcybaseid | rcydbid | rcyrelid | rcyname | rcyoriginname | rcyoperation | rcytype | rcyrecyclecsn | rcyrecycletime | rcycreatecsn | rcychangecs n | rcynamespace | rcyowner | rcytablespace | rcyrelfilenode | rcycanrestore | rcycanpurge | rcyfrozenxid | rcyfrozenxid64 | rcybucket 18591 | 12737 | 18585 | BIN\$31C14EB4899\$9737\$0==\$0 | flashtest | d 0 79352606 | 2023-09-13 20:01:28.640664+08 | 79352595 | 7935259 5 | 2200 | 10 | 0 | 18585 | t | t | 225492 | 225492 | 18591 | 12737 | 18588 | BIN\$31C14EB489C\$12D1BF60==\$0 | pg\_toast\_18585 | d 2 79352606 | 2023-09-13 20:01:28.641018+08 | 0 | | 225492 | 225492 | 0 | 99| 10| 0| 18588 | f | f (2 rows) -- Check the **flashtest** table. The table does not exist. gaussdb=# SELECT \* FROM flashtest; ERROR: relation "flashtest" does not exist LINE 1: SELECT \* FROM flashtest; Λ -- Purge the table from the recycle bin. gaussdb=# PURGE TABLE flashtest; PURGE TABLE -- Check the recycle bin. The table is deleted from the recycle bin. gaussdb=# SELECT \* FROM gs\_recyclebin; rcybaseid | rcydbid | rcyrelid | rcyname | rcyoriginname | rcyoperation | rcytype | rcyrecyclecsn | rcyrecycletime | rcycreatecsn | rcychangecsn | rcynamespace | rcyowner | rcytablespace | rcyrelfilenode | rcycanrestore | rcycanpurge | rcyfrozenxid | rcyfrozenxid64 | rcybucket (0 rows)

-- PURGE INDEX index\_name; -gaussdb=# DROP TABLE IF EXISTS flashtest; NOTICE: table "flashtest" does not exist, skipping DROP TABLE -- Create the flashtest table. gaussdb=# CREATE TABLE IF NOT EXISTS flashtest(id int, name text) WITH (storage\_type = ustore); NOTICE: The 'DISTRIBUTE BY' clause is not specified. Using 'id' as the distribution column by default. HINT: Please use 'DISTRIBUTE BY' clause to specify suitable data distribution column. CREATE TABLE -- Create the **flashtest index** index for the **flashtest** table. gaussdb=# CREATE INDEX flashtest\_index ON flashtest(id); CREATE INDEX -- View basic information about the flashtest table. gaussdb=# \d+ flashtest Table "public.flashtest" Column | Type | Modifiers | Storage | Stats target | Description id | integer | | plain | | name | text | | extended | | | extended | name | text | Indexes: "flashtest\_index" ubtree (id) WITH (storage\_type=USTORE) TABLESPACE pg\_default Has OIDs: no Distribute By: HASH(id) Location Nodes: ALL DATANODES Options: orientation=row, storage\_type=ustore, compression=no, segment=off,toast.storage\_type=ustore, toast.toast\_storage\_type=enhanced\_toast -- Drop the table. gaussdb=# DROP TABLE IF EXISTS flashtest; DROP TABLE -- Check the recycle bin. gaussdb=# SELECT \* FROM gs\_recyclebin; rcybaseid | rcydbid | rcyrelid | rcyname | rcyoriginnar rcyrecyclecsn | rcyrecycletime | rcycreatecsn | rcychangecs | rcyoriginname | rcyoperation | rcytype | n | rcynamespace | rcyowner | rcytablespace | rcyrelfilenode | rcycanrestore | rcycanpurge | rcyfrozenxid | rcyfrozenxid64 | rcybucket 18648 | 12737 | 18641 | BIN\$31C14EB48D1\$9A85\$0==\$0 | flashtest | d | 0 | 

 79354509
 2023-09-13
 20:40:11.360638+08
 79354506
 7935450

 8
 2200
 10
 0
 18641
 t
 t
 226642
 226642
 226642

 18648
 12737
 18644
 BIN\$31C14EB4BD4\$12E236A0==\$0
 pg\_toast\_18641
 d

 2 79354509 | 2023-09-13 20:40:11.36112+08 | 0 | 99 | 10 | 0 | 18644 | f | f | 226642 | 226642 | 0 | 18648 | 12737 | 18647 | BIN\$31C14EB48D7\$9A85\$0==\$0 | flashtest\_index | d | 1 | 79354509 | 2023-09-13 20:40:11.361246+08 | 79354508 | 7935450 18647 | f 8 2200 10 0 | t 0 0 | (3 rows) --Purge the flashtest\_index index. gaussdb=# PURGE INDEX flashtest index; PURGE INDEX -- Check the recycle bin. The **flashtest\_index** index is deleted from the recycle bin. gaussdb=# SELECT \* FROM gs\_recyclebin; rcybaseid | rcydbid | rcyrelid | rcyname | rcyoriginna rcyrecyclecsn | rcyrecycletime | rcycreatecsn | rcychangecs | rcyoriginname | rcyoperation | rcytype | n | rcynamespace | rcyowner | rcytablespace | rcyrelfilenode | rcycanrestore | rcycanpurge | rcyfrozenxid | rcyfrozenxid64 | rcybucket 18648 | 12737 | 18641 | BIN\$31C14EB48D1\$9A85\$0==\$0 | flashtest |d | 0 | 79354509 | 2023-09-13 20:40:11.360638+08 | 79354506 | 7935450 8 | 2200 | 10 | 0 | 18641 | t | t | 226642 | 226642 | 18648 | 12737 | 18644 | BIN\$31C14EB48D4\$12E236A0==\$0 | pg\_toast\_18641 | d | 2

```
79354509 | 2023-09-13 20:40:11.36112+08 |
                                             0 |
0 |
   99 | 10 | 0 | 18644 | f
                                             | f
                                                     226642
                                                               226642 |
(2 rows)
-- PURGE RECYCLEBIN --
-- Purge the recycle bin.
gaussdb=# PURGE RECYCLEBIN;
PURGE RECYCLEBIN
-- Check the recycle bin. The recycle bin is cleared.
gaussdb=# SELECT * FROM gs_recyclebin;
rcybaseid | rcydbid | rcyrelid | rcyname | rcyoriginname | rcyoperation | rcytype | rcyrecyclecsn |
rcyrecycletime | rcycreatecsn | rcychangecsn | rcynamespace | rcyowner | rcytablespace
| rcyrelfilenode | rcycanrestore | rcycanpurge | rcyfrozenxid | rcyfrozenxid64 | rcybucket
(0 rows)
-- TIMECAPSULE TABLE { table_name } TO BEFORE DROP [RENAME TO new_tablename] --
gaussdb=# DROP TABLE IF EXISTS flashtest;
NOTICE: table "flashtest" does not exist, skipping
DROP TABLE
-- Create the flashtest table.
gaussdb=# CREATE TABLE IF NOT EXISTS flashtest(id int, name text) with (storage_type = ustore);
NOTICE: The 'DISTRIBUTE BY' clause is not specified. Using 'id' as the distribution column by default.
HINT: Please use 'DISTRIBUTE BY' clause to specify suitable data distribution column.
CREATE TABLE
-- Insert data.
gaussdb=# INSERT INTO flashtest VALUES(1, 'A');
INSERT 0 1
gaussdb=# SELECT * FROM flashtest;
id | name
1 | A
(1 row)
-- Drop the table.
gaussdb=# DROP TABLE IF EXISTS flashtest;
DROP TABLE
-- Check the recycle bin. The table is moved to the recycle bin.
gaussdb=# SELECT * FROM gs_recyclebin;
rcybaseid | rcydbid | rcyrelid | rcyname | rcyoriginnau
rcyrecyclecsn | rcyrecycletime | rcycreatecsn | rcychangecs
                                         | rcyoriginname | rcyoperation | rcytype |
n | rcynamespace | rcyowner | rcytablespace | rcyrelfilenode | rcycanrestore | rcycanpurge | rcyfrozenxid |
rcyfrozenxid64 | rcybucket
   ----+----
           18658 | 12737 | 18652 | BIN$31C14EB48DC$9B2B$0==$0 | flashtest
                                                                |d |
                                                                              0 |
79354760 | 2023-09-13 20:47:57.075907+08 | 79354753 | 7935475
      2200 | 10 | 0 | 18652 | t | t | 226824 |
                                                                     226824 |
3 |
  18658 | 12737 | 18655 | BIN$31C14EB48DF$12E46400==$0 | pg_toast_18652
                                                                                  2
                                                                     | d
                                                                             79354760 | 2023-09-13 20:47:57.07621+08 | 0 |
0 |
       99 | 10 |
                       0 |
                              18655 | f
                                                     226824
                                                                     226824 |
                                             | f
(2 rows)
-- Check the table. The table does not exist.
gaussdb=# SELECT * FROM flashtest;
ERROR: relation "flashtest" does not exist
LINE 1: select * from flashtest;
           Λ
-- Flash back the dropped table.
gaussdb=# TIMECAPSULE TABLE flashtest to before drop;
TimeCapsule Table
-- Check the table. The table is restored to the state before the DROP operation.
gaussdb=# SELECT * FROM flashtest;
id | name
----+------
```

1 | A (1 row) -- Check the recycle bin. The table is deleted from the recycle bin. gaussdb=# SELECT \* FROM gs\_recyclebin; rcybaseid | rcydbid | rcyrelid | rcyname | rcyoriginname | rcyoperation | rcytype | rcyrecyclecsn | rcyrecycletime | rcycreatecsn | rcychangecsn | rcynamespace | rcyowner | rcytablespace | rcyrelfilenode | rcycanrestore | rcycanpurge | rcyfrozenxid | rcyfrozenxid64 | rcybucket (0 rows) -- Drop the table. gaussdb=# DROP TABLE IF EXISTS flashtest; DROP TABLE gaussdb=# SELECT \* FROM flashtest; ERROR: relation "flashtest" does not exist LINE 1: SELECT \* FROM flashtest; Λ -- Check the recycle bin. The table is moved to the recycle bin. gaussdb=# SELECT \* FROM gs\_recyclebin; rcybaseid | rcydbid | rcyrelid | rcyname | rcyrecyclecsn | rcyrecycletime | rcycreatecsn | rcy rcyoriginname | rcyoperation | rcytype | changecsn | rcynamespace | rcyowner | rcytablespace | rcyrelfilenode | rcycanrestore | rcycanpurge | rcyfrozenxid | rcyfrozenxid64 | rcybucket 18664 | 12737 | 18652 | BIN\$31C14EB48DC\$9B4E\$0==\$0 | flashtest | d 0 | 79354845 | 2023-09-13 20:49:17.762977+08 | 79354753 | 79354753 | 2200 | 10 | 0 | 18652 | t | t | 226824 | 226824 | 18664 | 12737 | 18657 | BIN\$31C14EB48E1\$12E680A8==\$0 | BIN\$31C14EB48E1\$12E45E00==\$0 | 

 d
 3
 79354845
 2023-09-13
 20:49:17.763271+08
 79354753

 79354753
 99
 10
 0
 18657
 f
 1
 0
 0

 18664
 12737
 18655
 BIN\$31C14EB48DF\$12E68698==\$0
 BIN\$31C14EB48DF\$12E46400==\$0

 h d 2 | 79354845 | 2023-09-13 20:49:17.763343+08 | 0 0 | 99 | 10 | 0 | 18655 | f | f 226824 226824 | (3 rows) -- Flash back the dropped table. The table name is **rcyname** in the recycle bin. gaussdb=# TIMECAPSULE TABLE "BIN\$31C14EB48DC\$9B4E\$0==\$0" to before drop; TimeCapsule Table -- Check the recycle bin. The table is deleted from the recycle bin. gaussdb=# SELECT \* FROM gs\_recyclebin; rcybaseid | rcydbid | rcyrelid | rcyname | rcyoriginname | rcyoperation | rcytype | rcyrecyclecsn | rcyrecycletime | rcycreatecsn | rcychangecsn | rcynamespace | rcyowner | rcytablespace | rcyrelfilenode | rcycanrestore | rcycanpurge | rcyfrozenxid | rcyfrozenxid64 | rcybucket (0 rows) gaussdb=# SELECT \* FROM flashtest; id | name ----+-----1 | A (1 row) -- Drop the table. gaussdb=# DROP TABLE IF EXISTS flashtest; DROP TABLE -- Check the recycle bin. The table is moved to the recycle bin. gaussdb=# SELECT \* FROM gs\_recyclebin; rcybaseid | rcydbid | rcyrelid | rcyname rcyrecyclecsn | rcyrecycletime | rcycrea rcyoriginname | rcyoperation | rcytype | | rcycreatecsn | rcy rcyrecyclecsn | changecsn | rcynamespace | rcyowner | rcytablespace | rcyrelfilenode | rcycanrestore | rcycanpurge | rcyfrozenxid | rcyfrozenxid64 | rcybucket

```
+----+
   18667 | 12737 | 18652 | BIN$31C14EB48DC$9B8D$0==$0 | flashtest | d
                                                                                       0
79354943 | 2023-09-13 20:52:14.525946+08 | 79354753 |
79354753 | 2200 | 10 | 0 | 18652 | t | t | 226824 |
                                                                                       226824 |

      18667 |
      12737 |
      18657 |
      BIN$31C14EB48E1$1320B4F0==$0 |
      BIN$31C14EB48E1$12E680A8==$0 |

      d
      |
      3 |
      79354943 |
      2023-09-13 20:52:14.526319+08 |
      79354753 |

      79354753 |
      99 |
      10 |
      0 |
      18657 |
      f
      0 |
      0 |

d

      18667 |
      12737 |
      18655 |
      BIN$31C14EB48DF$1320BAE0==$0 |
      BIN$31C14EB48DF$12E68698==$0 |

      |
      2 |
      79354943 |
      2023-09-13 20:52:14.526423+08 |
      0 |

      0 |
      99 |
      10 |
      0 |
      18655 |
      f
      |
      f
      226824 |
      226824 |

(3 rows)
-- Check the table. The table does not exist.
gaussdb=# SELECT * FROM flashtest;
ERROR: relation "flashtest" does not exist
LINE 1: SELECT * FROM flashtest;
             Λ
-- Flash back the dropped table and rename the table.
gaussdb=# TIMECAPSULE TABLE flashtest to before drop rename to flashtest_rename;
TimeCapsule Table
-- Check the original table. The table does not exist.
gaussdb=# SELECT * FROM flashtest;
ERROR: relation "flashtest" does not exist
LINE 1: SELECT * FROM flashtest;
            Λ
-- Check the renamed table. The table exists.
gaussdb=# SELECT * FROM flashtest_rename;
id | name
----+-----
1 | A
(1 row)
-- Check the recycle bin. The table is deleted from the recycle bin.
gaussdb=# SELECT * FROM gs_recyclebin;
rcybaseid | rcydbid | rcyrelid | rcyname | rcyoriginname | rcyoperation | rcytype | rcyrecyclecsn |
rcyrecycletime | rcycreatecsn | rcychangecsn | rcynamespace | rcyowner | rcytablespace
| rcyrelfilenode | rcycanrestore | rcycanpurge | rcyfrozenxid | rcyfrozenxid64 | rcybucket
    (0 rows)
-- Drop the table.
gaussdb=# DROP TABLE IF EXISTS flashtest_rename;
DROP TABLE
-- Clear the recycle bin.
gaussdb=# PURGE RECYCLEBIN;
PURGE RECYCLEBIN
-- Check the recycle bin. The recycle bin is cleared.
gaussdb=# SELECT * FROM gs_recyclebin;
rcybaseid | rcydbid | rcyrelid | rcyname | rcyoriginname | rcyoperation | rcytype | rcyrecyclecsn |
rcyrecycletime | rcycreatecsn | rcychangecsn | rcynamespace | rcyowner | rcytablespace
| rcyrelfilenode | rcycanrestore | rcycanpurge | rcyfrozenxid | rcyfrozenxid64 | rcybucket
(0 rows)
-- TIMECAPSULE TABLE { table_name } TO BEFORE TRUNCATE --
gaussdb=# DROP TABLE IF EXISTS flashtest:
NOTICE: table "flashtest" does not exist, skipping
DROP TABLE
-- Create the flashtest table.
gaussdb=# CREATE TABLE IF NOT EXISTS flashtest(id int, name text) WITH (storage_type = ustore);
NOTICE: The 'DISTRIBUTE BY' clause is not specified. Using 'id' as the distribution column by default.
HINT: Please use 'DISTRIBUTE BY' clause to specify suitable data distribution column.
```

```
CREATE TABLE
-- Insert data.
gaussdb=# INSERT INTO flashtest VALUES(1, 'A');
INSERT 0.1
gaussdb=# SELECT * FROM flashtest;
id | name
 1 | A
(1 row)
-- Truncate a table.
gaussdb=# TRUNCATE TABLE flashtest;
TRUNCATE TABLE
-- Check the recycle bin. The table data is moved to the recycle bin.
gaussdb=# SELECT * FROM gs_recyclebin;
rcybaseid | rcydbid | rcyrelid | rcyname | rcyoriginna
rcyrecyclecsn | rcyrecycletime | rcycreatecsn | rcychangecs
                                                     | rcyoriginname | rcyoperation | rcytype |
n | rcynamespace | rcyowner | rcytablespace | rcyrelfilenode | rcycanrestore | rcycanpurge | rcyfrozenxid |
rcyfrozenxid64 | rcybucket
-----+----+-----+-----+---
18703 | 12737 | 18697 | BIN$31C14EB4909$9E4C$0==$0 | flashtest
                                                                                  | t
                                                                                             0 |

      18703 | 12737 | 18037 | 5104531014E54303$52400 | 103110310031014

      79356608 | 2023-09-13 21:24:42.819863+08 | 79356606 | 7935660

      6 | 2200 | 10 | 0 | 18697 | t | t | 227927 | 227927 | 18703 | 12737 | 18700 | BIN$31C14EB490C$132FE3F0==$0 | pg_toast_18697 | t |

                                                                                                          2
    79356608 | 2023-09-13 21:24:42.820358+08 | 0 |
0 |
     99| 10| 0| 18700|f
                                                          | f
                                                                    | 227927 | 227927 |
(2 rows)
-- Check the table. The table is empty.
gaussdb=# SELECT * FROM flashtest;
id | name
 ----+-----
(0 rows)
-- Flash back a truncated table.
gaussdb=# TIMECAPSULE TABLE flashtest to before truncate;
TimeCapsule Table
-- Check the table. The data in the table is restored.
gaussdb=# SELECT * FROM flashtest;
id | name
 ----+---
1 | A
(1 row)
-- Check the recycle bin.
gaussdb=# SELECT * FROM gs_recyclebin;
rcybaseid | rcydbid | rcyrelid | rcyname | rcyoriginname | rcyoperation | rcytype | rcyrecyclecsn | rcyrecycletime | rcycreatecsn | rcychangecs
n | rcynamespace | rcyowner | rcytablespace | rcyrelfilenode | rcycanrestore | rcycanpurge | rcyfrozenxid |
rcyfrozenxid64 | rcybucket
+-----
  18703 | 12737 | 18700 | BIN$31C14EB490C$13300228==$0 | pg_toast_18697 | t
                                                                                                    1
                                                                                                         2

      18703 | 12737 | 18700 | BIN$31C14EB490C$15300220--$0 | pg_toast_18697 | 1

      79356610 | 2023-09-13 21:24:42.872732+08 | 0 |

      0 | 99 | 10 | 0 | 18706 | f | f | 0 | 227928 |

      18703 | 12737 | 18697 | BIN$31C14EB4909$9E4D$0==$0 | flashtest | t |

      79356610 | 2023-09-13 21:24:42.872792+08 | 79356606 | 7935660

      6 | 2200 | 10 | 0 | 18704 | t | t | 0 | 227928 |

                                                                                                     0|
(2 rows)
-- Drop the table.
gaussdb=# DROP TABLE IF EXISTS flashtest;
DROP TABLE
-- Clear the recycle bin.
```

| gaussdb=# PURGE RECYCLEBIN;                                                                       |
|---------------------------------------------------------------------------------------------------|
| PURGE RECYCLEBIN                                                                                  |
| Check the recycle bin. The recycle bin is cleared.                                                |
| gaussdb=# SELECT * FROM gs_recyclebin;                                                            |
| rcybaseid   rcydbid   rcyrelid   rcyname   rcyoriginname   rcyoperation   rcytype   rcyrecyclecsn |
| rcyrecycletime   rcycreatecsn   rcychangecsn   rcynamespace   rcyowner   rcytablespace            |
| rcyrelfilenode   rcycanrestore   rcycanpurge   rcyfrozenxid   rcyfrozenxid64   rcybucket          |
| +++++                                                                                             |
| ++++++                                                                                            |
| -++++++                                                                                           |
| (0 rows)                                                                                          |

# 4.3.5 Common View Tools

| View<br>Type | Туре                               | Function                                                                           | Application<br>Scenario                                                    | Function                 |
|--------------|------------------------------------|------------------------------------------------------------------------------------|----------------------------------------------------------------------------|--------------------------|
| Parsing      | All<br>types                       | Parses a specified table page and returns the path for storing the parsed content. | <ul> <li>Page<br/>informatio<br/>n viewing</li> </ul>                      | gs_parse_page_by<br>path |
|              |                                    |                                                                                    | <ul> <li>Tuple<br/>(non-user<br/>data)<br/>informatio<br/>n</li> </ul>     |                          |
|              |                                    |                                                                                    | <ul> <li>Damaged<br/>pages and<br/>tuples</li> </ul>                       |                          |
|              |                                    |                                                                                    | <ul> <li>Tuple<br/>visibility<br/>problems</li> </ul>                      |                          |
|              |                                    |                                                                                    | <ul> <li>Verificatio<br/>n errors</li> </ul>                               |                          |
|              | Index<br>recycle<br>queue<br>(URQ) | Parses key information in the URQ.                                                 | <ul> <li>UB-tree<br/>index<br/>space<br/>expansion</li> </ul>              | gs_urq_dump_stat         |
|              |                                    |                                                                                    | <ul> <li>UB-tree<br/>index<br/>space<br/>recycle<br/>exceptions</li> </ul> |                          |
|              |                                    |                                                                                    | <ul> <li>Verificatio<br/>n errors</li> </ul>                               |                          |

| View<br>Type | Туре                           | Function                                                                                                    | Application<br>Scenario                                                                  | Function                                         |                               |
|--------------|--------------------------------|----------------------------------------------------------------------------------------------------|------------------------------------------------------------------------------------------|--------------------------------------------------|-------------------------------|
|              | Rollbac<br>k                   | Parses the specified undo record, excluding old tuple data.                                                                                                    | • Expanded undo                                                                          | gs_undo_dump_re<br>cord                          |                               |
|              | segmen<br>t<br>(undo)          | Parses all undo records generated by a specified transaction, excluding old tuple data.                                                                                                    | <ul> <li>space</li> <li>Undo<br/>recycling<br/>exceptions</li> </ul>                     | gs_undo_dump_xi<br>d                             |                               |
|              |                                | Parses all information about transaction slots in a specified undo zone.                                                                                                    | Rollback     exceptions                                                                  | gs_undo_translot_<br>dump_slot                   |                               |
|              |                                | Parses the transaction slot information<br>of a specified transaction, including the<br>XID and the range of undo records<br>generated by the transaction.                                 | <ul> <li>Routine<br/>maintenan<br/>ce</li> <li>Verificatio</li> </ul>                    | <ul> <li>Routine<br/>maintenan<br/>ce</li> </ul> | gs_undo_translot_<br>dump_xid |
|              |                                | Parses the metadata of a specified undo zone and displays the pointer usage of undo records and transaction slots.                                                                         | <ul> <li>n errors</li> <li>Visibility<br/>judgment<br/>exceptions</li> </ul>             | gs_undo_meta_du<br>mp_zone                       |                               |
|              |                                | Parses the undo space metadata<br>corresponding to a specified undo zone<br>and displays the file usage of undo<br>records.                                                                | <ul> <li>Parameter<br/>modificati<br/>ons</li> </ul>                                     | gs_undo_meta_du<br>mp_spaces                     |                               |
|              |                                | Parses the slot space metadata<br>corresponding to a specified undo zone<br>and displays the file usage of<br>transaction slots.                                                           |                                                                                          | gs_undo_meta_du<br>mp_slot                       |                               |
|              |                                | Parses the data page and all data of<br>historical versions and returns the path<br>for storing the parsed content.                                                                        |                                                                                          | gs_undo_dump_pa<br>rsepage_mv                    |                               |
|              | Write<br>ahead<br>log<br>(WAL) | Parses Xlog within the specified LSN<br>range and returns the path for storing<br>parsed content. You can use<br><b>pg_current_xlog_location()</b> to obtain<br>the current Xlog position. | <ul> <li>WAL errors</li> <li>Log replay<br/>errors</li> <li>Damaged<br/>pages</li> </ul> | gs_xlogdump_lsn                                  |                               |
|              |                                | Parses Xlog of a specified XID and<br>returns the path for storing parsed<br>content. You can use <b>txid_current()</b> to<br>obtain the current XID.                                      | Pages                                                                                    | gs_xlogdump_xid                                  |                               |
|              |                                | Parses logs corresponding to a specified table page and returns the path for storing the parsed content.                                                                                   |                                                                                          | gs_xlogdump_tabl<br>epath                        |                               |

| View<br>Type   | Туре                                  | Function                                                                                                    | Application<br>Scenario                                                                                                  | Function                            |
|----------------|---------------------------------------|----------------------------------------------------------------------------------------------------|----------------------------------------------------------------------------------------------------|-------------------------------------|
|                |                                       | Parses the specified table page and logs<br>corresponding to the table page and<br>returns the path for storing the parsed<br>content. It can be regarded as one<br>execution of <b>gs_parse_page_bypath</b><br>and <b>gs_xlogdump_tablepath</b> . The<br>prerequisite for executing this function is<br>that the table file exists. To view logs of<br>deleted tables, call<br><b>gs_xlogdump_tablepath</b> . |                                                                                                    | gs_xlogdump_pars<br>epage_tablepath |
| Collecti<br>ng | Rollbac<br>k<br>segmen<br>t<br>(undo) | Displays the statistics of the Undo<br>module, including the usage of undo<br>zones and undo links, creation and<br>deletion of undo module files, and<br>recommended values of undo module<br>parameters.                                                                                                    | <ul> <li>Undo<br/>space<br/>expansion</li> <li>Undo<br/>resource<br/>monitoring</li> </ul>                               | gs_stat_undo                        |
|                | Write<br>ahead                        | Collects statistics of the memory status table when WALs are written to disks.                                                                                                    | • WAL<br>write/disk                                                                                                    | gs_stat_wal_entryt<br>able          |
|                | log<br>(WAL)                          | Collects WAL statistics about the disk flushing status and location.                                                                                                    | flushing<br>monitoring<br>Suspended                                                                                      | gs_walwriter_flush<br>_position     |
|                |                                       | Collects WAL statistic about the frequency of disk flushing, data volume, and flushing files.                                                                                                    | WAL<br>write/disk<br>flushing                                                                                            | gs_walwriter_flush<br>_stat         |
| Validat<br>ion | Heap<br>table/<br>Index               | Checks whether the disk page data of tables or index files is normal offline.                                                                                                    | <ul> <li>Damaged<br/>pages and<br/>tuples</li> <li>Visibility<br/>issues</li> <li>Log<br/>playback<br/>errors</li> </ul> | ANALYZE VERIFY                      |
|                |                                       | Checks whether physical files of the current database in the current instance are lost.                                                                                                    | Lost files                                                                                                    | gs_verify_data_file                 |

| View<br>Type | Туре                                  | Function                                                                                          | Application<br>Scenario                                                                                                    | Function                  |
|--------------|---------------------------------------|---------------------------------------------------------------------------------------------------|----------------------------------------------------------------------------------------------------|---------------------------|
|              | Index<br>recycle<br>(URQ)             | Checks whether the data of the URQ<br>(potential queue/available queue/single<br>page) is normal. | <ul> <li>UB-tree<br/>index<br/>space<br/>expansion</li> <li>UB-tree<br/>index<br/>space<br/>reclamatio<br/>n<br/>exceptions</li> </ul>                                           | gs_verify_urq             |
|              | Rollbac<br>k<br>segmen<br>t<br>(undo) | Checks whether undo records are normal offline.                                                   | <ul> <li>Abnormal<br/>or<br/>damaged<br/>undo<br/>records</li> <li>Visibility<br/>issues</li> <li>Abnormal<br/>or<br/>damaged<br/>rollback</li> </ul>                            | gs_verify_undo_rec<br>ord |
|              |                                       | Checks whether the transaction slot<br>data is normal offline.                                    | <ul> <li>Abnormal<br/>or<br/>damaged<br/>undo<br/>records</li> <li>Visibility<br/>issues</li> <li>Abnormal<br/>or<br/>damaged<br/>rollback</li> </ul>                            | gs_verify_undo_slo<br>t   |
|              |                                       | Checks whether the undo metadata is normal offline.                                               | <ul> <li>Node<br/>startup<br/>failure<br/>caused by<br/>undo<br/>metadata</li> <li>Undo<br/>space<br/>reclamatio<br/>n<br/>exceptions</li> <li>Outdated<br/>snapshots</li> </ul> | gs_verify_undo_m<br>eta   |

| View<br>Type    | Туре                                     | Function                                                                                  | Application<br>Scenario                          | Function                         |
|-----------------|------------------------------------------|-------------------------------------------------------------------------------------------|--------------------------------------------------|----------------------------------|
| Restora<br>tion | Heap<br>table/<br>Index/<br>Undo<br>file | Restores lost physical files on the primary server based on the standby server.           | Lost heap<br>tables/<br>Indexes/undo<br>files    | gs_repair_file                   |
|                 | Heap<br>table/<br>Index/<br>Undo<br>page | Checks and restores damaged pages on the primary server based on the standby server.      | Damaged<br>heap tables/<br>indexes/undo<br>pages | gs_verify_and_tryr<br>epair_page |
|                 |                                          | Restores the pages of the primary server<br>based on the pages of the standby<br>server.  |                                                  | gs_repair_page                   |
|                 |                                          | Modifies the bytes of the page backup based on the offset.                                |                                                  | gs_edit_page_bypa<br>th          |
|                 |                                          | Overwrites the modified page to the target page.                                          |                                                  | gs_repair_page_by<br>path        |
|                 | Rollbac<br>k<br>segmen<br>t<br>(undo)    | Rebuilds undo metadata. If the undo<br>metadata is proper, rebuilding is not<br>required. | Abnormal or<br>damaged<br>undo<br>metadata       | gs_repair_undo_by<br>zone        |
|                 | Index<br>recycle<br>queue<br>(URQ)       | Rebuilds the URQ.                                                                         | Abnormal or<br>damaged<br>URQ                    | gs_repair_urq                    |

# 4.3.6 Common Problems and Troubleshooting Methods

# 4.3.6.1 Snapshot Too Old

Undo space cannot save historical data if the execution time of the query SQL statement is too long or other reasons. Therefore, an error may be reported if the historical data is forcibly recycled. Generally, the rollback segment space needs to be expanded. However, the specific problem needs to be analyzed.

# 4.3.6.1.1 Undo Space Recycling Blocked by Long Transactions

# Symptom

1. The following error information is printed in gs\_log: snapshot too old! the undo record has been forcibly discarded xid xxx, the undo size xxx of the transaction exceeds the threshold xxx. trans\_undo\_threshold\_size xxx,undo\_space\_limit\_size xxx.

In the actual error information, xxx indicates the actual data.

2. The value of **global\_recycle\_xid** (global recycling XID of the Undo subsystem) does not change for a long time.

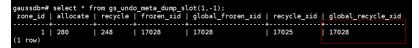

3. Long transactions exist in the pg\_running\_xacts and pg\_stat\_activity views, blocking the progress of **oldestxmin** and **global\_recycle\_xid**. If the value of **xmin** obtained by querying active transactions in pg\_running\_xacts is the same as that of gs\_txid\_oldestxmin and the thread execution time obtained by querying pg\_stat\_activity based on a PID is too long, the recycling is suspended by a long transaction.

SELECT \* FROM pg\_running\_xacts where xmin::text::bigint<>0 and vacuum <> 't' order by xmin::text::bigint asc limit 5;

SELECT \* FROM gs\_txid\_oldestxmin();

SELECT \* FROM pg\_stat\_activity WHERE pid = *Thread PID where the long transaction exists* 

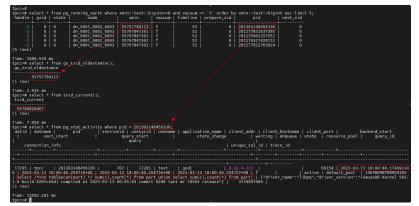

# Solution

Use **pg\_terminate\_session(pid, sessionid)** to terminate the sessions of the long transactions. (Note: There is no fixed quick restoration method for long transactions. Forcibly ending the execution of SQL statements is a common but high-risk operation. Exercise caution when performing this operation. Before performing this operation, please confirm with the administrator and Huawei technical personnel to prevent service failures or errors.)

# 4.3.6.1.2 Slow Undo Space Recycling Caused by Many Rollback Transactions

# Symptom

The gs\_async\_rollback\_xact\_status view shows that there are a large number of transactions to be rolled back, and the number of transactions to be rolled back remains unchanged or keeps increasing.

SELECT \* FROM gs\_async\_rollback\_xact\_status();

# Solution

Increase the number of asynchronous rollback threads in either of the following ways:

Method 1: Configure **max\_undo\_workers** in **gaussdb.conf** and restart the node.

Method 2: Restart the instance using **gs\_guc reload -Z NODE-TYPE [-N NODE-NAME]** [-I INSTANCE-NAME | -D DATADIR] -c max\_undo\_workers=100.

# 4.3.6.2 Storage Test Error

During service execution, if a data page, index, or undo page changes, logic damage detection is performed before the page is locked. If a page damage is detected, log information containing the keyword "storage test error" is exported to the database running log file **gs\_log**. The page is restored to the status before the modification after rollback.

# Symptom

The keyword "storage test error" is printed in **gs\_log**.

# Solution

Contact Huawei technical support.

# 4.3.6.3 An Error "UBTreeSearch::read\_page has conflict with recovery, please try again later" Is Reported when a Service Uses a Standby Node to Read Data

# Symptom

When the service uses the standby node to read data, an error (error code 43244) is reported. The error information contains "UBTreeSearch::read\_page has conflict with recovery, please try again later."

# Analysis

When parallel or serial replay is enabled (if the GUC parameters **recovery\_parse\_workers** and **recovery\_max\_workers** are both set to **1**, serial replay is enabled; if **recovery\_parse\_workers** is set to **1** and **recovery\_max\_workers** is greater than 1, parallel replay is enabled): If the query thread of the standby node scans indexes, a read lock is added to the index page. Each time a tuple is scanned, the visibility is checked. If the transaction corresponding to the tuple is in the committing state, the visibility is checked after the transaction is committed. Transactions committed on the standby node depend on the log replay thread. During this process, the index page is modified. Therefore, a lock is required. The query thread releases the lock of the index page during waiting. Otherwise, the query thread waits for the replay thread to commit the transaction, and the replay thread waits for the query thread to release the lock.

This error occurs only when the same index page needs to be accessed during query and replay. When the query thread releases the lock and waits for the transaction to end, the accessed page is modified. Figure 1 shows the process.

#### **NOTE**

- When scanning tuples in the committing state, the standby node needs to wait for transactions to be committed because the transaction committing sequence and log generation sequence may be out of order. For example, the transaction tx\_1 on the primary node is committed earlier than transaction tx\_2, the commit log of tx\_1 on the standby node is replayed after the commit log of tx\_2. According to the transaction committing sequence, tx\_1 should be visible to tx\_2. Therefore, you need to wait for the transaction to be committed.
- When the standby node scans the index page, it is found that the number of tuples (including dead tuples) on the page changes and cannot be retried. This is because the scanning may be forward or reverse scanning. For example, after the page is split, some tuples are moved to the right page. In the case of reverse scanning, even if the retry is performed, the tuples can only be read from the left, the correctness of the result cannot be ensured, and the split or insertion cannot be distinguished. Therefore, retry is not allowed.

#### Figure 4-1 Analysis

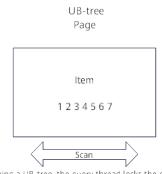

When scanning a UB-tree, the query thread locks the current UB-tree page. Each time an item is scanned, the thread checks the visibility. If the transaction status of the item is CSN committing, the thread needs to wait for the transaction to be committed. The transaction committed on the standby node depends on the replay thread. During the waiting process, the query thread releases the lock of the UB-tree page to avoid deadlocks of the query thread and replay thread.

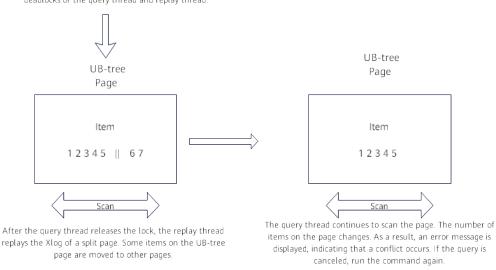

# Solution

If an error is reported, you are advised to retry the query. In addition, you are advised to select index columns that are not frequently updated and use the soft deletion mode (physical deletion is performed during off-peak hours) to reduce the probability of this error.

# 4.4 Data Lifecycle Management: OLTP Table Compression

# 4.4.1 Introduction

OLTP table compression is a feature of GaussDB advanced compression. Based on innovative technologies such as brand-new compression algorithms, fine-grained automatic cold and hot determination, and intra-block compression, OLTP table compression provides a proper compression ratio, greatly reduces the impact on services, increases background scheduling, increases job execution status query, and saves space. It can play an important role in capacity control that supports critical online services.

# 4.4.2 Feature Constraints

- System catalogs, memory tables, global temporary tables, local temporary tables, and sequence tables are not supported.
- This is valid only in ORA compatibility mode and PG mode.
- The Ustore does not support encoding and decoding, and the compression ratio is less than 2:1.
- When compression is enabled for ordinary tables, the space reserved for scale-out must be evaluated based on the size after decompression.
- Hash bucket tables do not support DBE\_HEAT\_MAP.ROW\_HEAT\_MAP and DBE\_COMPRESSION.GET\_COMPRESSION\_TYPE.
- Compression scheduling is not supported during scale-out.
- Before scale-out, check whether a compression task is being executed. If yes, wait until the compression task is complete, or run DBE\_ILM.STOP\_ILM or DBE\_ILM\_ADMIN.DISABLE\_ILM to stop the compression task. After the scale-out is complete, run DBE\_ILM\_ADMIN.ENABLE\_ILM to enable it.

# 4.4.3 Feature Specifications

- If the TPC-C policy is enabled but scheduling is disabled, existing services are not affected.
- If the TPC-C compression policy is disabled, existing services are not affected.
- If the ILM policy is set by using **TPCC.bmsql\_order\_line** (only orders that have been delivered are identified as cold rows) but scheduling is disabled, the tpmC deterioration is not higher than 2% (taking the 56-core CPU, 370 GB memory, 3 TB SSD, and 350 GB shared buffer as an example).
- If the ILM policy is set by using **TPCC.bmsql\_order\_line** (only orders that have been delivered are identified as cold rows) but parameter scheduling is enabled by default, the tpmC deterioration is not higher than 5% (taking the 56-core CPU, 370 GB memory, 3 TB SSD, and 350 GB shared buffer as an example).

• The processing rate of a single-thread ILM job is about 100 MB/s (taking the 56-core CPU, 370 GB memory, 3 TB SSD, and 350 GB shared buffer as an example).

The processing rate can be measured based on the start time and end time of compression and the number of compressed pages.

- When GET is used to query data, the performance of accessing compressed data deteriorates compared with that of accessing non-compressed data. The performance deterioration on the driver side is not higher than 10%, and that on the PL/SQL side is not higher than 15% (taking the 32 MB shared buffer and 60,000 data pages as an example).
- When multi-get is used to query data, the performance of accessing compressed data deteriorates compared with that of accessing non-compressed data. The performance deterioration on the driver side is not higher than 30%, and that on the PL/SQL side is not higher than 40% (taking the 32 MB shared buffer and 60,000 data pages as an example).
- When table-scan is used to query data, the performance of accessing compressed data deteriorates compared with that of accessing noncompressed data. The performance deterioration on the driver side is not higher than 30%, and that on the PL/SQL side is not higher than 40% (taking the 32 MB shared buffer and 60,000 data pages as an example).
- The compression ratio of the **TPCH.lineitem** table (all cold rows) is greater than or equal to 2:1.
- Tests on the **Orderline** table of TPC-C and the **Lineitem**, **Orders**, **Customer**, and **Part tables** of TPC-H show that the compression ratio is higher than that of LZ4 and ZLIB when there are many numeric columns; when there are a large number of text columns, the compression ratio is between that of the compression algorithms of the LZ class and the LZ+Huffman class.

# 4.4.4 Usage Guide

To use the advanced compression function, you must purchase a license. For details, contact Huawei technical support.

**Step 1** Run the following command to enable the compression function: gaussdb=# ALTER DATABASE SET ilm = on;

Check whether **gsilmpolicy\_seq** and **gsilmtask\_seq** exist in the public schema of the current database.

| gaussdb=# \d             |                   |         |
|--------------------------|-------------------|---------|
|                          | List of relations |         |
| Schema   Name            | Type   Owner      | Storage |
| ++-                      | +++               |         |
| public   gsilmpolicy_seq | sequence   omm    |         |
| public   gsilmtask_seq   | sequence   omm    |         |

#### or

gaussdb=# SELECT a.oid, a.relname FROM pg\_class a inner join pg\_namespace b on a.relnamespace = b.oid WHERE (a.relname = 'gsilmpolicy\_seq' OR a.relname = 'gsilmtask\_seq') AND b.nspname = 'public';

oid | relname

17002 | gsilmpolicy\_seq 17004 | gsilmtask\_seq (2 rows) If an exception occurs, a warning is reported.

WARNING: ILM sequences are already existed while initializing

#### **Step 2** Add a compression policy for a table.

- Create a table with a policy. gaussdb=# CREATE TABLE ilm\_table\_1 (col1 int, col2 text) ilm add policy row store compress advanced row after 3 days of no modification on (col1 < 1000);</li>
- Add a policy for an existing table. gaussdb=# CREATE TABLE ilm\_table\_2 (col1 int, col2 text); gaussdb=# ALTER TABLE ilm\_table\_2 ilm add policy row store compress advanced row after 3 days of no modification;
- Check whether data is added to the policy view. gaussdb=# SELECT \* FROM gs\_my\_ilmpolicies;

policy\_name | policy\_type | tablespace | enabled | deleted

|           | +++           |     | +  |
|-----------|---------------|-----|----|
| p1        | DATA MOVEMENT | YES | •  |
| p2        | DATA MOVEMENT | YES | NO |
| (2  rows) |               |     |    |

• Check whether the policy that meets the settings is added to the policy details view.

gaussdb=# SELECT \* FROM gs\_my\_ilmdatamovementpolicies;

policy\_name | action\_type | scope | compression\_level | tier\_tablespace | tier\_status | condition\_type | condition\_days | custom\_function | policy\_subtype | action\_clause | tier\_to

| +++++++                           | + |                   |
|-----------------------------------|---|-------------------|
| p1   COMPRESSION   ROW   ADVANCED |   | LAST MODIFICATION |
| TIME   3                          |   |                   |
| p2   COMPRESSION   ROW   ADVANCED |   | LAST MODIFICATION |
| TIME   3                          |   |                   |
| (2 rows)                          |   |                   |
|                                   |   |                   |

Check whether the policy corresponds to the target table. gaussdb=# SELECT \* FROM gs\_my\_ilmobjects; policy\_name | object\_owner | object\_name | subobject\_name | object\_type | inherited\_from | tbs\_inherited\_from | enabled | deleted | TABLE | POLICY NOT INHERITED | p1 | public | ilm\_table\_1 | YES | NO p2 | public | TABLE | POLICY NOT INHERITED | | ilm\_table\_2 | YES | NO (2 rows)

**Step 3** Perform compression evaluation.

• Manually perform compression evaluation.

A CAUTION

To facilitate the test, the **POLICY\_TIME** attribute is provided in the environment parameters of this function to determine whether the time unit is day or second. Run the following statement:

gaussdb=# CALL DBE\_ILM\_ADMIN.CUSTOMIZE\_ILM(11, 1);

Insert random data for testing: gaussdb=# INSERT INTO ilm\_table\_1 select \*, 'test\_data' FROM generate\_series(1, 10000);

gaussdb=# DECLARE

|                                                                                                    | GIN<br>ECUTE_ILM(OWNER => 'public',<br>OBJECT_NAME => 'ilm_table_1',<br>TASK_ID => v_taskid,<br>SUBOBJECT_NAME => NULL,<br>POLICY_NAME => 'ALL POLICIES',<br>EXECUTION_MODE => 2);<br>'Task ID is:%', v_taskid;                                                                                                    |           |
|----------------------------------------------------------------------------------------------------|----------------------------------------------------------------------------------------------------|-----------|
| occurs, no                                                                                               | parameter is incorrect, an error message is displayed. If<br>information is displayed. (The RAISE INFO statement is a<br>ng code segment to print the ID of the current task.)<br>is:1                                                                                                    |           |
|                                                                                                    | ask information.<br>.ECT * FROM gs_my_ilmtasks;                                                                                                    |           |
| completion_t                                                                                             | owner   state   creation_time   start_time  <br>ne<br>+                                                                                                    |           |
| +<br>1   omm                                                                                             | <br>COMPLETED   2023-08-29 17:36:38.779555+08   2023-08-29 17:36:38.779<br>:36:38.879485+08                                                                                                    | 555+08    |
|                                                                                                    | evaluation result.<br>.ECT * FROM gs_my_ilmevaluationdetails;                                                                                                    |           |
| selected for                                                                                             | y_name   object_owner   object_name   subobject_name   object_type  <br>‹ecution   job_name   comments                                                                                                    |           |
| +                                                                                                    | ++++++                                                                                                    |           |
| Check the                                                                                                | compression job information.<br>.ECT * FROM gs_my_ilmresults;                                                                                                    |           |
| comments                                                                                                 | o_name   job_state   start_time   completion<br>statistics                                                                                                    | n_time    |
| +<br>1   ilmjol                                                                                          | \$                                                                                                    | 08        |
| ,                                                                                                    | omatic scheduling evaluation in the background.                                                                                                    |           |
| 5                                                                                                    | ne <b>template1</b> database as the initial user and create a ce window.                                                                                                    |           |
| C_ADO_W<br>C_MAINTE<br>V_MAINTE<br>V_MAINTE<br>V_BE_SCHI<br>V_MAINTE<br>BEGIN<br>SELECT CC<br>JOB_NAME = | INT := 0;<br>INT := 0;<br>IDOW_SCHEDULE_NAME TEXT := 'ado_window_schedule';<br>IDOW_PROGRAM_NAME TEXT := 'ado_window_program';<br>IANCE_WINDOW_JOB_NAME TEXT := 'maintenance_window_job';<br>ICE_WINDOW_REPEAT TEXT;<br>ICE_WINDOW_START TIMESTAMPTZ;<br>DULE_ENABLE BOOL;<br>IANCE_WINDOW_EXIST INT;<br>JNT(*) INTO V_MAINTENANCE_WINDOW_EXIST FROM PG_CATALOG.PG_<br>maintenance_window_job' AND DBNAME = 'template1'; | JOB WHERE |
| IF CUKKEN                                                                                                | _DATABASE() != 'template1' THEN                                                                                                    |           |

RAISE EXCEPTION 'Create maintenance window FAILED, current database is not tempalte1'; FND IF: IF V\_MAINTENANCE\_WINDOW\_EXIST = 0 AND CURRENT\_DATABASE() = 'template1' THEN SELECT CASE WHEN NOW() < CURRENT\_DATE + INTERVAL '22 HOUR' THEN CURRENT\_DATE + INTERVAL '22 HOUR' ELSE CURRENT\_DATE + INTERVAL '1 DAY 22 HOUR' END INTO V\_MAINTENCE\_WINDOW\_START; --1. prepare for maintence window schedule SELECT 'freq=daily;interval=1;byhour='||V\_HOUR||';byminute='||V\_MINUTE||';bysecond='|| V\_SECOND INTO V\_MAINTENCE\_WINDOW\_REPEAT; BEGIN SELECT CASE WHEN VALUE = 1 THEN TRUE -- DBE\_ILM\_ADMIN.ILM\_ENABLED ELSE FALSE END INTO V\_BE\_SCHEDULE\_ENABLE FROM PG\_CATALOG.GS\_ILM\_PARAM WHERE IDX = 7; -- DBE\_ILM\_ADMIN.ENABLED **EXCEPTION** WHEN OTHERS THEN V\_BE\_SCHEDULE\_ENABLE := FALSE; END: --2. Create ado window schedule DBE\_SCHEDULER.CREATE\_SCHEDULE( SCHEDULE\_NAME => C\_ADO\_WINDOW\_SCHEDULE\_NAME, START\_DATE => '9999-01-01 00:00:01', REPEAT\_INTERVAL => NULL, END\_DATE => NULL, COMMENTS => 'ado window schedule'); --3. Create ado window program DBE\_SCHEDULER.CREATE\_PROGRAM( PROGRAM\_NAME => C\_ADO\_WINDOW\_PROGRAM\_NAME, PROGRAM\_TYPE => 'plsql\_block', PROGRAM\_ACTION => 'call prvt\_ilm.be\_execute\_ilm(0);', NUMBER\_OF\_ARGUMENTS => 0, ENABLED => TRUE, COMMENTS => NULL); --4. Create maintenance window master job DBE\_SCHEDULER.CREATE\_JOB( JOB\_NAME => C\_MAINTENANCE\_WINDOW\_JOB\_NAME, START\_DATE => V\_MAINTENCE\_WINDOW\_START, REPEAT\_INTERVAL => V\_MAINTENCE\_WINDOW\_REPEAT, END DATE => NULL, JOB\_TYPE => 'STORED\_PROCEDURE'::TEXT, JOB ACTION => 'prvt ilm.be active ado window'::TEXT, NUMBER\_OF\_ARGUMENTS => 0, ENABLED => V\_BE\_SCHEDULE\_ENABLE, AUTO\_DROP => FALSE, COMMENTS => 'maintenance window job', destination\_name=> 'CCN'); **FISE** RAISE EXCEPTION 'CREATE ILM MAINTENANCE WINDOW FAILED'; END IF; END; Automatic scheduling provides the following parameters for adjustment: gaussdb=# SELECT \* FROM gs\_adm\_ilmparameters; name | value EXECUTION\_INTERVAL | 15 RETENTION\_TIME 30 ENABLED 1 POLICY\_TIME | 0 ABS\_JOBLIMIT 10 JOB\_SIZELIMIT 1024 WIND\_DURATION | 240 BLOCK\_LIMITS | 40 (8 rows)

- **EXECUTION\_INTERVAL**: interval for executing the automatic scheduling task. By default, the task is executed every 15 minutes.
- RETENTION\_TIME: interval for deleting historical compression task records. By default, historical compression task records are deleted every 30 days.
- **ENABLED**: specifies whether automatic scheduling is enabled. The default value is **ENABLED**.
- POLICY\_TIME: time unit for policy evaluation, which is used for tests. The default unit is day.
- **ABS\_JOBLIMIT**: indicates the maximum number of compression tasks generated in a single evaluation. The default value is **10**.
- **JOB\_SIZELIMIT**: I/O upper limit of a single compression task. The default value is 1 GB.
- WIND\_DURATION: duration of a single maintenance window.
- BLOCK\_LIMITS: upper limit of the instance-level row-store compression rate. The default value is 40. The value ranges from 0 to 10000, in block/ms, indicating the maximum number of blocks that can be compressed per millisecond. 0 indicates that the rate is not limited. The maximum rate is calculated as follows: BLOCK\_LIMITS x 1000 x
   BLOCKSIZE. For example, if the default value is 40, the maximum rate is 320,000 KB/s (40 x 1000 x 8 KB).

The preceding parameters can be adjusted through the DBE\_ILM\_ADMIN.CUSTOMIZE\_ILM() API.

By default, the maintenance window is opened at 22:00 (Beijing time) every day. You can use the SET\_ATTRIBUTE interface provided by the DBE SCHEDULER to set the maintenance window.

```
\c template1
CALL DBE ILM ADMIN.DISABLE ILM():
CALL DBE_ILM_ADMIN.ENABLE_ILM();
DECLARE
  newtime timestamptz := CLOCK_TIMESTAMP() + to_interval('2 seconds');
BEGIN
  DBE_SCHEDULER.set_attribute(
    name
             =>
                     'maintenance_window_job',
                       'start_date',
    attribute =>
              =>
                      TO_CHAR(newtime, 'YYYY-MM-DD HH24:MI:SS')
    value
  ):
END;
```

----End

# 4.4.5 Setting the Maintenance Window Parameters

- **RETENTION\_TIME**: duration for storing evaluation and compression records, in days. The default value is **30**. You can adjust the value based on your storage capacity.
- EXECUTION\_INTERVAL: execution frequency of an evaluation task, in minutes. The default value is 15. You can adjust the value based on the service and resource usage during the maintenance window. This parameter and ABS\_JOBLIMIT affect each other. A single thread can generate a maximum of WIND\_DURATION/EXECUTION\_INTERVAL x JOB\_SIZELIMIT I/Os per day.

- JOB\_SIZELIMIT: maximum number of bytes that can be processed by a single compression job. The unit is MB. The default value is **1024**. The compression processing rate is about 100 MB/s. When the I/O limit of each compression job is 1 GB, the compression job can be completed within 10 seconds. You can adjust the value based on the service off-peak hours and the amount of data to be compressed.
- ABS\_JOBLIMIT: maximum number of compression jobs that can be generated in an evaluation. You can adjust the value based on the number of partitions and tables in the configured policy. It is recommended that the value be less than or equal to 10. You can run the select count(\*) from gs adm ilmobjects where enabled = true command to guery the value.
- **POLICY\_TIME**: specifies whether the time unit for determining cold rows is day or second. The time unit second is used only for testing. The value can be **ILM\_POLICY\_IN\_SECONDS** or **ILM\_POLICY\_IN\_DAYS** (default value).
- WIND\_DURATION: maintenance window duration, in minutes. The default value is 240 minutes (4 hours). By default, the maintenance window lasts 240 minutes from 22:00 (Beijing time). You can adjust the maintenance window based on service off-peak hours.
- BLOCK\_LIMITS: upper limit of the instance-level row-store compression rate. The default value is 40. The value ranges from 0 to 10000, in block/ms, indicating the maximum number of blocks that can be compressed per millisecond. 0 indicates that the rate is not limited. The maximum rate is calculated as follows: BLOCK\_LIMITS x 1000 x BLOCKSIZE. For example, if the default value is 40, the maximum rate is 320,000 KB/s (40 x 1000 x 8 KB).

#### Example:

EXECUTION\_INTERVAL: 15 JOB\_SIZELIMIT: 10240 WIND\_DURATION: 240 BLOCK\_LIMITS: 0

In this configuration, for a single table partition, a total of 160 GB (240/15 x 10240 MB) data can be evaluated and compressed during a maintenance window. The compression processing rate is 100 MB/s, but the actual compression takes only 27 minutes (160 GB/(100 MB/s) = 27 minutes). Services are not affected in other periods. You can adjust the parameters based on the available compression period during off-peak hours.

# 4.4.6 O&M Tips

#### NOTICE

Before using the advanced compression feature, contact Huawei technical support to purchase a license. Otherwise, an error will be reported when you run related commands.

- 1. Manually trigger compression once. (In the example, 102400 MB data is compressed once.)
  - a. Add the cold and hot separation policy for a table. gaussdb=# DROP TABLE IF EXISTS ILM\_TABLE; gaussdb=# CREATE TABLE ILM\_TABLE(a int); gaussdb=# ALTER TABLE ILM\_TABLE ILM ADD POLICY ROW STORE COMPRESS ADVANCED ROW AFTER 3 MONTHS OF NO MODIFICATION;

b.

DECLARE v\_taskid number; BEGIN DBE\_ILM\_ADMIN.CUSTOMIZE\_ILM(11, 1); DBE\_ILM\_ADMIN.CUSTOMIZE\_ILM(13, 102400); DBE\_ILM.EXECUTE\_ILM(OWNER => '\$schema\_name', OBJECT\_NAME => 'ilm\_table', TASK\_ID => v\_taskid, SUBOBJECT\_NAME => NULL, POLICY\_NAME => 'ALL POLICIES', EXECUTION\_MODE => 2); RAISE INFO 'Task ID is:%', v\_taskid; END; / Check whether the compression job is complete. You can view the c. detailed execution information. gaussdb=# SELECT \* FROM gs\_adm\_ilmresults ORDER BY task\_id desc; task\_id | job\_name | start\_time | completion\_time statistics 17267 | ilmjob\$\_2 | 2023-03-29 08:11:25 | 2023-03-29 08:11:25 | SpaceSaving=453048,BoundTime=1680145883,LastBlkNum=128

2. Manually stop compression.

gaussdb=# DBE\_ILM.STOP\_ILM (task\_id => V\_TASK, p\_drop\_running\_Jobs => FALSE, p\_Jobname => V\_JOBNAME);

| Name                | Description                                                                                                |
|---------------------|----------------------------------------------------------------------------------------------------|
| task_id             | Specifies the descriptor ID of the ADO task to be stopped.                                                 |
| p_drop_running_Jobs | Specifies whether to stop a running job.                                                                   |
| p_Jobname           | Specifies the name of the job to be stopped, which can be queried in the GS_MY_ILMEVALUATIONDE-TAILS view. |

| Table 4-2 DBE | ILM.STOP IL | M input pa | arameters |
|---------------|-------------|------------|-----------|
|---------------|-------------|------------|-----------|

Manually trigger compression.

- 3. Generate a policy for a table and schedule compression tasks in the background.
  - a. Add the cold and hot separation policy for a table. gaussdb=# DROP TABLE IF EXISTS ILM\_TABLE; gaussdb=# CREATE TABLE ILM\_TABLE(a int); gaussdb=# ALTER TABLE ILM\_TABLE ILM ADD POLICY ROW STORE COMPRESS ADVANCED ROW AFTER 3 MONTHS OF NO MODIFICATION;
     b. Set the parameters related to ILM execution.
    - BEGIN DBE\_ILM\_ADMIN.CUSTOMIZE\_ILM(11, 1); DBE\_ILM\_ADMIN.CUSTOMIZE\_ILM(12, 10); DBE\_ILM\_ADMIN.CUSTOMIZE\_ILM(1, 1); DBE\_ILM\_ADMIN.CUSTOMIZE\_ILM(13, 512); END; /
  - c. Enable scheduled scheduling in the background. gaussdb=# CALL DBE\_ILM\_ADMIN.DISABLE\_ILM(); gaussdb=# CALL DBE\_ILM\_ADMIN.ENABLE\_ILM();

- d. You can call DBE\_SCHEDULER.set\_attribute to set the opening time of the maintenance window as required. By default, this function is enabled at 22:00.
- 4. Set the parameters related to ILM execution.

Specifies whether the time unit of ADO is day or second. The time unit second is used only for testing. The setting can be **ILM\_POLICY\_IN\_SECONDS = 1** or **ILM\_POLICY\_IN\_DAYS = 0** (default value).

gaussdb=# CALL DBE\_ILM\_ADMIN.CUSTOMIZE\_ILM(11, 1);

Specifies the maximum number of ADO jobs generated by an ADO task. The value is an integer or floating-point number greater than or equal to 0 and less than or equal to 2147483647. The value is rounded down.

gaussdb=# CALL DBE\_ILM\_ADMIN.CUSTOMIZE\_ILM(12, 10);

Specifies the frequency of executing an ADO task, in minutes. The default value is **15**. The value is an integer or floating-point number greater than or equal to 1 and less than or equal to 2147483647. The value is rounded down.

gaussdb=# CALL DBE\_ILM\_ADMIN.CUSTOMIZE\_ILM(1, 1);

Specifies the maximum number of bytes that can be processed by a single ADO job. The unit is MB. The value is an integer or floating-point number greater than or equal to 0 and less than or equal to 2147483647. The value is rounded down.

gaussdb=# CALL DBE\_ILM\_ADMIN.CUSTOMIZE\_ILM(13, 512);

5. Check whether a table is suitable for compression and evaluate the compression benefits.

gaussdb=# DBE\_COMPRESSION.GET\_COMPRESSION\_RATIO (

| • |                | `                                      |
|---|----------------|----------------------------------------|
|   | scratchtbsname | e IN VARCHAR2,                         |
|   | ownname        | IN VARCHAR2,                           |
|   | objname        | IN VARCHAR2,                           |
|   | subobjname     | IN VARCHAR2,                           |
|   | comptype       | IN NUMBER,                             |
|   | blkcnt_cmp     | OUT PLS_INTEGER,                       |
|   | blkcnt_uncmp   | OUT PLS_INTEGER,                       |
|   | row_cmp        | OUT PLS_INTEGER,                       |
|   | row_uncmp      | OUT PLS_INTEGER,                       |
|   | cmp_ratio      | OUT NUMBER,                            |
|   | comptype_str   | OUT VARCHAR2,                          |
|   | sample_ratio   | IN INTEGER DEFAULT 20,                 |
|   | objtype        | IN PLS_INTEGER DEFAULT OBJTYPE_TABLE); |
|   |                |                                        |

**Table 4-3** Input parameters ofDBE\_COMPRESSION.GET\_COMPRESSION\_RATIO

| Name           | Description                                                    |
|----------------|----------------------------------------------------------------|
| scratchtbsname | Name of the space where data is stored.                        |
| ownname        | Owner name of a data object.                                   |
| objname        | Data object name.                                              |
| subobjname     | Name of the data partition. The default value is <b>NULL</b> . |
| comptype       | Compression type: COMP_NOCOMPRESS and COMP_ADVANCED.           |

| Name         | Description                                                                                                    |  |
|--------------|----------------------------------------------------------------------------------------------------|--|
| sample_ratio | Sampling ratio. The value is an integer or floating point number ranging from 0 to 100, corresponding to the sampling ratio of <i>N</i> percent The default value is <b>20</b> , indicating that 20% of th rows are sampled. |  |
| objtype      | Object type. The supported type is<br>` <b>OBJTYPE_TABLE</b> `.                                                                                                    |  |

# Table 4-4 Output parameters of DBE\_COMPRESSION.GET\_COMPRESSION\_RATIO

| Name         | Description                                                                             |  |
|--------------|-----------------------------------------------------------------------------------------|--|
| blkcnt_cmp   | Number of blocks occupied by compressed samples.                                        |  |
| blkcnt_uncmp | Number of blocks occupied by uncompressed samples.                                      |  |
| row_cmp      | Number of rows that can be contained in a single block after samples are compressed.    |  |
| row_uncmp    | Number of rows that can be contained in a single block when samples are not compressed. |  |
| cmp_ratio    | Compression ratio, that is, <b>blkcnt_uncmp</b> divided by <b>blkcnt_cmp</b> .          |  |
| comptype_str | Character string that describes the compression type.                                   |  |

#### Example:

```
gaussdb=# ALTER DATABASE set ilm = on;
gaussdb=# CREATE user user1 IDENTIFIED BY '********;
gaussdb=# CREATE user user2 IDENTIFIED BY '********;
gaussdb=# SET ROLE user1 PASSWORD '*******';
gaussdb=# CREATE TABLE TEST_DATA (ORDER_ID INT, GOODS_NAME TEXT, CREATE_TIME
TIMESTAMP)
ILM ADD POLICY ROW STORE COMPRESS ADVANCED ROW AFTER 1 DAYS OF NO MODIFICATION;
INSERT INTO TEST_DATA VALUES (1, 'Snack package A', NOW());
DECLARE
o_blkcnt_cmp
               integer;
o_blkcnt_uncmp integer;
o_row_cmp
             integer;
            integer;
number;
o_row_uncmp
o_cmp_ratio
o_comptype_str varchar2;
begin
dbe_compression.get_compression_ratio(
  SCRATCHTBSNAME => NULL,
```

OWNNAME => 'user1', OBJNAME => 'test\_data',

| SUBOBJNAME => NULL,<br>COMPTYPE => 2,<br>BLKCNT_CMP => o_blkcnt_cmp,<br>BLKCNT_UNCMP => o_blkcnt_uncmp,<br>ROW_CMP => o_row_cmp,<br>ROW_UNCMP => o_row_uncmp,<br>CMP_RATIO => o_cmp_ratio,<br>COMPTYPE_STR => o_comptype_str,<br>SAMPLE_RATIO => 100,<br>OBJTYPE => 1);<br>RAISE INFO 'Number of blocks used by the compressed sample of the object : %', o_blkcnt_cmp;<br>RAISE INFO 'Number of blocks used by the uncompressed sample of the object : %', o_row_cmp;<br>RAISE INFO 'Number of rows in a block in compressed sample of the object : %', o_row_cmp;<br>RAISE INFO 'Number of rows in a block in uncompressed sample of the object : %', o_row_uncmp;<br>RAISE INFO 'Number of rows in a block in uncompressed sample of the object : %', o_row_uncmp;<br>RAISE INFO 'Estimated Compression Ratio of Sample : %', o_ccmp_ratio;<br>RAISE INFO 'Compression Type : %', o_ccmptype_str;<br>end; |
|----------------------------------------------------------------------------------------------------|
| INFO:Number of blocks used by the compressed sample of the object: 0INFO:Number of blocks used by the uncompressed sample of the object: 0INFO:Number of rows in a block in compressed sample of the object: 0INFO:Number of rows in a block in uncompressed sample of the object: 0INFO:Estimated Compression Ratio of Sample: 1INFO:Compression Type: Compress Advanced                                                                                                    |
| Query the last modification time of each line.<br>gaussdb=# DBE_HEAT_MAP.ROW_HEAT_MAP(<br>owner IN VARCHAR2                                                                                                    |

 Query the last modification time of each l gaussdb=# DBE\_HEAT\_MAP.ROW\_HEAT\_MAP( owner IN VARCHAR2, segment\_name IN VARCHAR2, partition\_name IN VARCHAR2 DEFAULT NULL, ctid IN VARCHAR2,);

| Table 4-5 Input p | parameters of DBE_HEAT_MAP.ROW_HEAT_MAP |
|-------------------|-----------------------------------------|
|                   |                                         |

| Name           | Description                                                         |
|----------------|---------------------------------------------------------------------|
| owner          | Owner of a data object.                                             |
| segment_name   | Data object name.                                                   |
| partition_name | Name of a data object partition. This parameter is optional.        |
| ctid           | ctid of the target row, that is, <b>block_id</b> or <b>row_id</b> . |

| Table 4-6 Output | parameters of DBE | HEAT MAP | P.ROW HEAT MAP |
|------------------|-------------------|----------|----------------|
|                  |                   |          |                |

| Name            | Description                                                  |
|-----------------|--------------------------------------------------------------|
| owner           | Owner of a data object.                                      |
| segment_name    | Data object name.                                            |
| partition_name  | Name of a data object partition. This parameter is optional. |
| tablespace_name | Name of the tablespace to which data belongs.                |
| file_id         | ID of the absolute file to which a row belongs.              |

| Name         | Description                                                                                                    |  |
|--------------|----------------------------------------------------------------------------------------------------|--|
| relative_fno | ID of the relative file to which a row belongs.<br>(GaussDB does not have this logic. Therefore, the<br>value is the same as the preceding value.) |  |
| ctid         | ctid of a row, that is, block_id or row_id.                                                                                                    |  |
| writetime    | Last modification time of a row.                                                                                                    |  |

#### Example:

```
gaussdb=# ALTER DATABASE set ilm = on;
    gaussdb=# CREATE Schema HEAT_MAP_DATA;
    gaussdb=# SET current_schema=HEAT_MAP_DATA;
    gaussdb=# CREATE TABLESPACE example1 RELATIVE LOCATION 'tablespace1':
    gaussdb=# CREATE TABLE HEAT_MAP_DATA.heat_map_table(id INT, value TEXT) TABLESPACE
    example1;
    gaussdb=# INSERT INTO HEAT_MAP_DATA.heat_map_table VALUES (1, 'test_data_row_1');
    gaussdb=# SELECT * from DBE_HEAT_MAP.ROW_HEAT_MAP(
             => 'heat_map_data',
      owner
      seqment_name => 'heat_map_table',
      partition_name => NULL,
      ctid
              => '(0,1)');
       owner | segment_name | partition_name | tablespace_name | file_id | relative_fno | ctid |
    writetime

        heat_map_data | heat_map_table |
        | example1
        | 17291 |
        17291 |
        (0,1) |

    (1 row)
7. Query the environment parameters related to ILM scheduling and execution.
    gaussdb=# SELECT * FROM GS_ADM_ILMPARAMETERS;
        name | value
          EXECUTION_INTERVAL | 15
     RETENTION_TIME | 30
    ENABLED | 1
POLICY_TIME | 0
ABS_JOBLIMIT | 10
     JOB_SIZELIMIT | 1024
     WIND_DURATION | 240
BLOCK_LIMITS | 40
    (8 rows)
    Query the brief information about an ILM policy, including the policy name,
8.
    type, enabling status, disabling status, and deletion status.
    gaussdb=# SELECT * FROM GS ADM ILMPOLICIES;
    policy_name | policy_type | tablespace | enabled | deleted
                               ----+-
     p1
            | DATA MOVEMENT |
                                  YES NO
    gaussdb=# SELECT * FROM GS_MY_ILMPOLICIES;
    policy_name | policy_type | tablespace | enabled | deleted
     p1 | DATA MOVEMENT | YES | NO
    Query the brief data movement information about an ILM policy, including
9.
    the policy name, action type, and condition.
    gaussdb=# SELECT * FROM GS_ADM_ILMDATAMOVEMENTPOLICIES;
    policy_name | action_type | scope | compression_level | tier_tablespace | tier_status |
    condition_type | condition_days | custom_function | policy_subtype | action_clause | tier_to
                  ---+----
```

|     | ++++++                                                                                                    |
|-----|----------------------------------------------------------------------------------------------------|
|     | p1   COMPRESSION   ROW   ADVANCED       LAST MODIFICATION<br>TIME   90                                                                                                    |
|     | gaussdb=# SELECT * FROM GS_MY_ILMDATAMOVEMENTPOLICIES;<br>policy_name   action_type   scope   compression_level   tier_tablespace   tier_status  <br>condition_type   condition_days   custom_function   policy_subtype   action_clause   tier_to<br>                                                                                                    |
|     | ++++++                                                                                                    |
| 10. | Query the brief information about all data objects to which ILM policies are<br>applied and the corresponding policies, including the policy name, data object<br>name, policy source, and policy enabling/disabling status.<br>gaussdb=# SELECT * FROM GS_ADM_ILMOBJECTS;<br>policy_name   object_owner   object_name   subobject_name   object_type   inherited_from |
|     | tbs_inherited_from   enabled   deleted                                                                                                    |
|     | ++++++++                                                                                                    |
|     | gaussdb=# SELECT * FROM GS_MY_ILMOBJECTS;<br>policy_name   object_owner   object_name   subobject_name   object_type   inherited_from  <br>tbs_inherited_from   enabled   deleted<br>                                                                                                    |
|     | +<br>p1   public   lineitem     TABLE   POLICY NOT INHERITED    <br>YES   NO                                                                                                    |
| 11. | Query the brief information about an ADO task, including the task ID, task<br>owner, status, and time.<br>gaussdb=# SELECT * FROM GS_ADM_ILMTASKS;                                                                                                    |
|     | task_id   task_owner   state   creation_time   start_time  <br>completion_time<br>+                                                                                                    |
|     | +<br>1   omm   COMPLETED   2023-10-16 12:03:55.113296+08   2023-10-16 12:03:55.113296+08  <br>2023-10-16 12:03:56.326864+08<br>(1 row)                                                                                                    |
|     | gaussdb=# SELECT * FROM GS_MY_ILMTASKS;<br>task_id   task_owner   state   creation_time   start_time  <br>completion_time                                                                                                    |
|     | +                                                                                                    |
| 12. | Query the evaluation details of an ADO task, including the task ID, policy information, object information, evaluation result, and ADO job name.                                                                                                    |
|     | gaussdb=# SELECT * FROM GS_ADM_ILMEVALUATIONDETAILS;<br>task_id   policy_name   object_owner   object_name   subobject_name   object_type  <br>selected_for_execution   job_name   comments                                                                                                    |
|     | ++++++                                                                                                    |
|     | -<br>-<br>1   p2   public   ilm_table_1   TABLE   SELECTED FOR EXECUTION   ilmjob<br>\$_postgres1  <br>(1 row)                                                                                                    |
|     | gaussdb=# SELECT * FROM GS_MY_ILMEVALUATIONDETAILS;<br>task_id   policy_name   object_owner   object_name   subobject_name   object_type  <br>selected_for_execution   job_name   comments                                                                                                    |

1 | p2 | public | ilm\_table\_1 | TABLE | SELECTED FOR EXECUTION | ilmjob \$\_postgres1 | (1 row) 13. Query the execution details of an ADO job, including the task ID, job name, job status, and job time. gaussdb=# SELECT \* FROM GS\_ADM\_ILMRESULTS; task\_id | job\_name | job\_state | start\_time | completion\_time comments | statistics 1 | ilmjob\$\_postgres1 | COMPLETED SUCCESSFULLY | 2023-10-16 12:03:56.290176+08 | 2023-10-16 12:03:56.319829+08 | | SpaceSaving=0,BoundTime=1697429033,LastBlkNum=40 (1 row) gaussdb=# SELECT \* FROM GS\_MY\_ILMRESULTS; task\_id | job\_name | job\_state | start\_time | completion\_time | comments | statistics (0 rows) task\_id | job\_name | job\_state | comments | statistics start\_time completion\_time 1 | ilmjob\$\_postgres1 | COMPLETED SUCCESSFULLY | 2023-10-16 12:03:56.290176+08 | 2023-10-16 12:03:56.319829+08 | | SpaceSaving=0,BoundTime=1697429033,LastBlkNum=40 (1 row)

# 5 FDW

The foreign data wrapper (FDW) of GaussDB can implement cross-database operations between GaussDB databases and remote servers (including databases and file systems). Currently, the supported FDW is file\_fdw.

# 5.1 file\_fdw

The file\_fdw module provides the external data wrapper file\_fdw, which can be used to access data files in the file system of a server. The data file must be readable by COPY FROM. For details, see "SQL Reference > SQL Syntax > COPY" in *Developer Guide*. file\_fdw is only used to access readable data files, but cannot write data to the data files.

By default, file\_fdw is compiled in GaussDB. During database initialization, the plug-in is created in the pg\_catalog schema.

The server and foreign table corresponding to file\_fdw can be created only by the initial user of the database, the system administrator, or the O&M administrator when the O&M mode is enabled.

When you create a foreign table using file\_fdw, you can add the following options:

• filename

File to be read. This parameter is mandatory and the value must be an absolute path.

• format

File format of the remote server, which is the same as the **FORMAT** option of the COPY statement. The value can be **text**, **csv**, or **binary**.

• header

Specifies whether a specified file has a header, which is the same as the **HEADER** option of the COPY statement.

• delimiter

File delimiter, which is the same as the **DELIMITER** option of the COPY statement.

• quote

Quote character of a file, which is the same as the **QUOTE** option of the COPY statement.

escape

Escape character of a file, which is the same as the **ESCAPE** option of the COPY statement.

• null

Null string of a file, which is the same as the **NULL** option of the COPY statement.

encoding

Encoding of a file, which is the same as the **ENCODING** option of the COPY statement.

• force\_not\_null

This is a Boolean option. If it is true, the value of the declared field cannot be an empty string. This option is the same as the **FORCE\_NOT\_NULL** option of the COPY statement.

#### D NOTE

- file\_fdw does not support the OIDS and FORCE\_QUOTE options of the COPY statement.
- These options can only be declared for a foreign table or the columns of the foreign table, not for file\_fdw itself, nor for the server or user mapping that uses file\_fdw.
- To modify table-level options, you must obtain the system administrator permissions. For security reasons, only the system administrator can determine the files to be read.
- For an external table that uses file\_fdw, running **EXPLAIN** displays the name and size (in bytes) of the file to be read. If the keyword **COSTS OFF** is specified, the file size is not displayed.

# Using file\_fdw

- To create a server object, run **CREATE SERVER**.
- To create a user mapping, run **CREATE USER MAPPING**.
- To drop a user mapping, run **DROP USER MAPPING**.
- To drop a server object, run **DROP SERVER**.

# Precautions

- To use file\_fdw, you need to specify the file to be read. Prepare the file and grant the read permission on the file for the database to access the file.
- DROP EXTENSION cannot be used for file\_fdw.

# **6** Logical Replication

In GaussDB:

Data can be periodically synchronized to heterogeneous databases (such as Oracle Database) by using data migration tools but cannot be replicated in real time. As such, real-time data synchronization with heterogeneous databases is not supported.

Considering this, GaussDB provides the logical decoding function to generate logical logs by decoding Xlogs. The target database parses logical logs to replicate data in real time. For details, see **Figure 6-1**. Logical replication reduces the restrictions on target databases, allowing for data synchronization between heterogeneous databases and homogeneous databases with different forms. It allows data to be read and written during data synchronization on a target database, reducing the data synchronization latency.

#### Figure 6-1 Logical Replication

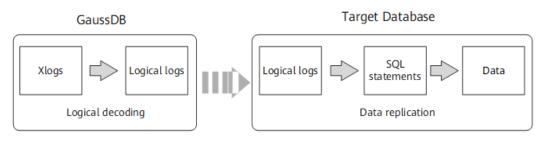

Logical replication consists of logical decoding and data replication. Logical decoding outputs logical logs by transaction. The database service or middleware parses the logical logs to implement data replication. Currently, GaussDB supports only logical decoding. Therefore, this section involves only logical decoding.

# 6.1 Logical Decoding

# 6.1.1 Overview

# Description

Logical decoding provides basic transaction decoding capabilities for logical replication. GaussDB uses SQL functions for logical decoding. This method features easy function calling, requires no tools to obtain logical logs, and provides specific APIs for interconnecting with external replay tools, saving the need of additional adaptation.

Logical logs are generated by transaction and can be output only after a transaction is committed. In addition, logical decoding is driven by users. Therefore, to prevent Xlogs from being recycled by the system at the beginning of a transaction or required transaction information from being recycled by VACUUM, a logical replication slot is added to GaussDB to block Xlog recycling.

A logical replication slot represents a stream of changes that can be re-executed in other databases in the order they were generated in the original database. Each logical replication slot is maintained by the person who obtains the corresponding logical logs. If the database where the logical replication slot in streaming decoding resides does not have services, the replication slot is updated based on the log location of other databases. The LSN-based logical replication slot in the active state may be updated based on the LSN of the current log when processing the active transaction snapshot log. The CSN-based logical replication slot in the active state may be updated based on the CSN of the current log when processing the virtual transaction log.

# Prerequisites

• Currently, logical logs are extracted from CNs or DNs. If logical replication is performed, SSL connections must be used. Therefore, ensure that the **ssl** parameter on the corresponding node is set to **on**.

#### **NOTE**

For security purposes, ensure that SSL connections are enabled.

- The GUC parameter **wal\_level** is set to **logical**.
- The GUC parameter **max\_replication\_slots** is set to a value greater than or equal to the number of physical streaming replication slots, backup slots, and logical replication slots required by each node.

### D NOTE

Plan the number of logical replication slots as follows:

- A logical replication slot can carry changes of only one database for decoding. If multiple databases are involved, create multiple logical replication slots.
- If logical replication is needed by multiple target databases, create multiple logical replication slots in the source database. Each logical replication slot corresponds to one logical replication link.
- A maximum of 20 logical replication slots can be enabled for decoding on the same instance.
- A user needs to connect to a database through a DN port before using SQL functions to perform logical decoding. For details, see Logical Decoding by SQL Functions. If a CN port is used to connect to the database, EXECUTE

**DIRECT ON (***datanode\_name***)** '*statement*' is needed to execute SQL functions.

 Only initial users and users with the REPLICATION permission can perform this operation. When separation of duties is disabled, database administrators can perform logical replication operations. When separation of duties is enabled, database administrators are not allowed to perform logical replication operations.

# Precautions

- Logical decoding does not support DDL statements.
- Decoded data may be lost when a specific DDL statement (for example, to truncate an ordinary table or exchange a partitioned table) is executed.
- When the logical replication function is used, it is recommended that the number of DDL operations in a transaction be less than or equal to 1000. The memory occupied by the data generated by the DDL operations in a logical decoding task is released when the commit log of the transaction where the DDL operations are located is decoded.
- Decoding of DML operations on data page replication is not supported.
- After a DDL statement (for example, ALTER TABLE) is executed, the physical logs that are not decoded before the DDL statement execution may be lost.
- Logical replication does not support online cluster scale-out. Before online scale-out, you need to delete existing logical replication slots. After the scale-out is complete, create logical replication slots again.
- The size of a single tuple cannot exceed 1 GB, and decoding results may be larger than inserted data. Therefore, it is recommended that the size of a single tuple be less than or equal to 500 MB.
- GaussDB supports the following types of data to be decoded: INTEGER, BIGINT, SMALLINT, TINYINT, SERIAL, SMALLSERIAL, BIGSERIAL, FLOAT, DOUBLE PRECISION, BOOLEAN, BIT(n), BIT VARYING(n), DATE, TIME[WITHOUT TIME ZONE], TIMESTAMP[WITHOUT TIME ZONE], CHAR(n), VARCHAR(n), TEXT, and CLOB (decoded into the text format).
- For floating-point data, the precision parameter **extra\_float\_digits** of decoding results is set to **3**.
- The name of a logical replication slot can contain no more than 64 characters, including lowercase letters, digits, underscores (\_), question marks (?), hyphens (-), and periods (.). In addition, periods (. or ..) cannot be used as the name of a logical replication slot independently.
- To decode multiple databases, you need to create a streaming replication slot in each database and start decoding. Logs need to be scanned for decoding of each database.
- Forcible switchover is not supported. After forcible switchover, you need to export all data again.
- During decoding on the standby node, the decoded data may increase due to switchover or failover, which needs to be manually filtered out. When the quorum protocol is used, switchover and failover should be performed on the standby node that is to be promoted to primary, and logs must be synchronized from the primary node to the standby node.
- Replication slots can be created or deleted only on CNs and primary DNs. If the replication slot to be deleted is the last one, alarms

"replicationSlotMinLSN is INVALID\_WAL\_REC\_PTR!!!" and "replicationSlotMaxLSN is INVALID\_WAL\_REC\_PTR!!!" are generated after the deletion is complete.

- The same replication slot for decoding cannot be used between the primary and standby DNs or between different standby DNs at the same time. Otherwise, data inconsistency occurs.
- After the database is restarted due to a fault or the logical replication process is restarted, duplicate decoded data may exist. You need to filter out the duplicate data.
- If the computer kernel is faulty, garbled characters may be displayed during decoding, which need to be manually or automatically filtered out.
- Ensure that no long transaction is started during the creation of a logical replication slot. If a long transaction is started, the creation of the logical replication slot will be blocked.
- Replication of DML operations on interval partitioned tables is not supported.
- Decoding of DML operations on global temporary tables is not supported.
- Decoding of DML operations on local temporary tables is not supported.
- In M-compatible mode, decoding of the SELECT INTO statement is not supported. In non-M-compatible mode, for the SELECT INTO statement, only the DDL operations for creating the target table are decoded; the DML operations for inserting data will not be decoded.
- To parse the UPDATE and DELETE statements of an Astore table, you need to configure the REPLICA IDENTITY attribute for the table. If the table does not have a primary key, set the REPLICA IDENTITY attribute to FULL. For details about the configuration method, see column REPLICA IDENTITY { DEFAULT | USING INDEX index\_name | FULL | NOTHING } in "SQL Reference > SQL Syntax > ALTER TABLE" in *Developer Guide*.
- Do not perform operations on the replication slot on other nodes when the logical replication slot is in use. To delete a replication slot, stop decoding in the replication slot first.
- Considering that the target database may require the system status information of the source database, logical decoding automatically filters only logical logs of system catalogs whose OIDs are less than 16384 in the pg\_catalog and pg\_toast schemas. If the target database does not need to copy the content of other related system catalogs, the related system catalogs need to be filtered during logical log replay.
- When logical replication is enabled, if you need to create a primary key index that contains system columns, you must set the **REPLICA IDENTITY** attribute of the table to **FULL** or use USING INDEX to specify a unique, non-local, non-deferrable index that does not contain system columns and contains only columns marked **NOT NULL**.
- If a replication table exists before scale-in or upgrade, you need to manually set the logical\_repl\_node attribute or reset to the default value for the replication table. For details, see the usage of the storage\_parameter parameter and the logical\_repl\_node attribute in "SQL Reference > SQL Syntax > ALTER TABLE" in *Developer Guide*.
- If a transaction has too many sub-transactions, too many files are flushed to disks. To exit decoding, you need to run the SQL function pg\_terminate\_backend (walsender thread ID for logical decoding) to manually

stop decoding. In addition, the exit delay increases by about 1 minute per 300,000 sub-transactions. Therefore, when logical decoding is enabled, if the number of sub-transactions of a transaction reaches 50,000, a WARNING log is generated.

- When a logical replication slot is inactive, GUC parameters enable xlog prune is set to on, enable logicalrepl xlog prune is set to on, max size for xlog retention is set to a non-zero value, the number of retained log segments caused by the backup slot or logical replication slot exceeds the value of wal\_keep\_segments, and other replication slots do not cause more retained log segments, if the value of max size for xlog retention is greater than 0 and the number of retained log segments (the size of each log segment is 16 MB) caused by the current logical replication slot exceeds the value of **max size for xlog retention**, or if the value of max\_size\_for\_xlog\_retention is less than 0 and the disk usage reaches the value of -max size for xlog retention/100, the logical replication slot is forcibly invalidated and restart lsn is set to 7FFFFFFF/ **FFFFFFF**. Logical replication slots in this state do not participate in the recycling of blocked logs or historical system catalogs, but the limitation on the maximum number of replication slots still takes effect. In this case, you need to manually delete them.
- Inactive logical replication slots block WAL recycling and historical system catalog tuple clearing. As a result, disk logs are accumulated and system catalog scanning performance deteriorates. Therefore, you need to clear logical replication slots that are no longer used in time. During the observation period before the upgrade is committed, the extended IP address of the DN is used to connect to the logical replication slot created on the DN. Before the upgrade rollback, manually clear the logical replication slot. Otherwise, the DN cannot be directly connected to clear the logical replication slot when the extended IP address feature of the DN is rolled back.
- Logical decoding with strong consistency in a distributed system (with CNs connected) supports only GTM-lite distributed deployment and streaming decoding. It does not support CNs connecting to standby DNs for decoding, SQL logical decoding functions, online scale-out, or global indexes.
- For logical decoding with strong consistency in a distributed system (with CNs connected), the CN HA is switched by the service.
- The CSN-based logical replication slot on the CN is only a placeholder, its slot number does not update along with logical decoding, and log recycling is not blocked.
- If a protocol is used to connect to a CN to create a logical replication slot, only CSN-based replication slots are supported. If a protocol is used to

connect to a DN to create a logical replication slot, only LSN-based replication slots are supported.

- For distributed decoding, if an error is reported or the decoding client is manually stopped, wait for 15 seconds and try decoding again. If a replication slot is occupied, run the command **pg\_terminate\_backend(***ID of the thread that occupies the replication slot***)** to manually release the replication slot.
- If an error is reported when a replication slot fails to be created on a CN, delete the replication slot on the CN and create a replication slot on the CN again.
- When a logical replication slot is deleted from a CN, if the logical replication slot is an LSN-based logical replication slot, only the replication slot of the current node is deleted. Replication slots with the same name on other nodes are not affected. When a CSN-based logical replication slot with the same name exists on other nodes, no error is reported because some nodes do not have replication slots. In addition, replication slots with the same name on all nodes are successfully deleted. If no replication slot exists on any node, an error is reported.
- When a CSN-based logical replication slot is created on a CN, if there are residual LSN-based logical replication slots with the same name on some nodes, you need to delete the residual replication slots on these nodes. Otherwise, CSN-based logical replication slots will be created on CNs and primary DNs that do not have replication slots with the same name except the current CN.
- If an LSN-based logical replication slot remains on the current CN and a CSNbased logical replication slot with the same name remains on other nodes, deleting the replication slot on the current CN will delete only the local LSNbased logical replication slot. After the deletion is complete, perform the deletion operation again to delete the replication slots with the same name on other nodes.
- When the JSON format is used for decoding, the data column cannot contain special characters (such as the null character '\0'). Otherwise, the content in the decoding output column will be truncated.
- Decoding of DML operations on unlogged tables is not supported.
- Replication slots must be deleted before a database is deleted. If the database where logical replication slots reside is deleted, these replication slots will become unavailable.
- When a transaction generates a large number of sub-transactions that need to be flushed to disks, the number of opened file handles may exceed the upper limit. In this case, set GUC parameter **max\_files\_per\_process** to a value greater than twice the upper limit of sub-transactions.
- Global secondary indexes are not supported, and decoding of DML statements for modifying distribution keys is not supported.
- The standby cluster of a DR cluster does not support logical decoding using SQL system functions or tools.
- The ledger database function is not supported. In the current version, if DML operations related to the ledger database function exist in the database where decoding is enabled, the decoding result contains hash columns. As a result, the replay fails.

• In scale-out scenarios, if logical replication slots are created in the cluster, the scale-out will fail. Therefore, you need to delete the existing logical replication slots before scale-out.

# **SQL Function Decoding Performance**

In the Benchmarksql-5.0 with 100 warehouses, when **pg\_logical\_slot\_get\_changes** is used:

- If 4,000 lines of data (about 5 MB to 10 MB logs) are decoded at a time, the decoding performance ranges from 0.3 MB/s to 0.5 MB/s.
- If 32,000 lines of data (about 40 MB to 80 MB logs) are decoded at a time, the decoding performance ranges from 3 MB/s to 5 MB/s.
- If 256,000 lines of data (about 320 MB to 640 MB logs) are decoded at a time, the decoding performance ranges from 3 MB/s to 5 MB/s.
- If the amount of data to be decoded at a time still increases, the decoding performance is not significantly improved.

If **pg\_logical\_slot\_peek\_changes** and **pg\_replication\_slot\_advance** are used, the decoding performance is 30% to 50% lower than that when **pg\_logical\_slot\_get\_changes** is used.

# 6.1.2 Logical Decoding Options

Logical decoding options can provide a restriction on or additional functions for the current logical decoding, for example, specifying whether the decoding result includes a transaction number or whether empty transactions are ignored during decoding. For details about the configuration method and SQL function decoding, see the optional input parameters **options\_name** and **options\_value** of the pg\_logical\_slot\_peek\_changes function in "SQL Reference > Functions and Operators > System Administration Functions > Logical Replication Functions" in *Developer Guide*. For details about JDBC streaming decoding, see the usage of the withSlotOption function in the sample code in "Application Development Guide > Development Based on JDBC > Example: Logical Replication Code Example" in *Developer Guide*.

# General Options (Both serial decoding and parallel decoding can be configured, but the settings may be invalid. For details, see the description of related options.)

• include-xids:

Specifies whether the decoded **data** column contains XID information. Value range: Boolean. The default value is **true**.

- **false**: The decoded **data** column does not contain XID information.
- **true**: The decoded **data** column contains XID information.

## • skip-empty-xacts:

Specifies whether to ignore empty transaction information during decoding. Value range: Boolean. The default value is **false**.

- **false**: The empty transaction information is not ignored during decoding.
- true: The empty transaction information is ignored during decoding.

## • include-timestamp:

Specifies whether decoded information contains the **commit** timestamp.

Value range: Boolean. The default value is **false** in parallel decoding scenarios or **true** in SQL function decoding and serial decoding scenarios.

- **false**: The decoded information does not contain the **commit** timestamp.
- **true**: The decoded information contains the **commit** timestamp.

## • only-local:

Specifies whether to decode only local logs.

Value range: Boolean. The default value is **true**.

- **false**: Non-local logs and local logs are decoded.
- **true**: Only local logs are decoded.

## • white-table-list:

Specifies the whitelist parameter, including the schema and table name to be decoded.

Value range: a string that contains table names in the whitelist. Different tables are separated by commas (,). An asterisk (\*) is used to fuzzily match all tables. Schema names and table names are separated by periods (.). No space character is allowed. For example:

select \* from pg\_logical\_slot\_peek\_changes('slot1', NULL, 4096, 'white-table-list', 'public.t1,public.t2,\*.t3,my\_schema.\*');

## • max-txn-in-memory:

Specifies the memory control parameter. The unit is MB. If the memory occupied by a single transaction is greater than the value of this parameter, data is flushed to disks.

For serial decoding, the value range is an integer ranging from 0 to 100. The default value is **0**, indicating that memory control is disabled.

For parallel decoding, the value ranges from 0 to 25% of the value of **max\_process\_memory**. The default value is *max\_process\_memory*/4/1024, where **1024** indicates the conversion from KB to MB. The value **0** indicates that this memory control is disabled.

## • max-reorderbuffer-in-memory:

Specifies the memory control parameter. The unit is GB. If the total memory (including the cache) of transactions being concatenated in the sender thread is greater than the value of this parameter, the current decoding transaction is flushed to disks.

For serial decoding, the value range is an integer ranging from 0 to 100. The default value is **0**, indicating that memory control is disabled.

For parallel decoding, the value ranges from 0 to 50% of the value of **max\_process\_memory**. The default value is

*max\_process\_memory***/2/1048576**, where **1048576** indicates the conversion from KB to GB. The value **0** indicates that this memory control is disabled.

## • include-user:

Specifies whether the BEGIN logical log of a transaction records the username of the transaction. The username of a transaction refers to the authorized user, that is, the login user who executes the session corresponding to the transaction. The username does not change during the execution of the transaction.

Value range: Boolean. The default value is **false**.

- false: The BEGIN logical log of a transaction does not record the username of the transaction.
- true: The BEGIN logical log of a transaction records the username of the transaction.

## • exclude-userids:

Specifies the OID of a blacklisted user.

Value range: a string, which specifies the OIDs of blacklisted users. Multiple OIDs are separated by commas (,). The system does not check whether the OIDs exist.

## • exclude-users:

Specifies the name list of blacklisted users.

Value range: a string, which specifies the names of blacklisted users. Multiple names are separated by commas (,). The system does not check whether the names exist.

## • dynamic-resolution:

Specifies whether to dynamically parse the names of blacklisted users.

Value range: Boolean. The default value is **true**.

- false: An error is reported and the logical decoding exits when the decoding detects that a user does not exist in blacklist exclude-users.
- true: Decoding continues when it detects that a user does not exist in blacklist exclude-users.

## • standby-connection:

Specifies whether to restrict decoding only on the standby node. This option is valid only for streaming decoding.

Value range: Boolean. The default value is **false**.

- true: Only the standby node can be connected for decoding. When the primary node is connected for decoding, an error is reported and the system exits.
- **false**: The primary or standby node can be connected for decoding.

## **NOTE**

If the resource usage of the primary node is high and services are insensitive to realtime incremental data synchronization, you are advised to perform decoding on the standby node. If services have high requirements on real-time incremental data synchronization and the service pressure on the primary node is low, you are advised to perform decoding on the primary node.

## • sender-timeout:

Specifies the heartbeat timeout threshold between the kernel and the client. This option is valid only for streaming decoding. If no message is received from the client within the period, the logical decoding stops and disconnects from the client. The unit is ms.

Value range: an integer ranging from 0 to 2147483647. The default value depends on the value of the GUC parameter **logical\_sender\_timeout**.

## • change-log-max-len:

Specifies the maximum length of the logical log buffer, in bytes. This option is valid only for parallel decoding of connected DNs and is invalid for distributed

strong consistency decoding, serial decoding, and SQL function decoding. If the length of a single decoding result exceeds the upper limit, the memory will be destroyed and another memory whose size is 1024 bytes is allocated for caching. If the value is too large, the memory usage increases. If the value is too small, the memory allocation and release operations are frequently triggered. Therefore, you are advised not to set it to a value less than **1024**.

Value range: 1 to 65535. The default value is 4096.

#### • max-decode-to-sender-cache-num:

Specifies the threshold of the number of cached parallel decoding logs. This option is valid only for parallel decoding of connected DNs and is invalid for distributed strong consistency decoding, serial decoding, and SQL function decoding. If the number of cached logs does not exceed the threshold, the used decoding logs are stored in the cache. Otherwise, the cache is released directly.

Value range: 1 to 65535. The default value is 4096.

## • enable-heartbeat:

Specifies whether to generate heartbeat logs. This option is valid only for streaming decoding.

Value range: Boolean. The default value is **false**.

- true: Heartbeat logs are generated.
- **false**: Heartbeat logs are not generated.

## **NOTE**

If the heartbeat log output option is enabled, heartbeat logs will be generated. The following uses parallel decoding as an example to describe how to parse heartbeat logs: For a binary heartbeat log message, it starts with a character 'h' and then the heartbeat log content: an 8-byte uint64 string, an 8-byte uint64 string, and an 8-byte int64 string. For the first 8-byte uint64 string, in the decoding scenario where DNs are directly connected, this string is an LSN, indicating the end position of the WAL read when the heartbeat logical log is sent; in the decoding scenario where distributed strong consistency is required, this string is a CSN, indicating the decoding log transaction CSN that has been sent when the heartbeat logical log is sent. For the second 8-byte uint64 string, in the decoding scenario where DNs are directly connected, this string is an LSN, indicating the location of the WAL that has been flushed to disks when the heartbeat logical log is sent; in the decoding scenario where distributed strong consistency is required, this string is a CSN, indicating the CSN to be obtained by the next transaction committed by the cluster. The last 8-byte int64 string indicates the generation timestamp (starting from January 1, 1970) of the latest decoded transaction log or checkpoint log. Then, it ends with character 'F'. TEXT/JSON heartbeat log messages that are sent in batches end with '0'. There is no such terminator for each TEXT/JSON heartbeat log message. The message content is transmitted in big-endian mode. The following figure shows the format. (In consideration of forward compatibility, the LSN naming mode is retained. The actual meaning depends on the specific scenario.)

| uint32 len                                                                                     | uint64 lsn | 'n                                                                                             | uint64<br>latest_decode_lsn                                                        | uint64<br>latest_flush_lsn                                                                                                    | int64<br>latest_decode_time                                                                                                    | 'F'                                                                                                    |
|------------------------------------------------------------------------------------------------|------------|------------------------------------------------------------------------------------------------|------------------------------------------------------------------------------------|----------------------------------------------------------------------------------------------------|----------------------------------------------------------------------------------------------------|----------------------------------------------------------------------------------------------------|
|                                                                                                |            |                                                                                                |                                                                                    |                                                                                                    |                                                                                                    |                                                                                                    |
| uint32 len                                                                                     | uint64 Isn | char* "HeartBeat: latest_decode_lsn: XX, latest_flush_lsn: XX,<br>latest_decoded_wal_time: XX* |                                                                                    |                                                                                                    |                                                                                                    | .0,                                                                                                    |
|                                                                                                |            |                                                                                                |                                                                                    |                                                                                                    |                                                                                                    |                                                                                                    |
| char* "HeartBeat: latest_decode_lsn: XX, latest_flush_lsn: XX,<br>latest_decoded_wal_time: XX" |            |                                                                                                |                                                                                    |                                                                                                    |                                                                                                    |                                                                                                    |
|                                                                                                | uint32 len | uint32 len uint64 lsn<br>char* "HeartBeat: latest_de                                           | uint32 len uint64 lsn char* "h<br>char* "HeartBeat: latest_decode_lsn: XX, latest_ | uint32 len uint64 lsn 'h' latest_decode_lsn<br>uint32 len uint64 lsn char* 'HeartBeat: latest_dec<br>latest_decode<br>char* 'HeartBeat: latest_decode_lsn: XX, latest_flush_lsn: XX, | uint32 len uint64 lsn 'h' latest_decode_lsn latest_flush_lsn<br>uint32 len uint64 lsn char* 'HeartBeat: latest_decode_lsn: XX, latest_<br>latest_decoded_vval_time: XX*<br>char* 'HeartBeat: latest_decode_lsn: XX, latest_flush_lsn: XX, | uint32 len uint64 lsn 'h' latest_decode_lsn latest_flush_lsn latest_decode_time uint32 len uint64 lsn char* "HeartBeat: latest_decode_lsn: XX, latest_flush_lsn: XX, latest_decode_wal_time: XX* char* "HeartBeat: latest_decode_lsn: XX, latest_flush_lsn: XX, |

• parallel-decode-num:

Specifies the number of decoder threads for parallel decoding. This option is valid only for streaming decoding. When the system function is called, this option is invalid and only the value range is verified.

Value range: an integer ranging from 1 to 20. The value **1** indicates that decoding is performed based on the original serial logic. Other values indicate that parallel decoding is enabled. The default value is **1**.

## NOTICE

If **parallel-decode-num** is not set (the default value is **1**) or is explicitly set to **1**, the options in the following "Parallel decoding" cannot be configured.

• output-order:

Specifies whether to use the CSN sequence to output decoding results. This option is valid only for streaming decoding. When the system function is called, this option is invalid and only the value range is verified.

Value range: **0** or **1** of the int type. The default value is **0**.

- O: The decoding results are sorted by transaction COMMIT LSN. This mode can be used only when the value of confirmed\_csn of the decoding replication slot is set to O (not displayed). Otherwise, an error is reported.
- 1: The decoding results are sorted by transaction CSN. This mode can be used only when the value of confirmed\_csn of the decoding replication slot is not set to 0. Otherwise, an error is reported.

## NOTICE

- When output-order is not configured (that is, the default value 0 is used and the order is based on the COMMIT LSN) or is explicitly configured to 0, the options in section "Distributed Strong-Consistency Decoding" cannot be configured.
- In streaming decoding scenarios, when a DN receives a logical decoding connection from a CN, the **output-order** option is invalid and CSN decoding is performed by default.

## • auto-advance:

Specifies whether to automatically update the logical replication slot number. This option is valid only for streaming decoding.

Value range: Boolean. The default value is **false**.

- true: The logical replication slot is advanced to the current decoding position when all sent logs are confirmed and there is no transaction to be sent.
- false: The replication service calls the log confirmation API to advance the logical replication slot.
- skip-generated-columns:

Specifies whether to skip generated columns in the logical decoding result. This parameter is invalid for UPDATE and DELETE on old tuples, and the corresponding tuples always output the generated columns. Generated columns are not supported in a distributed system and therefore, this parameter has no actual impact.

Value range: Boolean. The default value is **false**.

- **true**: The decoding result of generated columns is not output.
- **false**: The decoding result of generated columns is output.

## **Distributed Strong-Consistency Decoding**

## • logical-receiver-num:

Specifies the number of logical receivers started for distributed decoding. This option is valid only for streaming decoding. When the system function is called, this option is invalid and only the value range is verified.

Value range: an integer ranging from 1 to 20. The default value is **1**. If this option is set to a value greater than the number of shards in the current cluster, the value is changed to the number of shards.

slice-id:

Specifies the ID of the shard where the current DN is located. This option is set only when DNs are connected for decoding. It is used to decode replication tables.

Value range: an integer ranging from 0 to 8192. The default value is **-1**, indicating that the shard ID is not specified. However, an error is reported when the data is decoded to the replication table.

## 

This configuration option is used when the DN attempts to use the CSN logical replication slot (**confirmed\_csn** is a non-zero replication slot) for decoding. It is used to indicate the shard ID (that is, the sequence number of the shard. Enter **0** for the first shard). If this option is not set (that is, the default value **-1** is used), an error is reported when data is decoded to the replication table. This option is used when the CN collects decoding results from DNs in distributed decoding mode. You are advised not to manually connect to DNs for decoding in this scenario.

#### • start-position:

Filters out transactions whose CSNs are less than the specified CSN, and filters out logs whose LSNs are less than the specified LSN for the transaction with the specified CSN. This option is set only when DNs are connected. BEGIN logs of the transaction with the specified CSN must be filtered out.

Value range: a string of two uint64 characters separated by a slash (/). The left and right sides indicate the CSN and LSN, respectively.

## 

This option is used to filter logs that may have been received when the CN sends a decoding request after establishing a connection to the DN during CN decoding. You are advised not to manually connect to DNs for decoding in this scenario.

# Serial Decoding

## • force-binary:

Specifies whether to output the decoding result in binary format and display different behaviors in different scenarios.

- For system functions pg\_logical\_slot\_get\_binary\_changes and pg\_logical\_slot\_peek\_binary\_changes:
   Value range: Boolean. The default value is **false**. The value is meaningless. The decoding result is always output in binary format.
- For system functions pg\_logical\_slot\_get\_changes, pg\_logical\_slot\_peek\_changes, and pg\_logical\_get\_area\_changes:

Value range: Boolean. The value is fixed to **false**. The decoding result is always output in text format.

For streaming decoding: Value range: Boolean. The default value is **false**. The value is meaningless. The decoding result is always output in text format.

# **Parallel Decoding**

The following configuration options are set only for streaming decoding:

## • decode-style:

Specifies the decoding format.

Value range: 'j', 't', or 'b' of the char type, indicating the JSON, text, or binary format, respectively. The default value is 'b', indicating binary decoding.

For the JSON and TEXT formats, in the decoding result sent in batches, the uint32 consisting of the first four bytes of each decoding statement indicates the total number of bytes of the statement (the four bytes occupied by the uint32 are excluded, and **0** indicates that the decoding of this batch ends). The 8-byte uint64 indicates the corresponding LSN (**begin** corresponds to **first\_lsn**, **commit** corresponds to **end\_lsn**, and other values correspond to the LSN of the statement).

## D NOTE

The binary encoding rules are as follows:

- The first four bytes represent the total number of bytes of the decoding result of statements following the statement-level delimiter letter P (excluded) or the batch end character F (excluded). If the value is 0, the decoding of this batch ends.
- The next eight bytes (uint64) indicate the corresponding LSN (begin corresponds to first\_lsn, commit corresponds to end\_lsn, and other values correspond to the LSN of the statement).
- 3. The next 1-byte letter can be **B**, **C**, **I**, **U**, or **D**, representing BEGIN, COMMIT, INSERT, UPDATE, or DELETE, respectively.
- 4. If **B** is used in **step 3**:
  - 1. The next eight bytes (uint64) indicate the CSN.
  - 2. The next eight bytes (uint64) indicate **first\_lsn**.
  - 3. (Optional) If the next 1-byte letter is **T**, the following four bytes (uint32) indicate the timestamp length for committing the transaction. The following characters with the same length are the timestamp character string.
  - 4. (Optional) If the next one-byte letter is **N**, the following four bytes (uint32) indicate the length of the transaction username. The following characters with the same length are the transaction username.
  - 5. Because there may still be a decoding statement subsequently, a 1-byte letter **P** or **F** is used as a separator between statements. **P** indicates that there are still decoding statements in this batch, and **F** indicates that decoding in this batch is complete.
- 5. If **C** is used in the step **3**:
  - 1. (Optional) If the next 1-byte letter is **X**, the following eight bytes (uint64) indicate XID.
  - 2. (Optional) If the next 1-byte letter is **T**, the following four bytes (uint32) indicate the timestamp length. The following characters with the same length are the timestamp character string.
  - 3. When logs are sent in batches, decoding results of other transactions may still exist after a COMMIT log is decoded. If the next 1-byte letter is **P**, the batch still needs to be decoded. If the letter is **F**, the batch decoding ends.
- 6. If I, U, or D is used in the step 3:
  - 1. The next two bytes (uint16) indicate the length of the schema name.
  - 2. The schema name is read based on the preceding length.
  - 3. The next two bytes (uint16) indicate the length of the table name.
  - 4. The table name is read based on the preceding length.
  - 5. (Optional) If the next 1-byte letter is **N**, it indicates a new tuple. If the letter is **O**, it indicates an old tuple. In this case, the new tuple is sent first.
    - 1. The following two bytes (uint16) indicate the number of columns to be decoded for the tuple, which is recorded as **attrnum**.
    - 2. The following procedure is repeated for attrnum times.
      - 1. The next two bytes (uint16) indicate the length of the column name.
      - 2. The column name is read based on the preceding length.
      - 3. The following 4 bytes (uint32) indicate the OID of the current column type.
      - 4. The next 4 bytes (uint32) indicate the length of the value (stored in string format) in the current column. If the value is **0xFFFFFFFF**, it indicates null. If the value is **0**, it indicates a string whose length is 0.
      - 5. The column value is read based on the preceding length.
  - 6. Because there may still be a decoding statement subsequently, if the next 1-byte letter is **P**, it indicates that the batch still needs to be decoded, and if the next 1-byte letter is **F**, it indicates that decoding of the batch ends.

## • sending-batch:

Specifies whether to send messages in batches.

Value range: **0** or **1** of the int type. The default value is **0**.

- **0**: The decoding results are sent one by one.
- 1: When the accumulated size of decoding results reaches 1 MB, decoding results are sent in batches.

In the scenario where batch sending is enabled, if the decoding format is 'j' or 't', before each original decoding statement, a uint32 number is added indicating the length of the decoding result (excluding the current uint32 number), and a uint64 number is added indicating the LSN corresponding to the current decoding result.

## NOTICE

In the CSN-based decoding scenario (that is, **output-order** is set to **1**), batch sending is limited to a single transaction (that is, if a transaction has multiple small statements, the statements can be batch sent). That is, multiple transactions are not sent in the same batch, and BEGIN and COMMIT statements are not batch sent.

• parallel-queue-size:

Specifies the length of the queue for interaction between parallel logical decoding threads.

Value range: an integer ranging from 2 to 1024. The value must be an integer power of 2. The default value is **128**.

The queue length is positively correlated with the memory usage during decoding.

# 6.1.3 Logical Decoding by SQL Functions

In GaussDB, you can call SQL functions to create, delete, and update logical replication slots, as well as obtain decoded transaction logs.

# Procedure

- **Step 1** Log in to any primary DN in the GaussDB cluster as a user with the REPLICATION permission.
- Step 2 Connect to the database through a DN port. gsql -U user1 -W password -d gaussdb -p 40000 -r

In the preceding command, *user1* indicates the username, *password* indicates the user password, *gaussdb* indicates the name of the database to be connected, and **40000** indicates the database DN port number. You can replace them as required. Replication slots are created on DNs. Therefore, you need to connect to a database through a DN port.

Step 3 Create a logical replication slot named slot1.
gaussdb=> SELECT \* FROM pg\_create\_logical\_replication\_slot('slot1', 'mppdb\_decoding');
slotname | xlog\_position

slot1 | 0/601C150 (1 row)

- Step 4 Create a table t in the database and insert data into it. gaussdb=> CREATE TABLE t(a int PRIMARY KEY, b int); gaussdb=> INSERT INTO t VALUES(3,3);
- Step 5 Read the decoding result of slot1. The number of decoded records is 4096.

#### **NOTE**

For details about the logical decoding options, see Logical Decoding Options.

```
gaussdb=> SELECT * FROM pg_drop_replication_slot('slot1');
pg_drop_replication_slot
```

(1 row)

----End

# 6.1.4 Logical Data Replication Using Streaming Decoding

A third-party replication tool extracts logical logs from GaussDB and replays them on the peer database. For details about the code of the replication tool that uses JDBC to connect to the database, see "Application Development Guide > Development Based on JDBC > Example: Logic Replication Code" in *Developer Guide*.